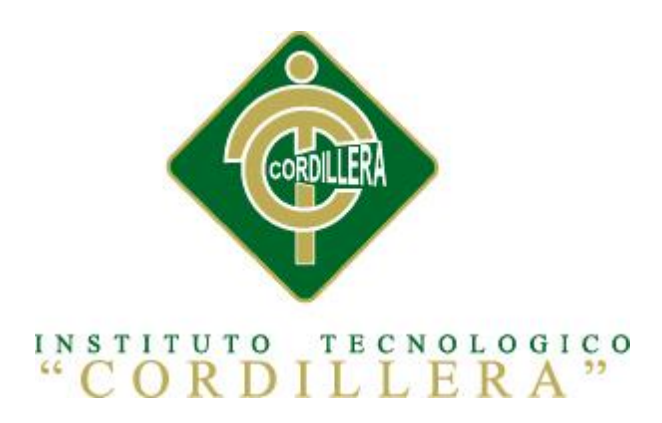

# CARRERA DE ANÁLISIS DE SISTEMAS

# CONTROL DE PROCESOS DE MANUFACTURA E INVENTARIO MEDIANTE UNA APLICACIÓN WEB PARA LA EMPRESA "AUTO FORROS NACIONAL" EN LA CIUDAD DE QUITO

Proyecto de investigación previo a la obtención del título de Tecnólogo en Análisis de Sistemas.

Autor: Espinosa Estrella Ramiro Eduardo

Tutor: Ing. Hugo Heredia

Quito, Octubre 2014

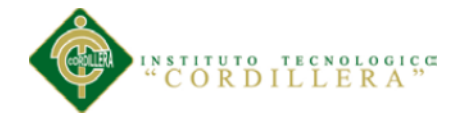

.

ii

#### **DECLARATORIA**

<span id="page-1-0"></span>Declaro que la investigación es absolutamente original, auténtica, personal, que se han citado las fuentes correspondientes y que en su ejecución se respetaron las disposiciones legales que protegen los derechos de autor vigentes. Las ideas, doctrinas resultados y conclusiones a los que he llegado son de mi absoluta responsabilidad.

Ramiro Eduardo Espinosa Estrella

\_\_\_\_\_\_\_\_\_\_\_\_\_\_\_\_\_\_\_\_\_\_\_\_\_\_\_\_

C.C. 1706551684

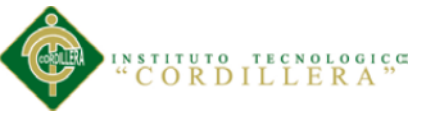

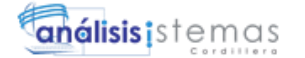

## <span id="page-2-0"></span>**CONTRATO DE CESIÓN SOBRE DERECHOS PROPIEDAD INTELECTUAL**

Comparecen a la celebración del presente contrato de cesión y transferencia de derechos de propiedad intelectual, por una parte, el estudiante RAMIRO EDUARDO ESPINOSA ESTRELLA, por sus propios y personales derechos, a quien en lo posterior se le denominará el "CEDENTE"; y, por otra parte, el INSTITUTO SUPERIOR TECNOLÓGICO CORDILLERA, representado por su Rector el Ingeniero Ernesto Flores Córdova, a quien en lo posterior se lo denominará el "CESIONARIO". Los comparecientes son mayores de edad, domiciliados en esta ciudad de Quito Distrito Metropolitano, hábiles y capaces para contraer derechos y obligaciones, quienes acuerdan al tenor de las siguientes cláusulas:

**PRIMERA: ANTECEDENTE.- a)** El Cedente dentro del pensum de estudio en la carrera de análisis de sistemas que imparte el Instituto Superior Tecnológico Cordillera, y con el objeto de obtener el título de Tecnólogo en Análisis de Sistemas, el estudiante participa en el proyecto de grado denominado "Control de los procesos de manufactura e inventario mediante una aplicación web para la empresa Auto Forros Nacional en la ciudad de Quito ", el cual incluye la creación y desarrollo del programa de ordenador o software, para lo cual ha implementado los conocimientos adquiridos en su calidad de alumno. **b)** Por iniciativa y responsabilidad del Instituto Superior Tecnológico Cordillera se desarrolla la creación del programa de ordenador, motivo por el cual se regula de forma clara la cesión de los derechos de autor que genera la obra literaria y que es producto del proyecto de grado, el mismo que culminado es de plena aplicación técnica, administrativa y de reproducción.

**SEGUNDA: CESIÓN Y TRANSFERENCIA.-** Con el antecedente indicado, el Cedente libre y voluntariamente cede y transfiere de manera perpetua y gratuita

iii

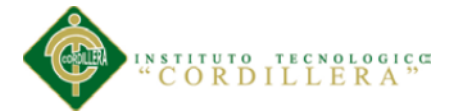

todos los derechos patrimoniales del programa de ordenador descrito en la cláusula anterior a favor del Cesionario, sin reservarse para sí ningún privilegio especial (código fuente, código objeto, diagramas de flujo, planos, manuales de uso, etc.). El Cesionario podrá explotar el programa de ordenador por cualquier medio o procedimiento tal cual lo establece el Artículo 20 de la Ley de Propiedad Intelectual, esto es, realizar, autorizar o prohibir, entre otros: a) La reproducción del programa de ordenador por cualquier forma o procedimiento; b) La comunicación pública del software; c) La distribución pública de ejemplares o copias, la comercialización, arrendamiento o alquiler del programa de ordenador; d) Cualquier transformación o modificación del programa de ordenador; e) La protección y registro en el IEPI el programa de ordenador a nombre del Cesionario; f) Ejercer la protección jurídica del programa de ordenador; g) Los demás derechos establecidos en la Ley de Propiedad Intelectual y otros cuerpos legales que normen sobre la cesión de derechos de autor y derechos patrimoniales.

**TERCERA: OBLIGACIÓN DEL CEDENTE.-** El cedente no podrá transferir a ningún tercero los derechos que conforman la estructura, secuencia y organización del programa de ordenador que es objeto del presente contrato, como tampoco emplearlo o utilizarlo a título personal, ya que siempre se deberá guardar la exclusividad del programa de ordenador a favor del Cesionario.

**CUARTA: CUANTIA.-** La cesión objeto del presente contrato, se realiza a título gratuito y por ende el Cesionario ni sus administradores deben cancelar valor alguno o regalías por este contrato y por los derechos que se derivan del mismo.

**QUINTA: PLAZO.-** La vigencia del presente contrato es indefinida.

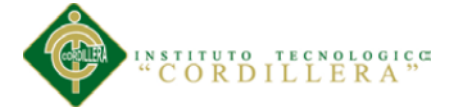

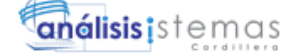

**SEXTA: DOMICILIO, JURISDICCIÓN Y COMPETENCIA.-** Las partes fijan como su domicilio la ciudad de Quito. Toda controversia o diferencia derivada de éste, será resuelta directamente entre las partes y, si esto no fuere factible, se solicitará la asistencia de un Mediador del Centro de Arbitraje y Mediación de la Cámara de Comercio de Quito. En el evento que el conflicto no fuere resuelto mediante este procedimiento, en el plazo de diez días calendario desde su inicio, pudiendo prorrogarse por mutuo acuerdo este plazo, las partes someterán sus controversias a la resolución de un árbitro, que se sujetará a lo dispuesto en la Ley de Arbitraje y Mediación, al Reglamento del Centro de Arbitraje y Mediación de la Cámara de comercio de Quito, y a las siguientes normas: a) El árbitro será seleccionado conforme a lo establecido en la Ley de Arbitraje y Mediación; b) Las partes renuncian a la jurisdicción ordinaria, se obligan a acatar el laudo arbitral y se comprometen a no interponer ningún tipo de recurso en contra del laudo arbitral; c) Para la ejecución de medidas cautelares, el árbitro está facultado para solicitar el auxilio de los funcionarios públicos, judiciales, policiales y administrativos, sin que sea necesario recurrir a juez ordinario alguno; d) El procedimiento será confidencial y en derecho; e) El lugar de arbitraje serán las instalaciones del centro de arbitraje y mediación de la Cámara de Comercio de Quito; f) El idioma del arbitraje será el español; y, g) La reconvención, caso de haberla, seguirá los mismos procedimientos antes indicados para el juicio principal.

**SÉPTIMA: ACEPTACIÓN.-** Las partes contratantes aceptan el contenido del presente contrato, por ser hecho en seguridad de sus respectivos intereses.

En aceptación firman a los 23 días del mes de octubre del dos mil catorce.

v

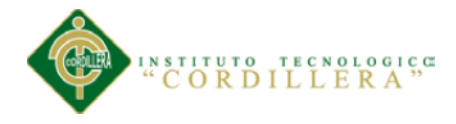

análisis istemas vi

f)  $\qquad \qquad$  f)

C.C. Nº 1706551684 Instituto Superior Tecnológico Cordillera

**CEDENTE CESIONARIO**

Ramiro Eduardo Espinosa Estrella

\_\_\_\_\_\_\_\_\_\_\_\_\_\_\_\_\_\_\_\_\_\_\_\_\_\_\_\_

C.C. 1706551684

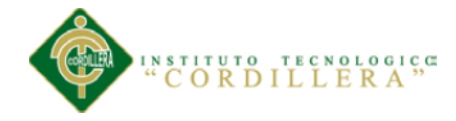

## **AGRADECIMIENTO**

<span id="page-6-0"></span>A Dios, a mis Padres, que con su amor incondicional permitieron que transite por este maravilloso mundo.

A mi esposa e hijos que me alentaron en los momentos difíciles y me permitieron generosamente tomar de su tiempo para dedicarlo a mis estudios.

A mis maestros y profesores por compartir sus conocimientos.

A mis compañeros y compañeras que me brindaron su aliento y su amistad.

A mí por tener el coraje de tomar la decisión de culminar mi carrera, por llegar a la meta propuesta y demostrarme a mí mismo que los sueños son posible cumplirlos, no importa cuando.

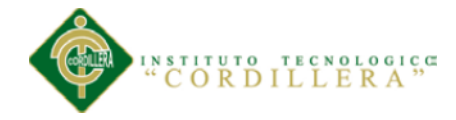

## **DEDICATORIA**

<span id="page-7-0"></span>A mis Padres que siempre confiaron en que pueda obtener mi título profesional, donde se encuentren ahora les puedo decir: sueño cumplido, gracias por su amor y dedicación.

A María Fernanda y Juan Eduardo, mis hijos, quienes me impulsaron a tomar la decisión de retomar mis estudios, a pesar de los años.

A la Flaca, mi esposa por permitirme hurtar de su tiempo de fin de semana.

A todas y a todos que con esas frases: "Que bueno", "Sigue adelante", "Que chévere, te falta poco", "Ya mismo terminas", me apoyaron para llegar a la meta.

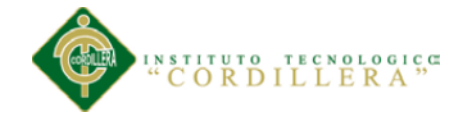

# **INDICE GENERAL**

ix

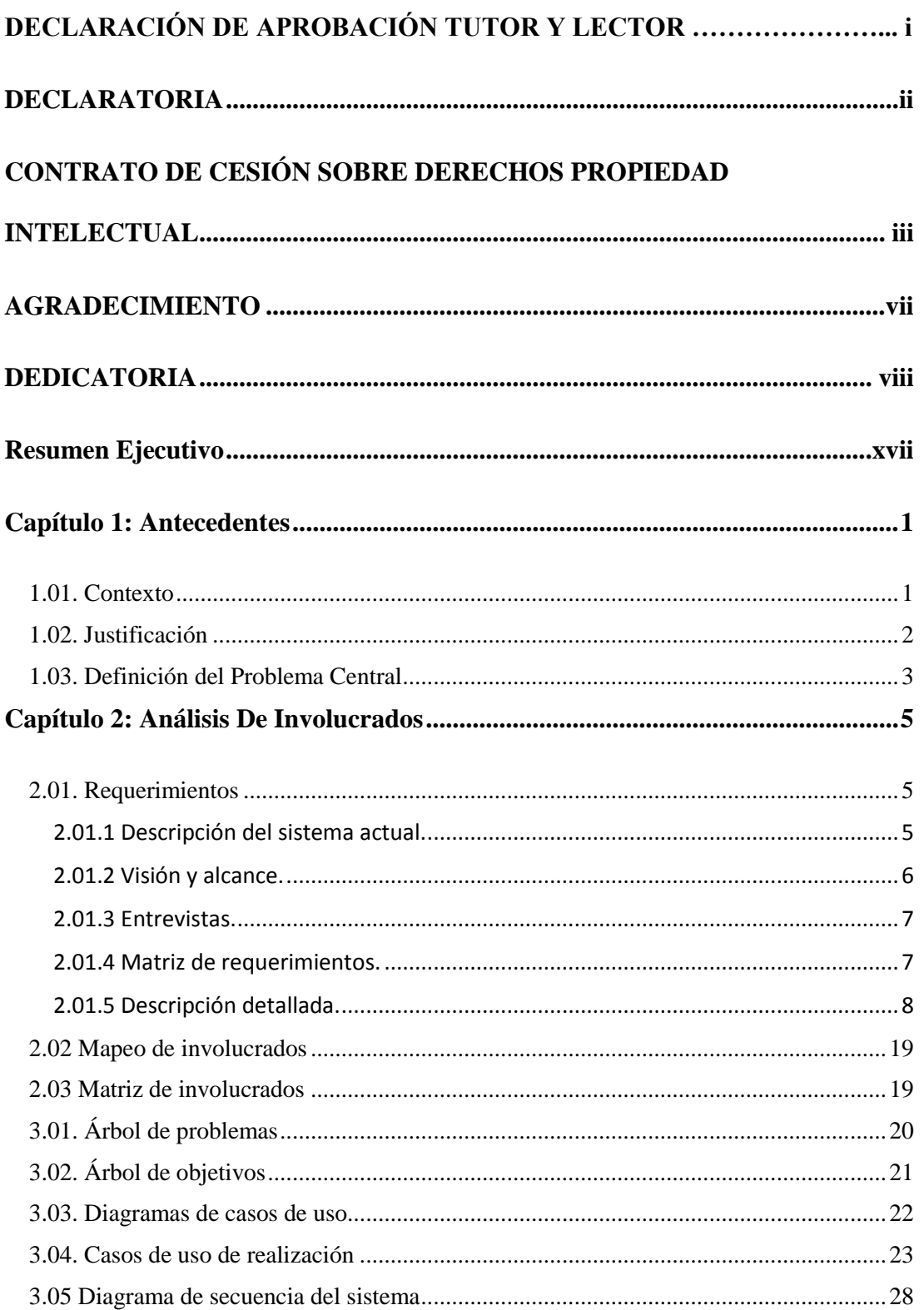

Control de los procesos de manufactura e inventario mediante una aplicación web para la empresa "Auto Forros Nacional" en la ciudad de Quito.

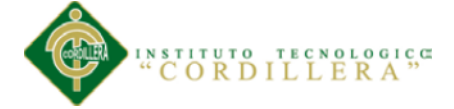

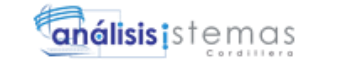

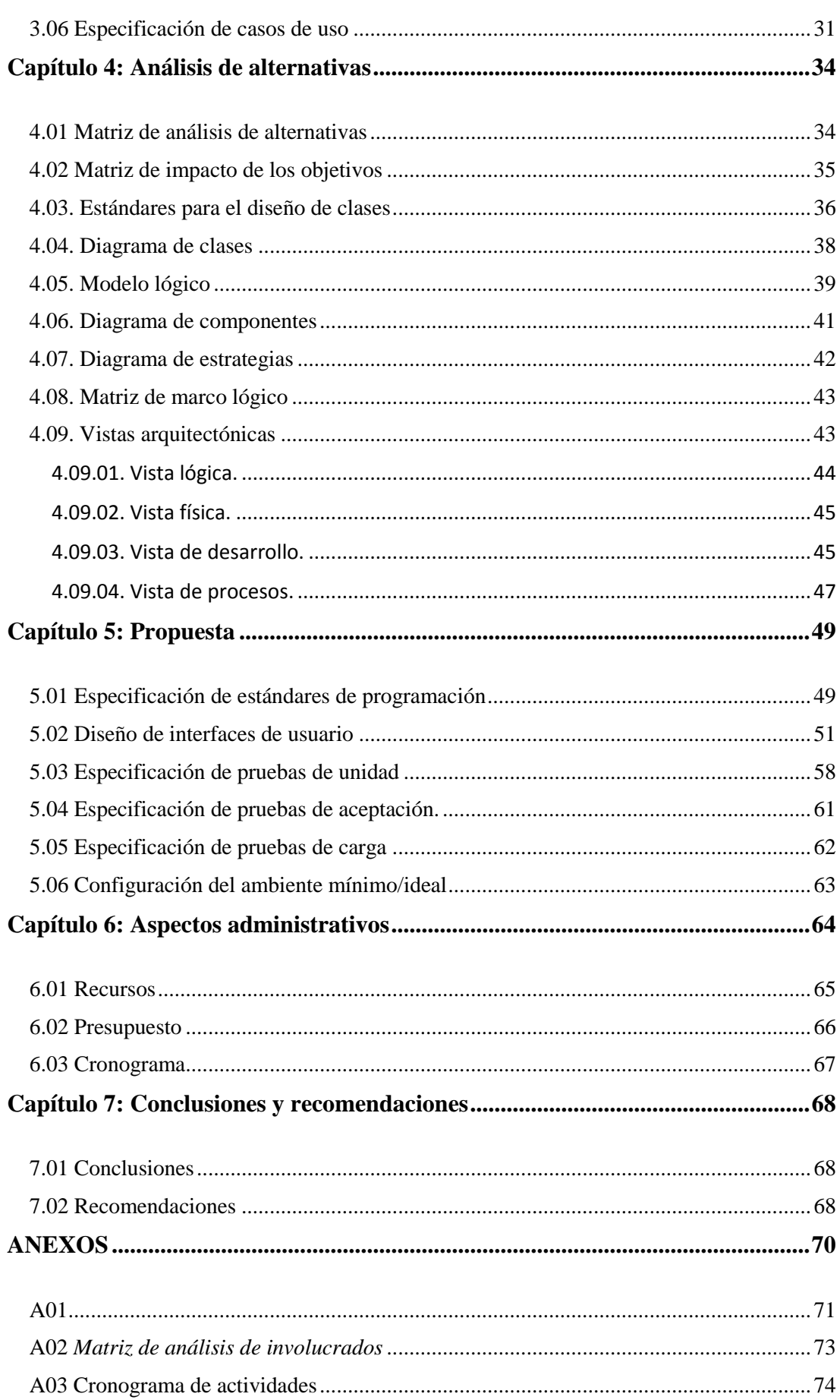

Control de los procesos de manufactura e inventario mediante una aplicación web para la empresa "Auto Forros Nacional" en la ciudad de Quito.

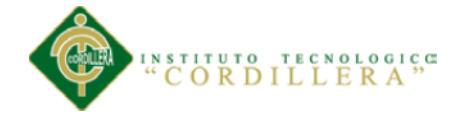

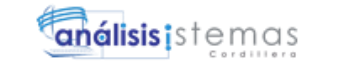

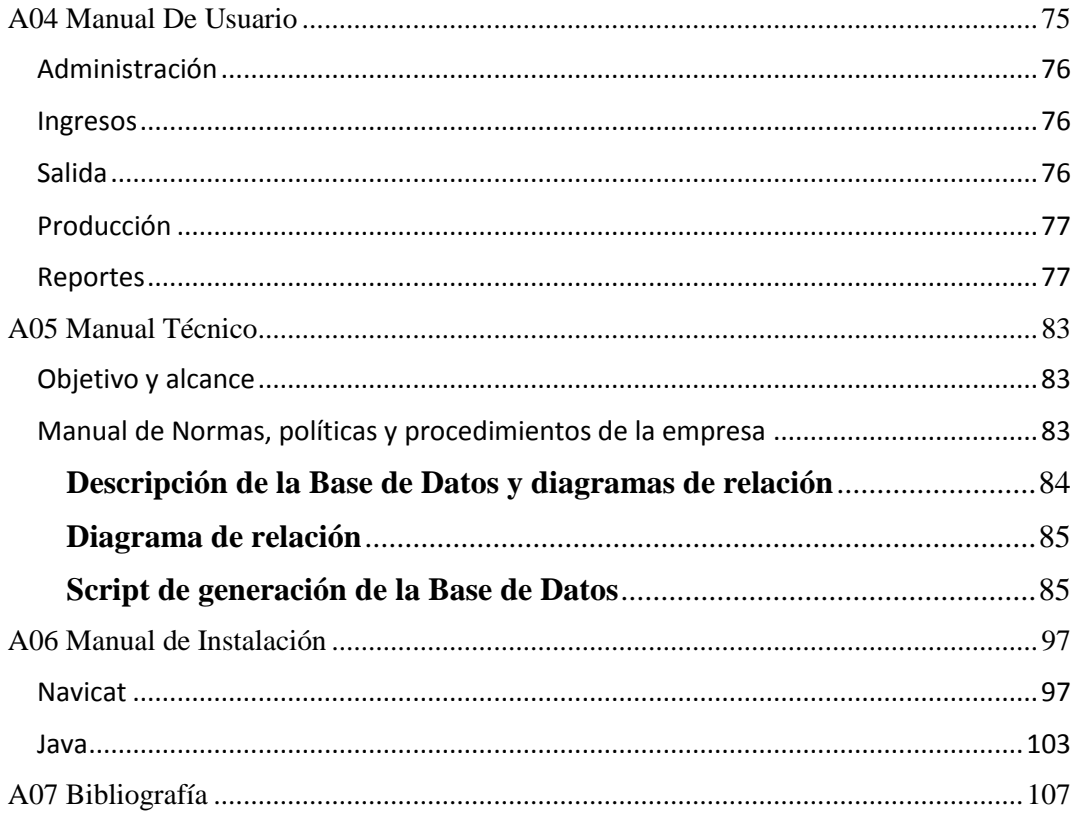

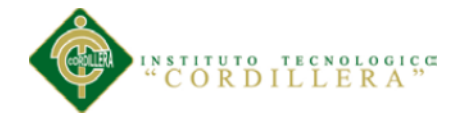

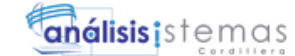

# **ÍNDICE DE TABLAS**

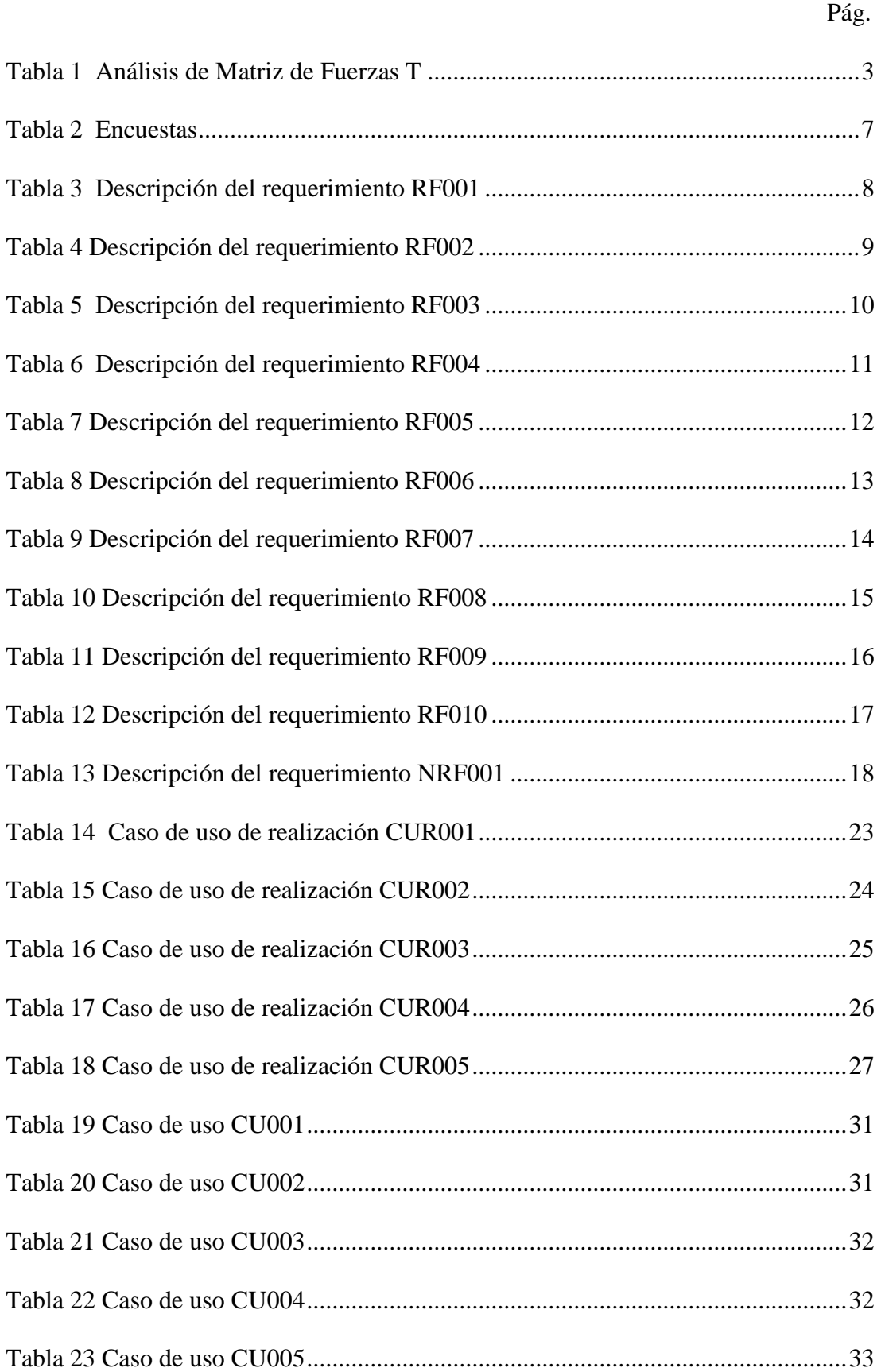

Control de los procesos de manufactura e inventario mediante una aplicación web para la empresa "Auto Forros Nacional" en la ciudad de Quito.

xii

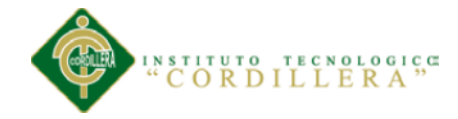

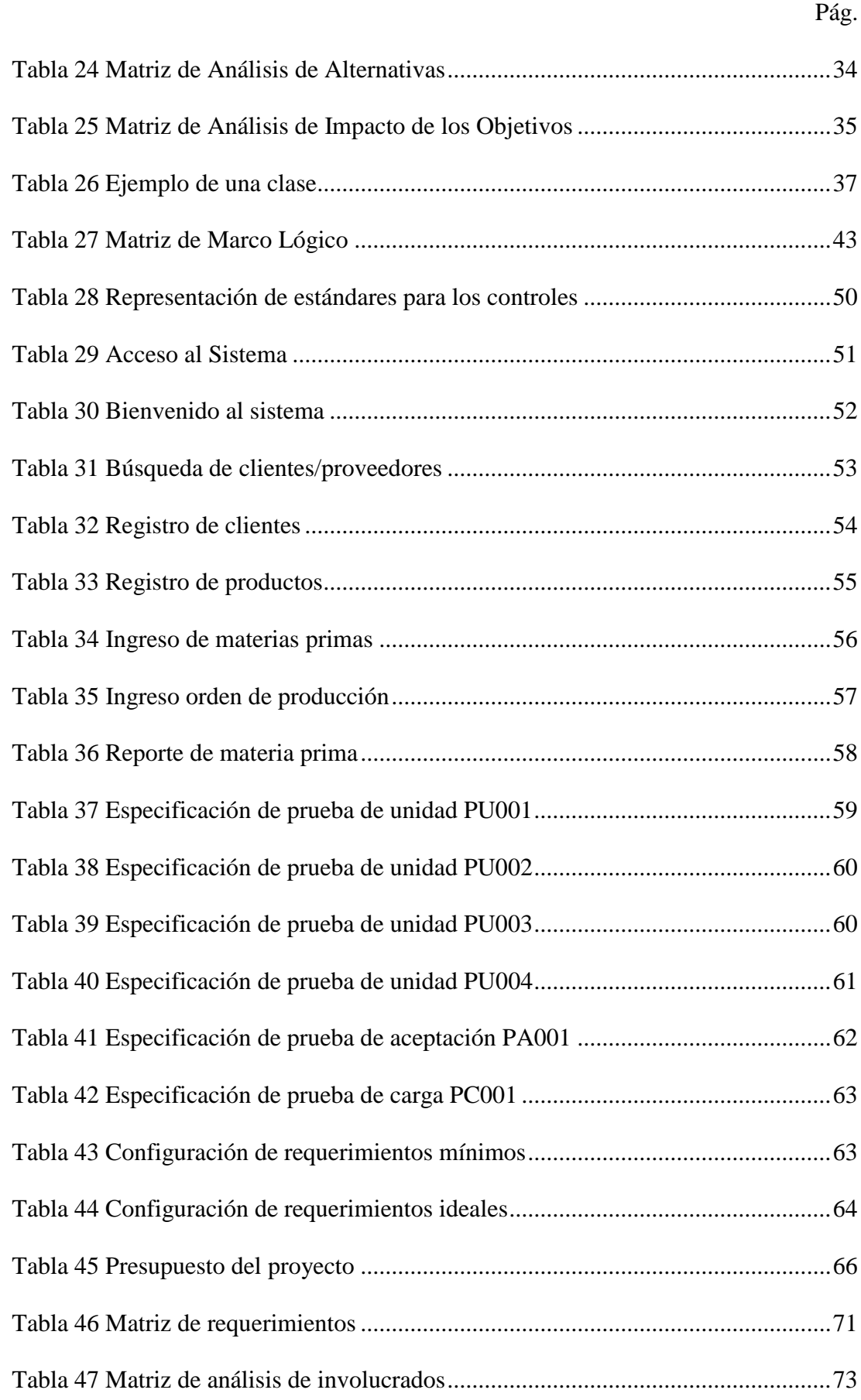

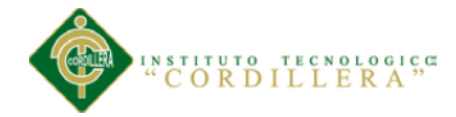

# ÍNDICE DE FIGURAS

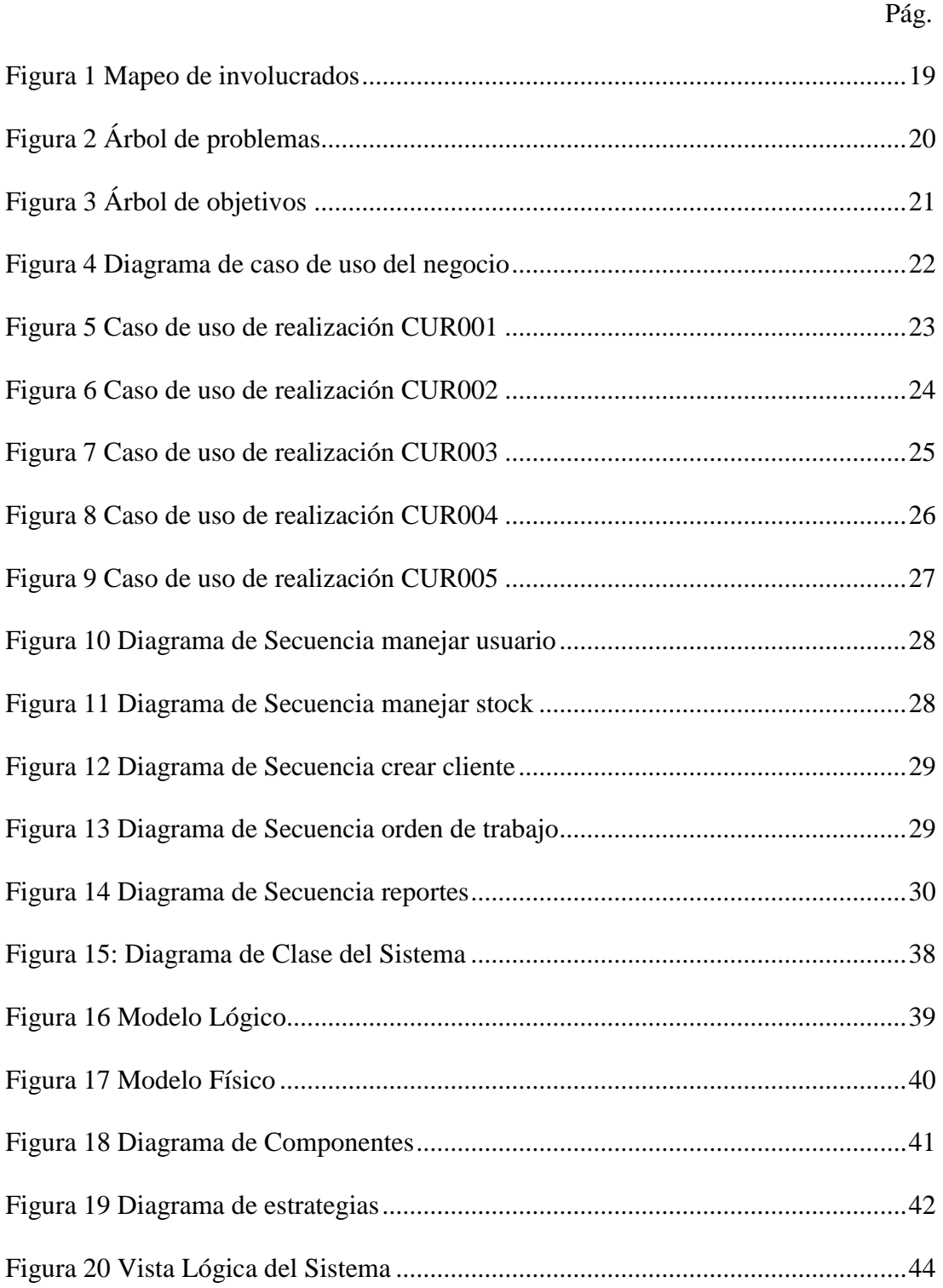

Control de los procesos de manufactura e inventario mediante una aplicación web para la empresa "Auto Forros Nacional" en la ciudad de Quito.

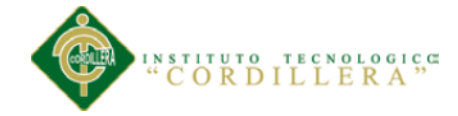

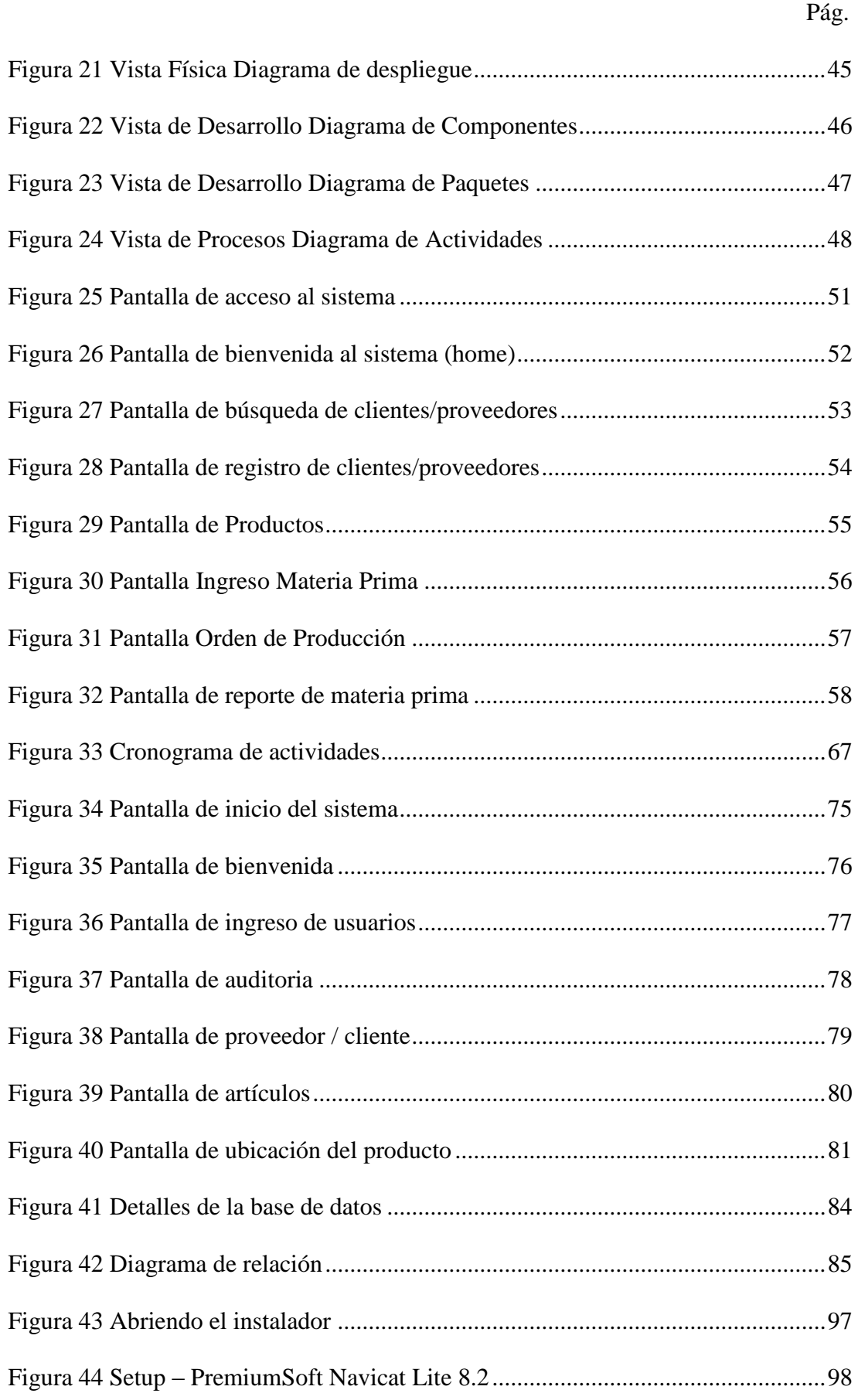

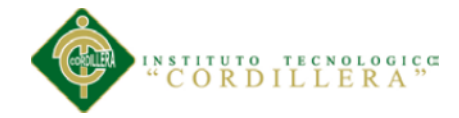

#### Pág.

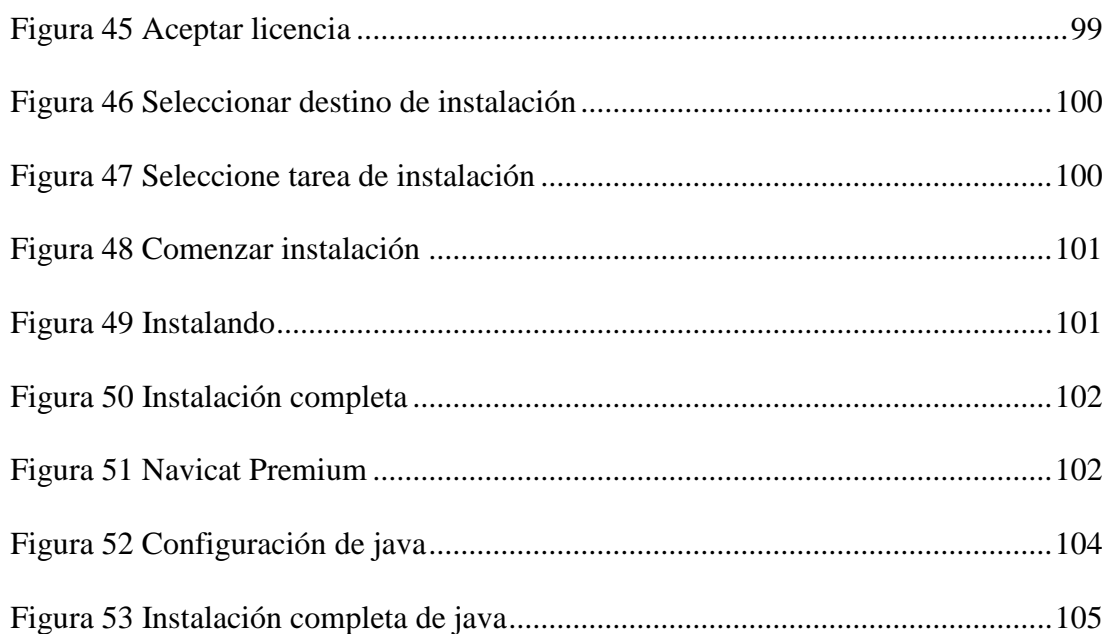

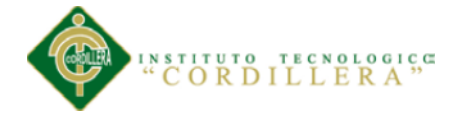

#### **Resumen Ejecutivo**

<span id="page-16-0"></span>El presente proyecto de titulación propone la implementación de un software de control del inventario en la venta y manufactura de forros para asiento de vehículos.

Luego de determinar con exactitud que la falta de control del inventario era su mayor problema, se realizó un análisis de las causas principales para que no se de éste control, logrando determinar las mismas, así como sus posibles soluciones en conjunto con los involucrados en los procesos que mantiene la empresa "Auto Forros Nacional". Es así que se determinó el problema central, así como los objetivos propuestos para lograr cubrir todos los requerimientos realizados por los empleados y gerente de la empresa, auspiciante de este proyecto. Se Analizaron las diferentes alternativas para la solución del problema planteado, apoyándonos en técnicas específicas para el desarrollo de sistemas, como por ejemplo UML (Lenguaje Unificado de Modelado). El cual permite describir métodos y procesos.

Este preámbulo permite, en base a los requerimientos realizados, proponer una solución informática que resuelva el problema principal y otros que se de deriven del mismo. El presupuesto para este proyecto se realiza en base a los recursos utilizados, buscando el mayor beneficio y cumpliendo los tiempos en cada una de las etapas y cumpliendo el cronograma establecido al inicio.

Las conclusiones y recomendaciones que se realizan están encaminadas a apoyar el sistema informático como tal y para mejorar los procesos de manufactura y control de inventarios, buscando que el costo-beneficio sea el más adecuado a los intereses de la empresa.

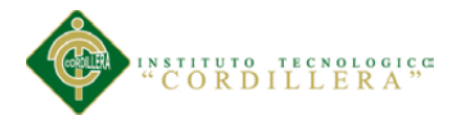

#### **Abstract**

This project proposes the implementation of titling software inventory control in the sale and manufacture of seat covers for vehicles.

After determining accurately the lack of inventory control was his biggest problem, an analysis of the main causes of it not control was performed, achieving determine the same, and possible solutions with those involved in the processes maintaining the "Auto National Pavement". Thus, the central problem was determined, as well as to achieve the proposed objectives cover all the requests made by employees and company manager, sponsor of this project.

Different alternatives for the solution of the problem analyzed, relying on specific system development techniques such as UML (Unified Modeling Language). Which allows to describe methods and processes.

This preamble allows, based on the requests made to propose a software solution that solves the problem and others that will follow from it.

The budget for this project is made based on the resources used in the best interest and fulfilling times in each of the stages and fulfilling the schedule established at the beginning.

The conclusions and recommendations that are made are designed to support the computer system itself and to improve manufacturing processes and inventory control, looking for the cost-benefit is best suited to the interests of the company.

#### **Capítulo 1: Antecedentes**

#### <span id="page-18-1"></span><span id="page-18-0"></span>**1.01. Contexto**

La empresa "Auto Forros Nacional" de la ciudad de Quito fundada el año 1990, se dedica a la venta y elaboración de forros para autos. A partir del año 2000, luego de la crisis financiera del país el negocio como tal, crece vertiginosamente, llegando a los actuales tiempos en que el parque automotor de la ciudad de Quito se estima en 445 mil unidades, con un crecimiento anual del 11% , según datos del diario El Telégrafo publicados el 8 de agosto de 2013. Estas cifras si bien auguran un buen mercado para la elaboración y venta de forros, incrementan la demanda de los mismos, lo que hace que la atención a los clientes que llegan al local de la empresa, se vea demorada por la cantidad de clientes siempre en aumento.

Los insumos y productos, al no tener un control adecuado, retardan los procesos tanto de producción así como de venta y colocación, lo que ocasiona malestar en los clientes y pérdidas en las ventas. A pesar de los esfuerzos por mantener un orden en la bodega, estos no han sido suficientes por el incremento de clientes a pesar de las demoras en que se incurre.

La venta y colocación de los forros en tiempo promedio dura 1 hora. Se ha comprobado por otro lado, que en muchas ocasiones la búsqueda de los forros y otros insumos en la bodega, ha tomado hasta 10 minutos, que en una hora corresponde a un alarmante 16,6%, dato calculado en función de las encuestas realizadas en la empresa.

La reposición diaria de los productos se la realiza revisando y contabilizando una a una todas las facturas del día, totalizando en un pedido que se lo realiza al Almacén.

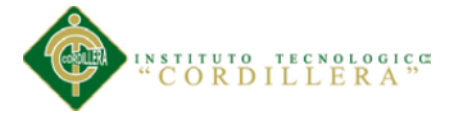

#### <span id="page-19-0"></span>**1.02. Justificación**

La empresa que patrocina el presente trabajo, proporciona un excelente producto a sus clientes dentro del mercado nacional; para lograr este objetivo se ha realizado fuertes inversiones y con razón busca obtener un rédito justo a sus inversiones y esfuerzos por ofrecer excelentes productos con una atención cordial y personalizada por lo que el tiempo de atención a sus clientes es uno de los factores que le permiten cumplir con su cometido: Magnífica atención con excelentes productos.

Por el crecimiento vertiginoso que ha tenido el negocio en los últimos tiempos, gracias también al incremento del parque automotor de la ciudad de Quito, se ha presentado el problema de localizar los productos ya que son colocados inadecuadamente "perdiéndose" dentro de la cantidad de productos existentes, lo que provoca retrasos en la atención a sus clientes y por consiguiente una baja en sus ingresos por la reducción de las ventas. Se sabe que el retraso en la localización de los productos toma tiempos considerables lo, que implica acumulación de tiempo improductivo bastante elevado.

El incumplimiento de las citas por parte del cliente provoca retrasos también ya que ese tiempo se lo pasa al siguiente cliente provocando molestias y en ocasiones desistimiento de los trabajos encargados.

Si los productos se alojan en ubicaciones que salen impresas en un orden adecuado, se puede llegar a recoger los productos en una sola pasada lo que ahorra tiempo en el despacho de los trabajos y por consiguiente se puede atender mejor a más clientes en tiempos más cortos.

Clientes bien atendidos implican un mayor volumen de ventas, logrando incrementar los beneficios económicos para la empresa.

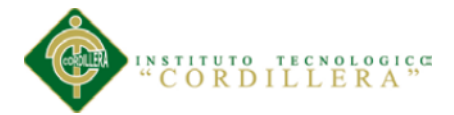

El desgaste físico incluso sería menor, pues el recorrido para recoger y ubicar los productos se optimiza, lo que aporta incluso en bajar la presión que sienten los empleados al tratar de cumplir con los plazos ofrecidos a los clientes.

El ambiente laboral también se ve mejorado, los roces, producto de la presión se mitigarían en buena medida.

Los procesos actuales se optimizarán evitando re trabajos y retrasos provocados por no poder ubicar adecuadamente los productos.

Al final del día se podrá obtener un reporte de producto y materiales utilizados, para realizar los pedidos de reposición al almacén.

## <span id="page-20-0"></span>**1.03. Definición del Problema Central**

#### <span id="page-20-1"></span>**Tabla 1**

*Análisis de Matriz de Fuerzas T*

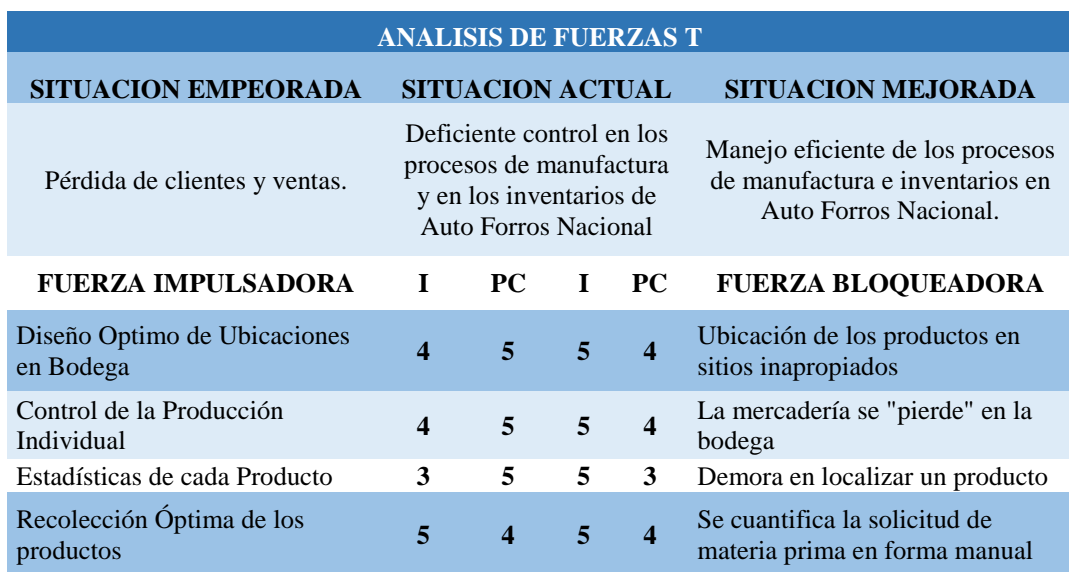

Nota: I = Intensidad, nivel de impacto de la fuerza sobre las condiciones de la problemática actual. PC = Potencial de cambio, modificar o aprovechar la fuerza para llegar a la situación deseada. Escala:  $1 = Muy Bajo, 2 = Bajo, 3 = Medio, 4 = Alto, 5 = Muy Alto.$ 

Control de los procesos de manufactura e inventario mediante una aplicación web para la empresa "Auto Forros Nacional" en la ciudad de Quito.

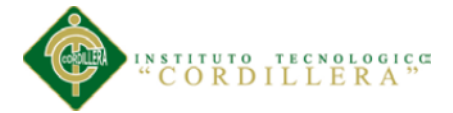

El diseño óptimo de las ubicaciones en bodega tiene un nivel de impacto igual a 4 que es un valor alto en la escala establecida. Su potencial de cambio es muy alto, tiene un valor de 5.

Control de la producción individual tiene un nivel de impacto igual a 4 y su potencial de cambio es 5.

Recolección óptima de los productos tiene un nivel de impacto igual a 5 y potencial de cambio es 4.

Estadísticas de cada producto tiene un nivel de impacto de 3 y un potencial de cambio igual a 5.

Es decir todas las fuerzas impulsadoras de esta matriz de fuerzas T, están de un rango de medio a muy alto (3-5).

Los valores de la ubicación de los productos en sitios inapropiados tienen un nivel de impacto de 5 y un potencial de cambio de 4 es decir de alto a muy alto.

La mercadería se pierde en la bodega tiene un nivel de impacto de 5 y un potencial de cambio de 4, es decir de alto a muy alto.

Demora en localizar un producto tiene un nivel de impacto de 5 y un potencial de cambio de 3, es decir de medio a muy alto.

Se cuantifica la reposición de materia prima de forma manual tiene un nivel de impacto de 5 y un potencial de cambio de 4, es decir de alto a muy alto.

Las fuerzas bloqueadoras también están en el mismo rango de 3 a 5 es decir también de medio a muy alto.

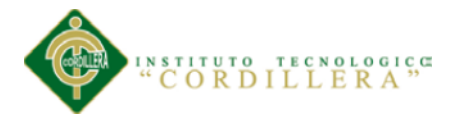

#### **Capítulo 2: Análisis De Involucrados**

#### <span id="page-22-2"></span><span id="page-22-1"></span><span id="page-22-0"></span>**2.01. Requerimientos**

#### **2.01.1 Descripción del sistema actual.**

El manejo inadecuado de los insumos y productos incide directamente en la demora en la atención a los clientes.

La falta de cumplimiento en los horarios de entrega, genera una cadena de desfases ya que los trabajos que están planificados durante el día se retrasan y re calendarizarlos a último momento, la mayoría de veces, causa molestias a los clientes y en ocasiones puede provocar el desistimiento del mismo.

El proceso de elaboración de los forros y pisos para los autos, exige que se cumplan ciertos procesos en el menor tiempo posible, caso contrario se retrasa la entrega y colocación de los mismos, acarreando problemas incluso la pérdida de la venta del producto.

La verificación del material utilizado se lo realiza constatando en ese momento la existencia o no en la bodega del producto o insumo a partir de lo solicitado por los clientes durante el día. Esto requiere una revisión física en la bodega de los productos y materiales para satisfacer el pedido del cliente. Los pedidos de material muchas veces se generan en horarios inadecuados, por cuanto el almacén también tiene un horario de trabajo que debe ser respetado y cuando llega el pedido de materiales, es muy probable que el almacén ya haya cerrado sus puertas y el pedido quede para ser atendido al siguiente día.

No se cuenta con una base de datos de los clientes atendidos, por lo que no se puede hacer un seguimiento postventa, ni tampoco algún tipo de oferta especial que permita disminuir el stock de poco movimiento.

Control de los procesos de manufactura e inventario mediante una aplicación web para la empresa "Auto Forros Nacional" en la ciudad de Quito.

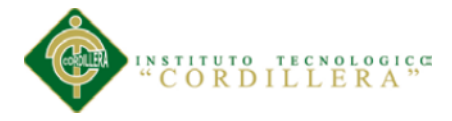

#### <span id="page-23-0"></span>**2.01.2 Visión y alcance.**

El proyecto permitirá un mejor control del stock existente tanto de materia prima como de producto terminado, optimizando la ubicación y recolección de los productos en la bodega, sabremos con exactitud cuánto tenemos de cada producto, donde está almacenado y cuál es su stock mínimo.

Se realizará un rediseño físico de la bodega de materiales. Se creará una tabla de ubicaciones. Todos los productos tendrán asociado una ubicación.

Existirán órdenes de trabajo y órdenes de producción por separado.

En este proceso tenemos como involucrados y principales actores a: los clientes, el gerente, las costureras, los trazadores, los cortadores, los supervisores y los armadores.

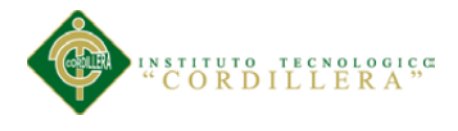

## <span id="page-24-0"></span>**2.01.3 Entrevistas.**

## <span id="page-24-2"></span>**Tabla 2**

*Encuestas*

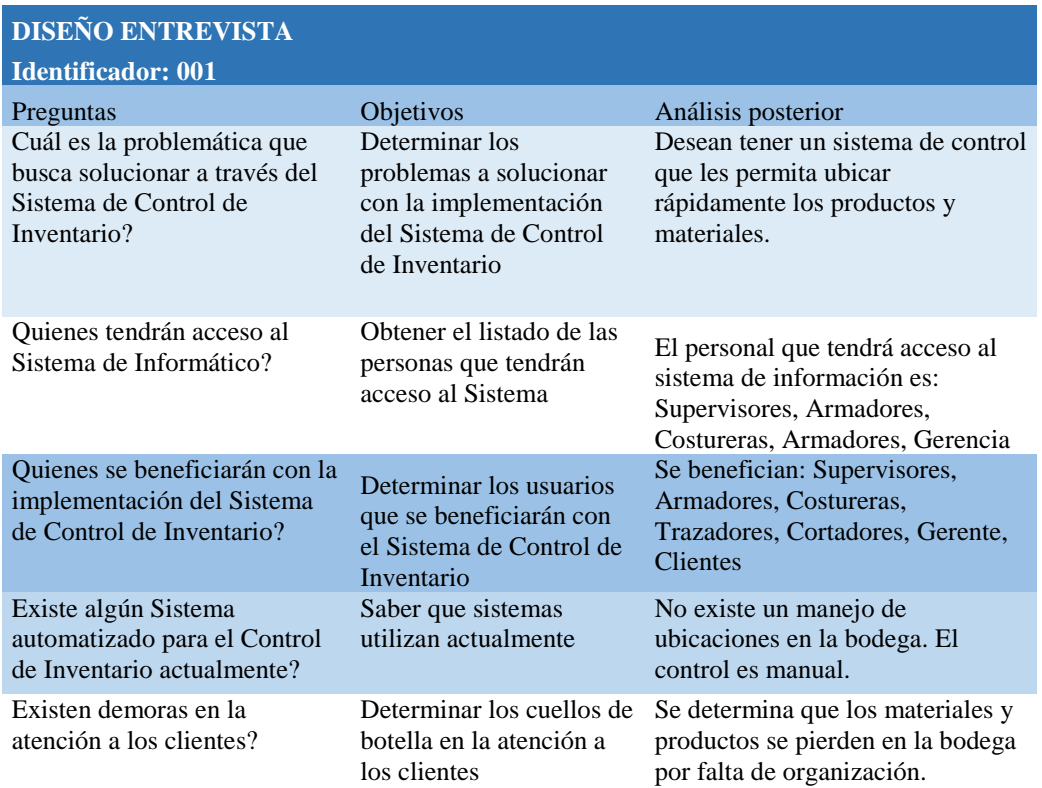

#### **2.01.4 Matriz de requerimientos.**

<span id="page-24-1"></span>La matriz de requerimientos se construye en base a las encuestas realizadas a los dueños de los procesos.

Aquí se detalla tanto los requerimientos funcionales, así como los no funcionales, obtenidos de las entrevistas con los dueños de los procesos y que cubren las necesidades por ellos planteadas.

## **Ver anexo A01.**

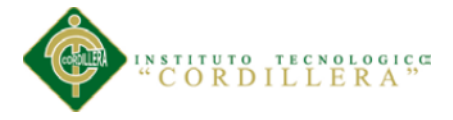

#### <span id="page-25-0"></span>**2.01.5 Descripción detallada.**

La siguiente tabla recoge la necesidad de tener una base de datos de los productos,

asociados a las ubicaciones de la bodega.

## <span id="page-25-1"></span>**Tabla 3**

*Descripción del requerimiento RF001*

*Búsqueda por código de producto*

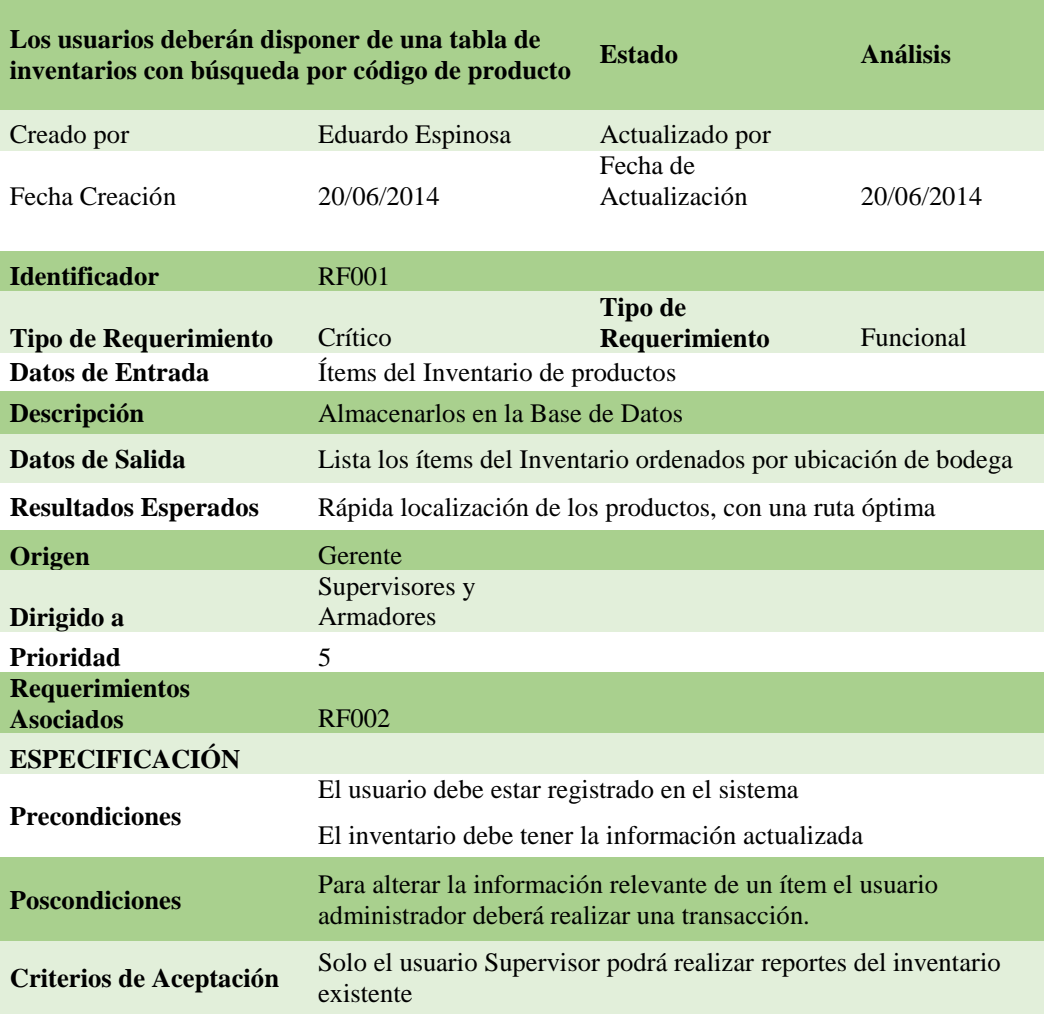

Nota: Para solventar este requerimiento, el sistema proveerá el mantenimiento a la tabla de productos con los controles necesarios para que la información ingresada sea verás y consistente.

8

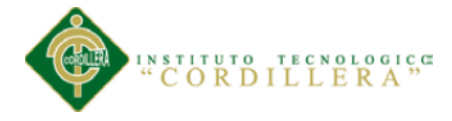

En la siguiente tabla encontramos la necesidad de tener almacenada en la base de datos, las ubicaciones de los productos y materia prima.

#### <span id="page-26-0"></span>**Tabla 4**

*Descripción del requerimiento RF002* 

*Ubicaciones por producto*

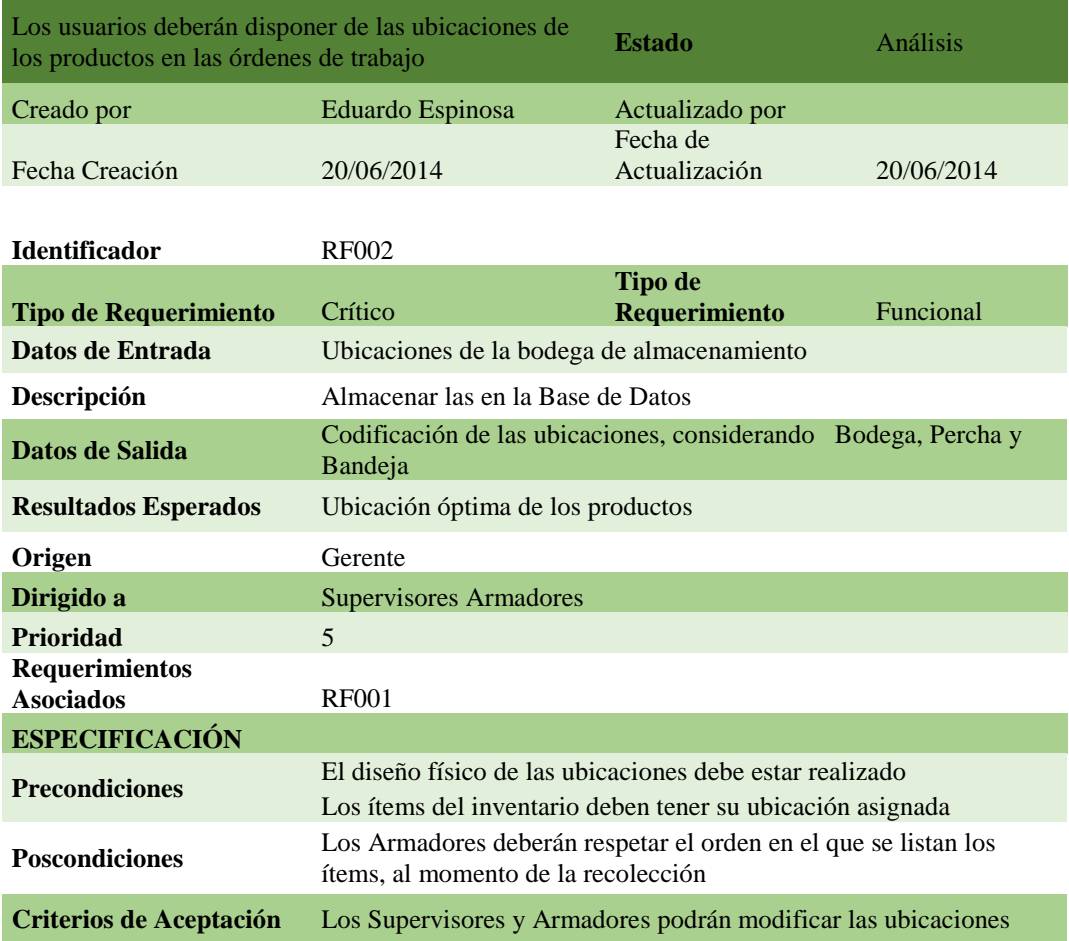

Nota: Todo producto y/o materia prima deberá tener asociada una ubicación, la misma que deberá estar creada en la tabla de ubicaciones.

9

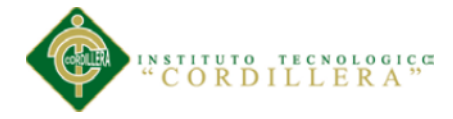

La tabla que a continuación se muestra recoge la necesidad de que el supervisor pueda obtener un listado de los productos para la reposición de los mismos.

## <span id="page-27-0"></span>**Tabla 5**

*Descripción del requerimiento RF003*

*Lista de productos*

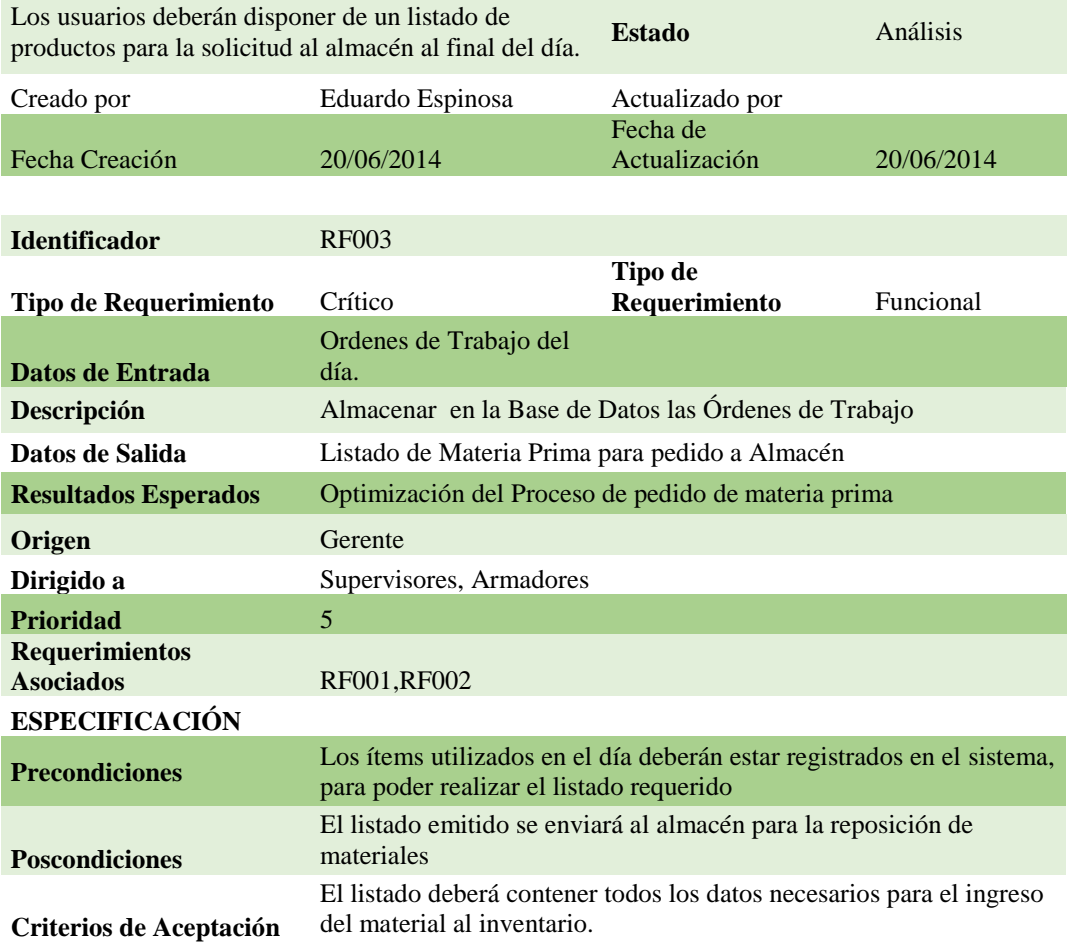

Nota: Los productos vendidos en el día serán reportados en un listado con el cual se solicitará la reposición de esos productos.

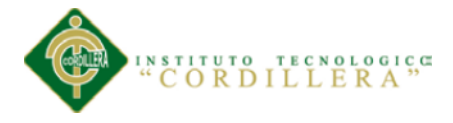

La siguiente tabla recoge la necesidad de almacenar en la base de datos los parámetros generales de la empresa.

## <span id="page-28-0"></span>**Tabla 6**

*Descripción del requerimiento RF004*

## *Parámetros Generales*

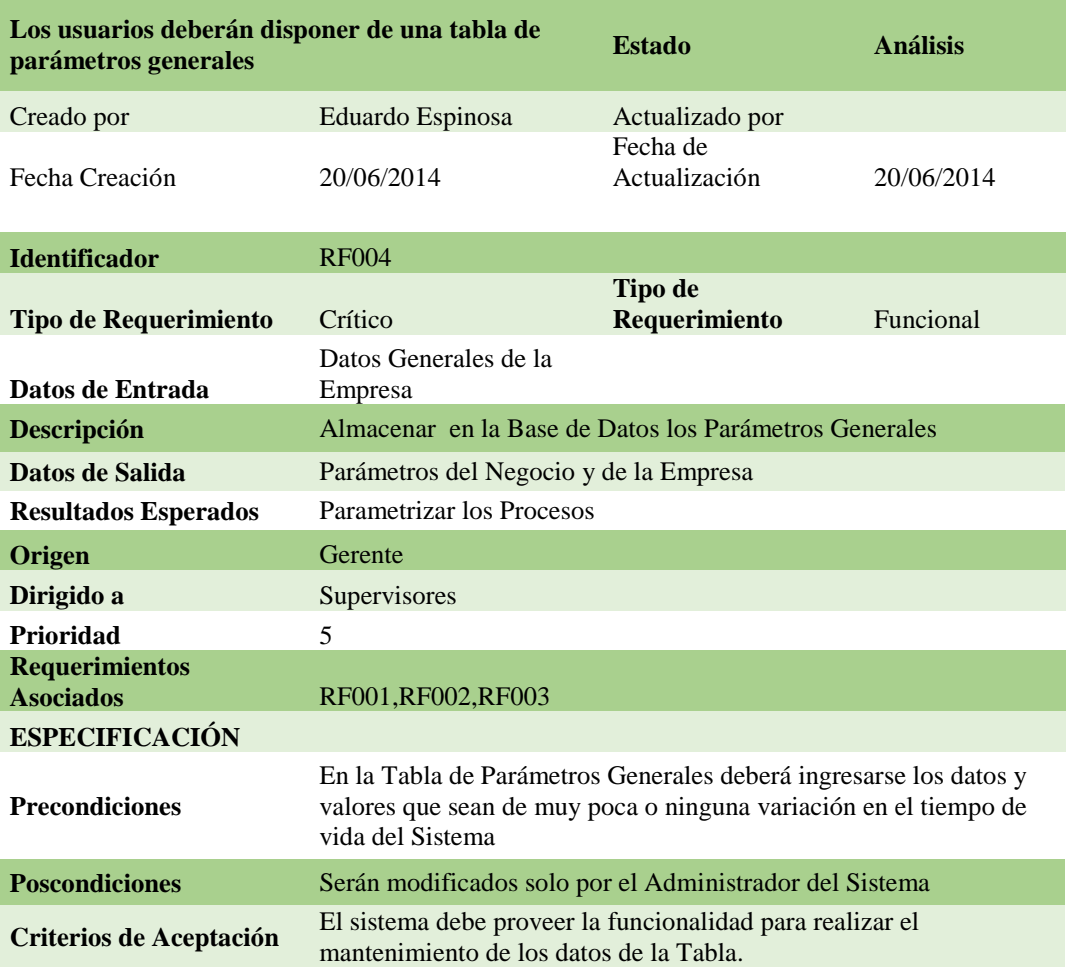

Nota: En esta tabla se guardará información que varíe con poca frecuencia.

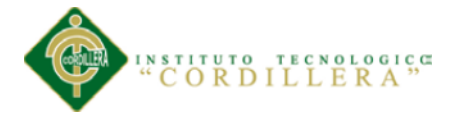

La siguiente tabla recoge la necesidad de tener en la base de datos un registro de

todos los ingresos de usuarios al sistema, con fines de auditoría.

## <span id="page-29-0"></span>**Tabla 7**

#### *Descripción del requerimiento RF005*

## *Tabla de bitácora*

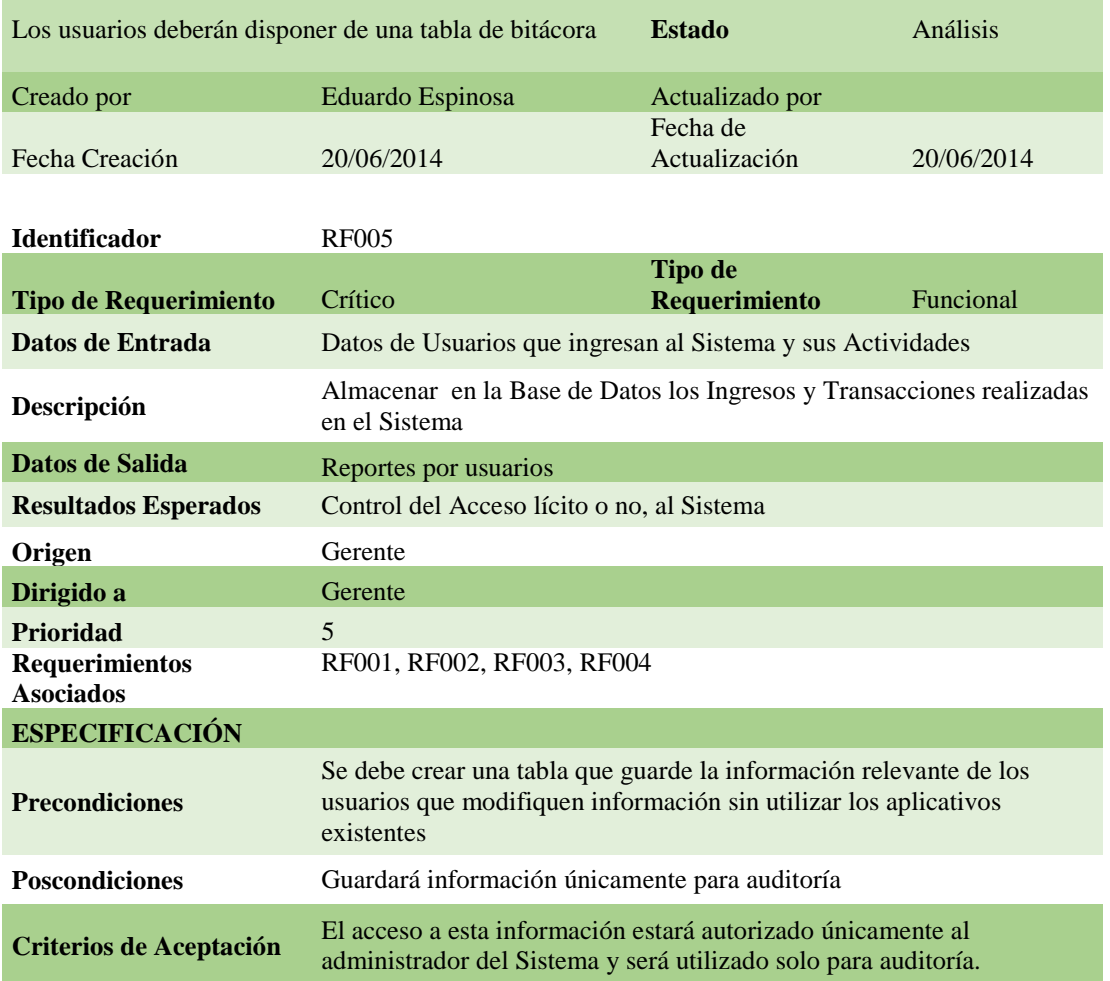

Nota: En esta tabla se guardará información relevante del ingreso al sistema.

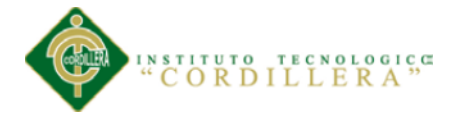

La siguiente gráfica recoge la necesidad de tener una cabecera para las órdenes de trabajo que maneja la empresa.

## <span id="page-30-0"></span>**Tabla 8**

*Descripción del requerimiento RF006*

*Cabecera de orden de trabajo*

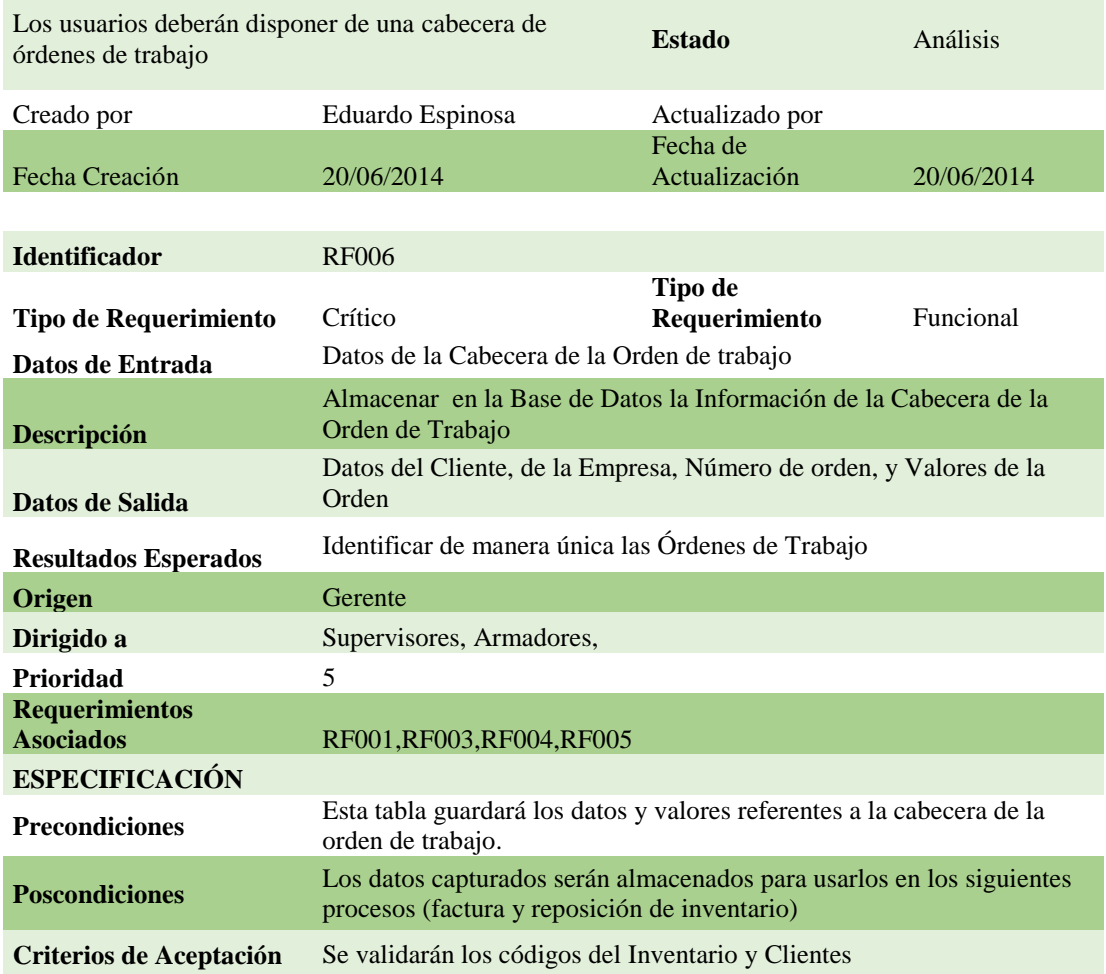

Nota: En esta tabla se guardará información general de la orden de trabajo de un cliente.

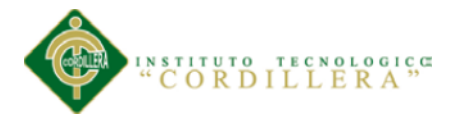

La siguiente grafica recoge la necesidad de tener el detalle de las órdenes de trabajo

de la empresa.

## <span id="page-31-0"></span>**Tabla 9**

*Descripción del requerimiento RF007*

*Detalle de orden de trabajo*

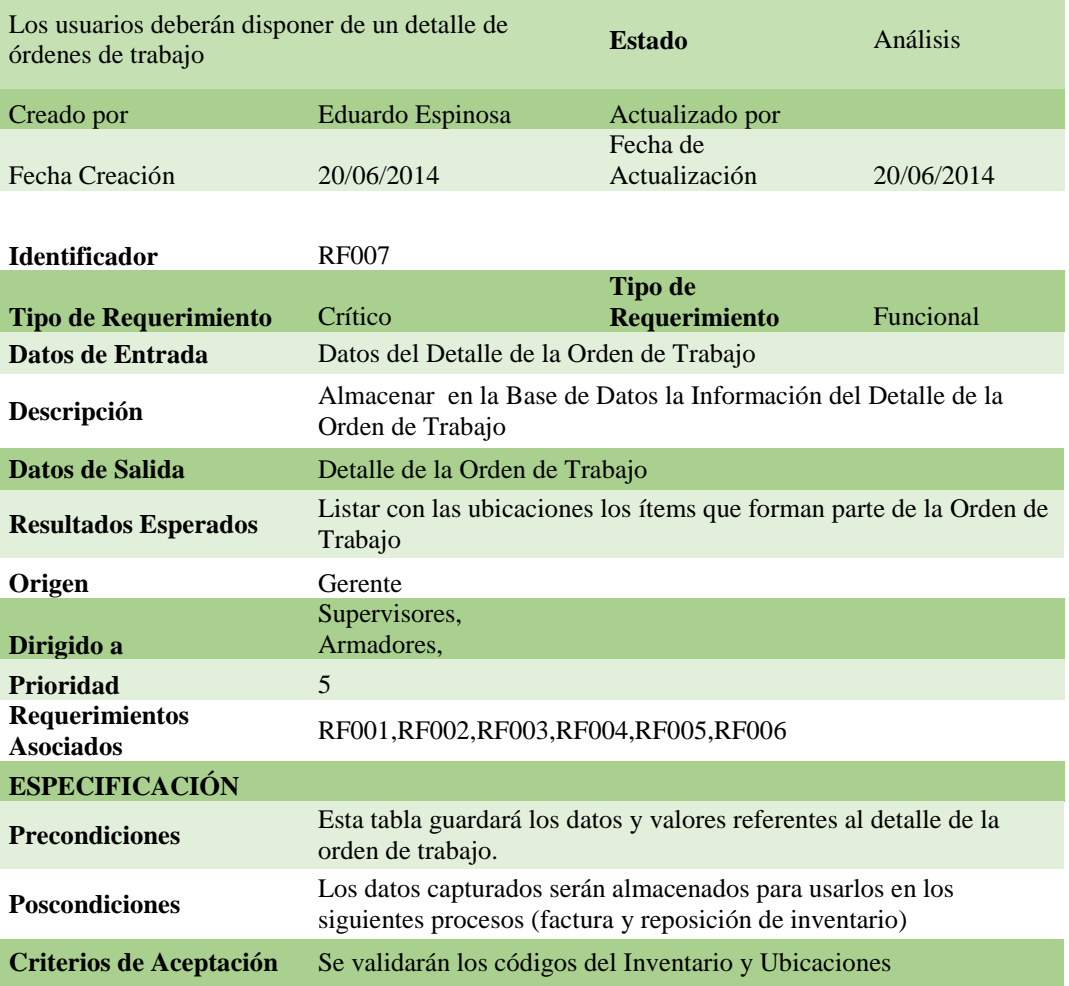

Nota: En esta tabla se guardará información detallada de los productos que intervienen en la orden de trabajo.

Control de los procesos de manufactura e inventario mediante una aplicación web para la empresa "Auto Forros Nacional" en la ciudad de Quito.

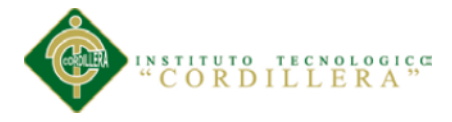

La siguiente imagen recoge la necesidad de tener en la base de datos de la empresa la

información de sus clientes.

## <span id="page-32-0"></span>**Tabla 10**

*Descripción del requerimiento RF008*

*Búsqueda de clientes*

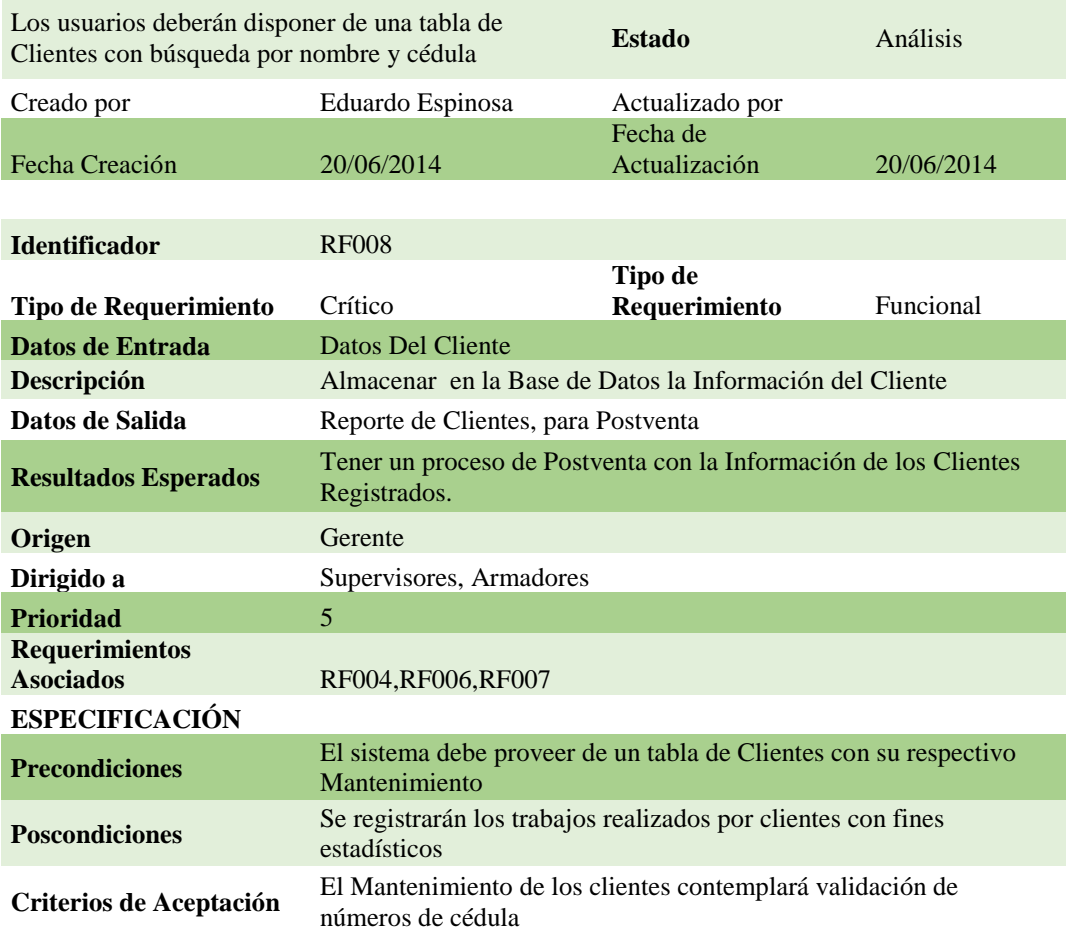

Nota: Para solventar este requerimiento, el sistema proveerá el mantenimiento a la tabla de clientes con los controles necesarios para que la información ingresada sea verás y consistente.

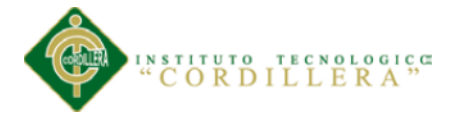

La siguiente imagen recoge la necesidad de tener un reporte de cada uno de los productos con un detalle de sus movimientos.

## <span id="page-33-0"></span>**Tabla 11**

#### *Descripción del requerimiento RF009*

*Movimiento de inventario*

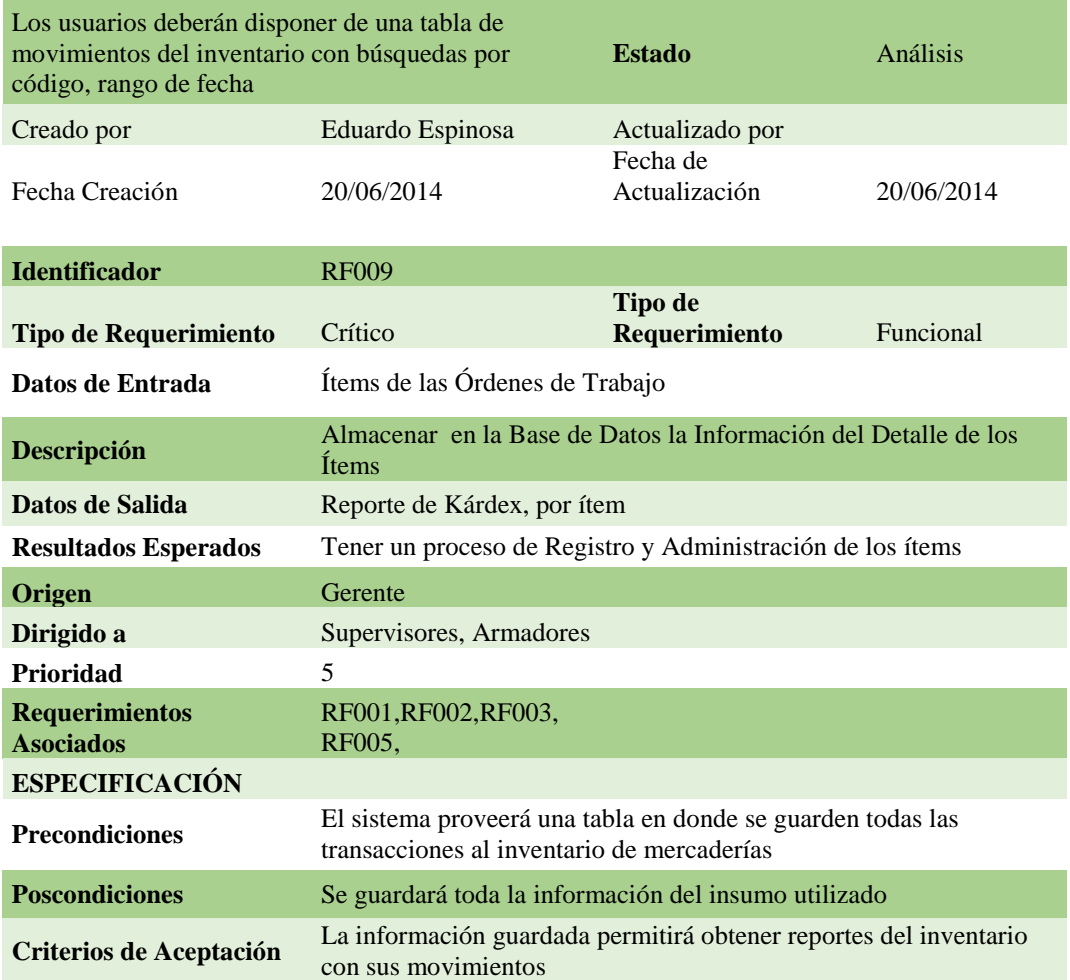

Nota: Para solventar este requerimiento, el sistema guardará los movimientos de todos y cada uno de los productos y/o materia prima.

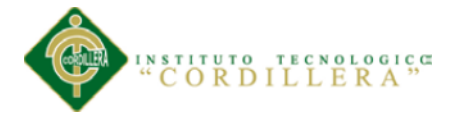

La siguiente imagen recoge la necesidad de registrar los costos indirectos de los productos para poder calcular los costos y poder tener un margen de utilidad real.

## <span id="page-34-0"></span>**Tabla 12**

*Descripción del requerimiento RF010*

*Ingreso manual de costos*

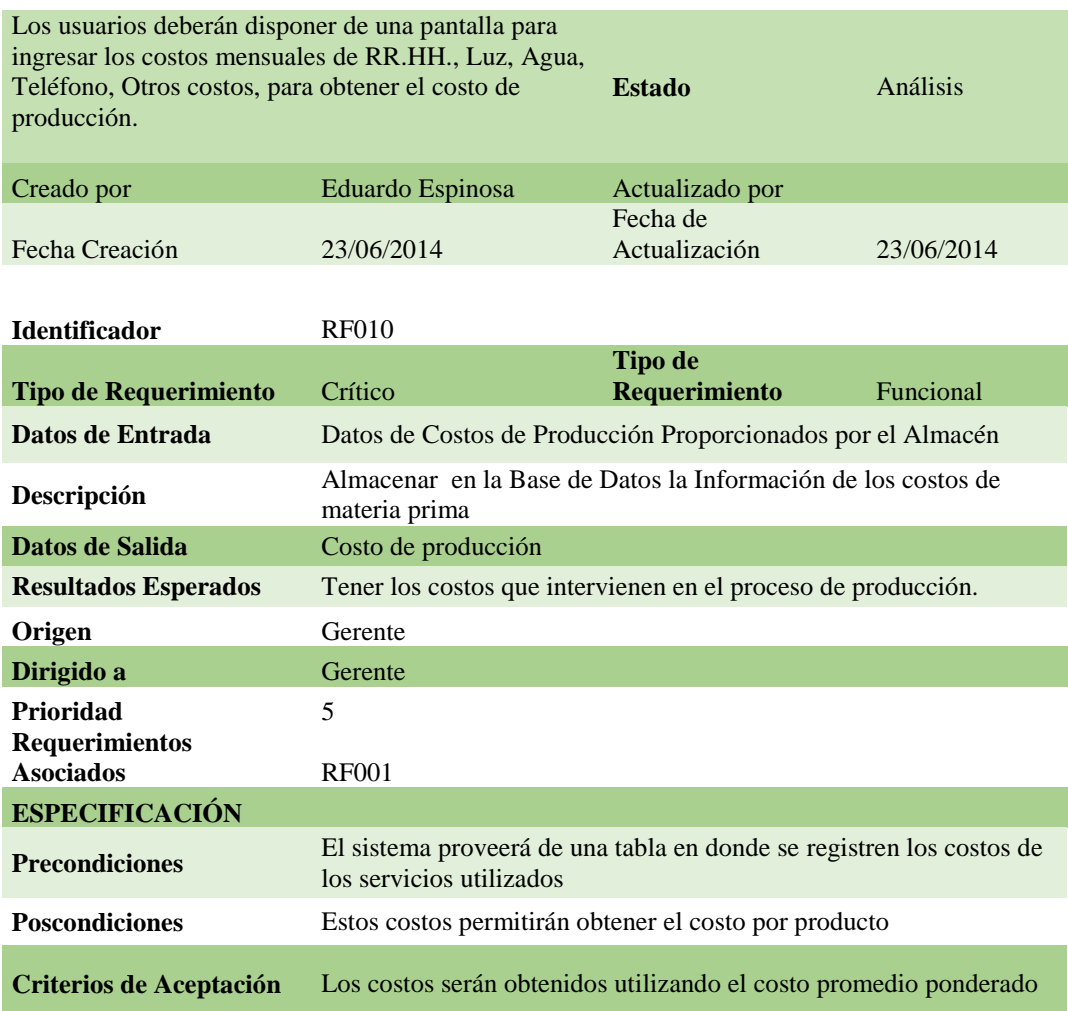

Nota: Los costos de cada producto serán ingresados en un campo de la tabla de productos.

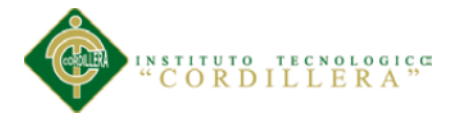

La siguiente imagen recoge la necesidad de tener el equipo en el cual se pueda instalar el sistema para que tenga un buen funcionamiento.

<span id="page-35-0"></span>**Tabla 13**

*Descripción del requerimiento NRF001*

*Requerimientos de Hardware*

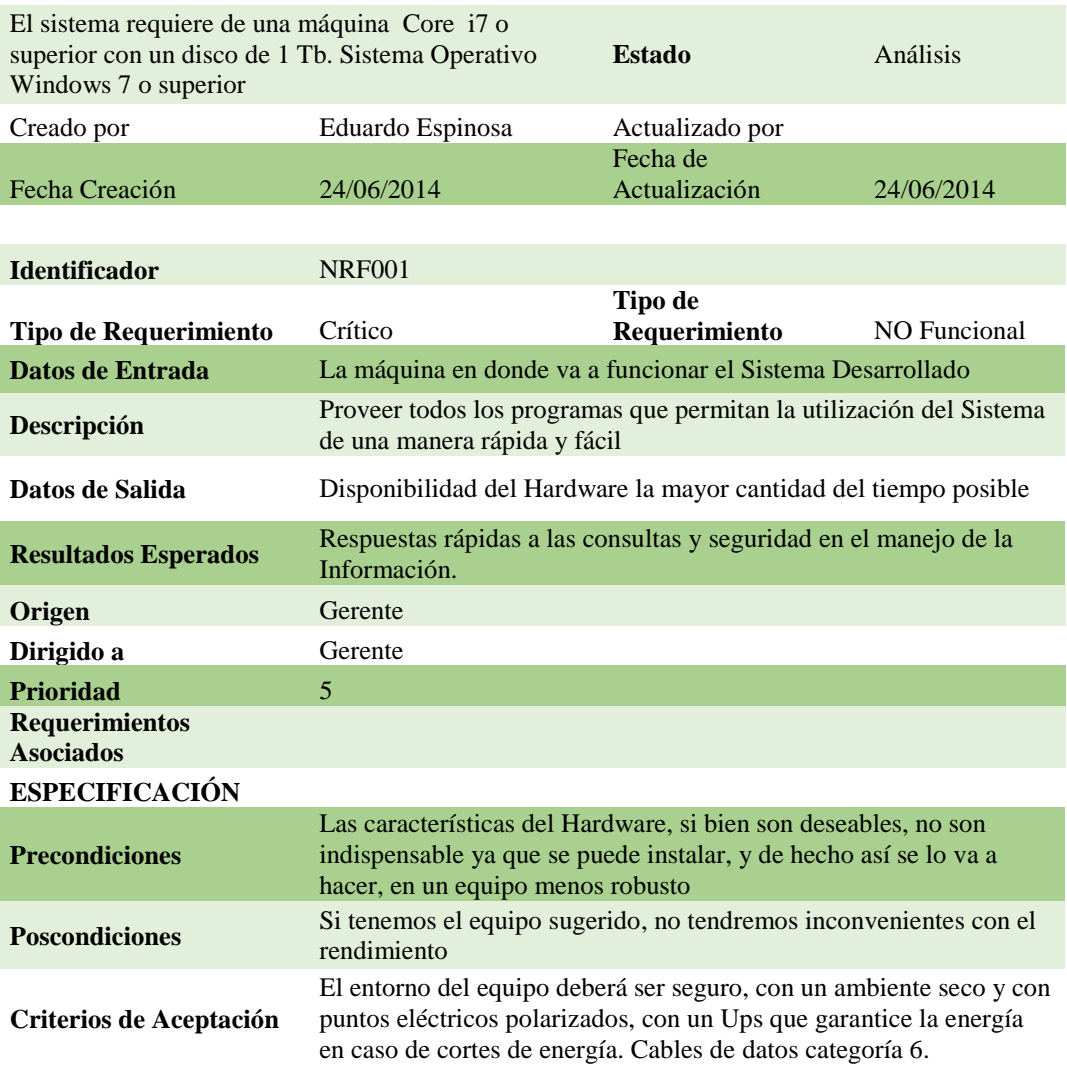

Nota: El requerimiento mínimo de hardware y de software base, deberá ser provisto por parte de la empresa, de tal manera que garantice el buen funcionamiento del sistema.

Control de los procesos de manufactura e inventario mediante una aplicación web para la empresa "Auto Forros Nacional" en la ciudad de Quito.
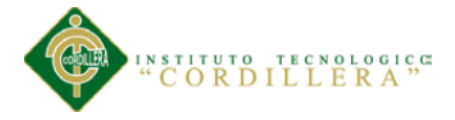

## **2.02 Mapeo de involucrados**

Se lo realizó identificando los actores principales y dentro de este contexto a los actores secundarios en el proceso, que sale del análisis de involucrados.

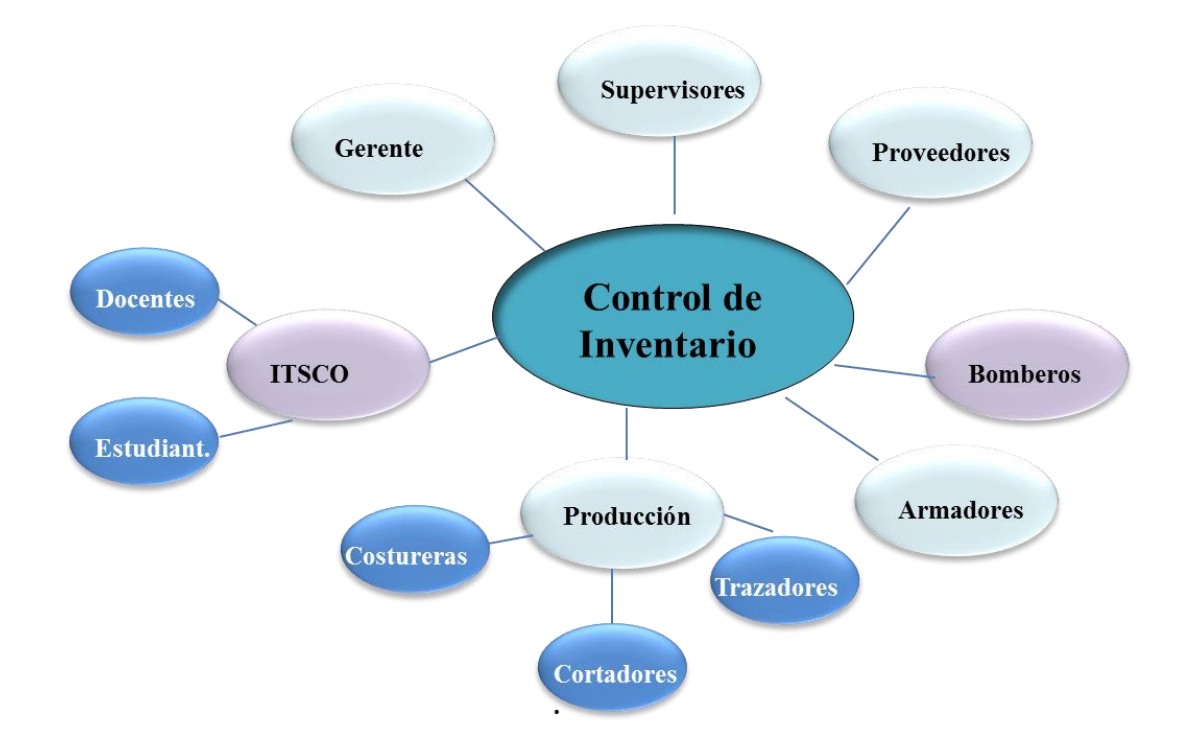

*Figura 1* Mapeo de involucrados

### **2.03 Matriz de involucrados**

Primero se determinó el problema central, luego se identificó a los actores del mismo, el problema percibido, los recursos capacidades y mandatos percibidos, también se determinó los intereses de los actores sobre el problema y los conflictos potenciales.

Esta matriz fue elaborada en base a cada uno de los involucrados en el proyecto y dándole a cada uno su ubicación y participación en los procedimientos.

## **Ver anexo A02.**

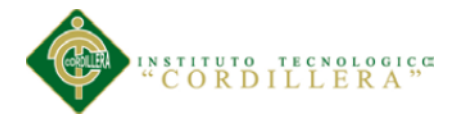

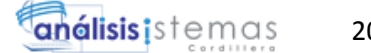

## **Capítulo 3: Problemas y objetivos**

## **3.01. Árbol de problemas**

Este árbol contiene un resumen de las causas y efectos del problema planteado.

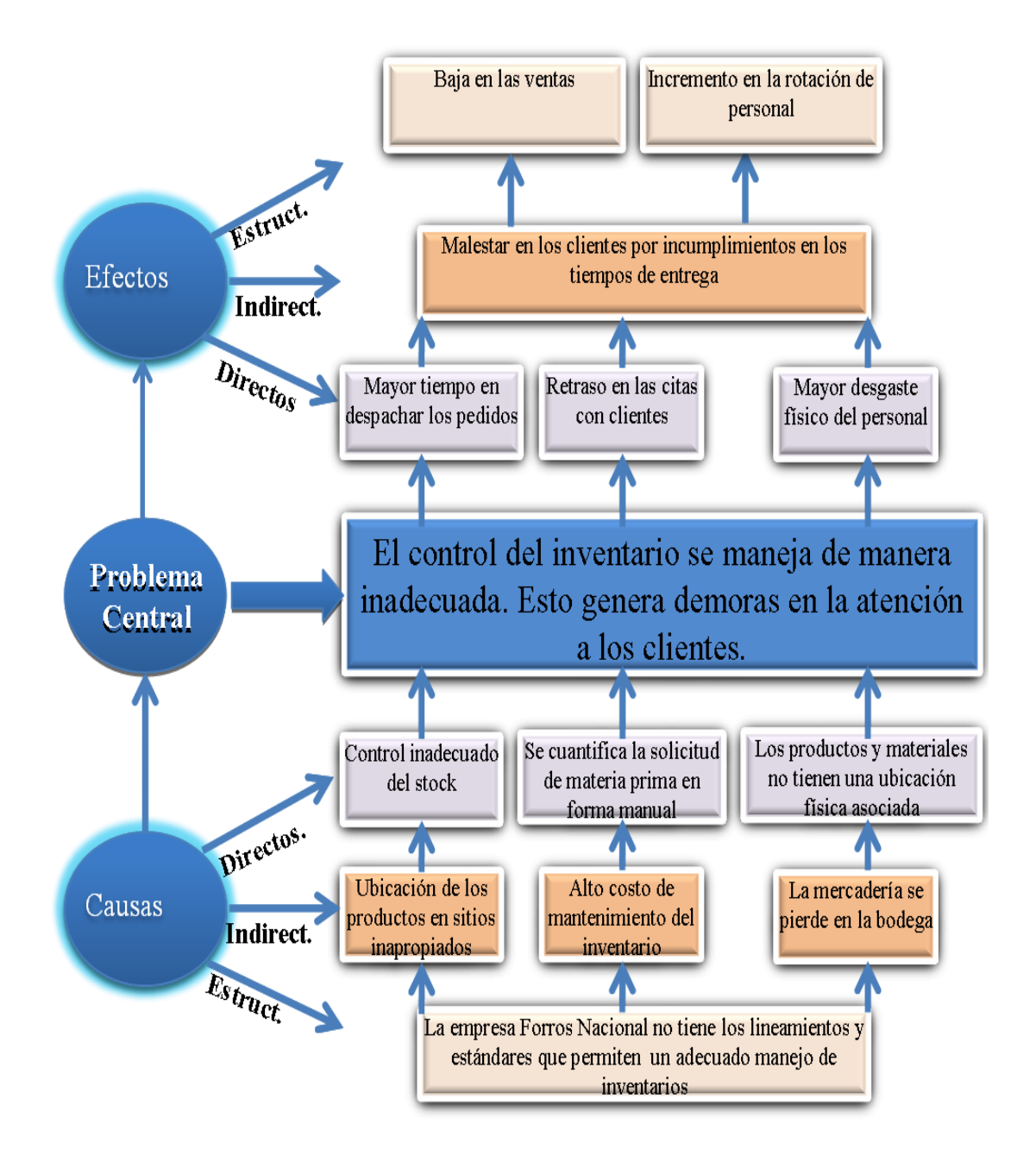

*Figura 2* Árbol de problemas

20

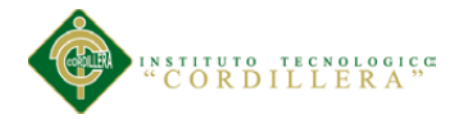

## **3.02. Árbol de objetivos**

En este árbol van los componentes y los fines del propósito del proyecto.

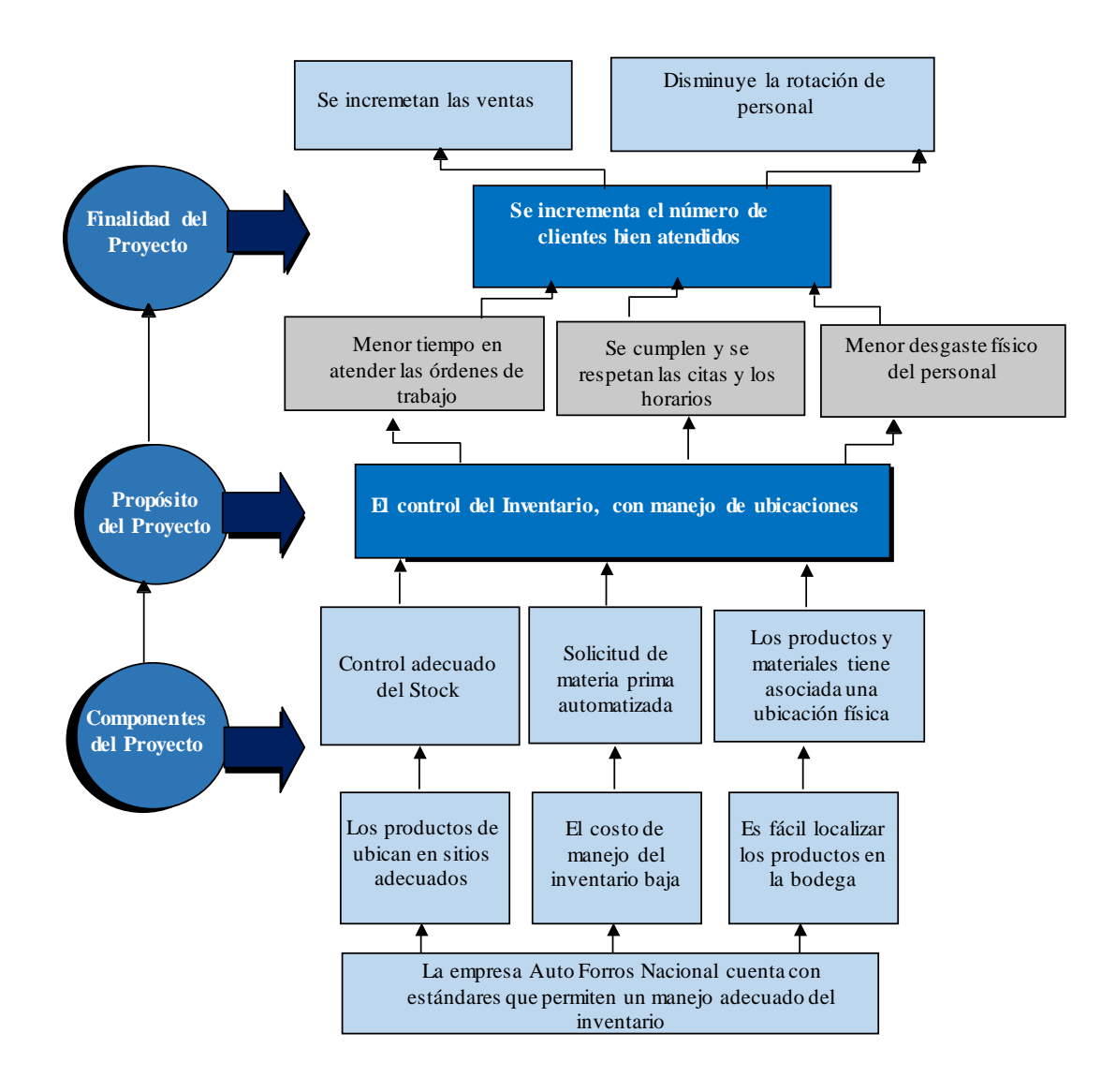

*Figura 3* Árbol de objetivos

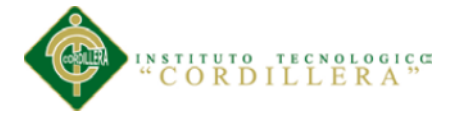

#### **3.03. Diagramas de casos de uso**

 $\overline{\phantom{a}}$ 

Un caso de uso es una descripción de los pasos o las actividades que deberán realizarse para llevar a cabo algún proceso. Los personajes o entidades que participarán en un caso de uso se denominan actores.

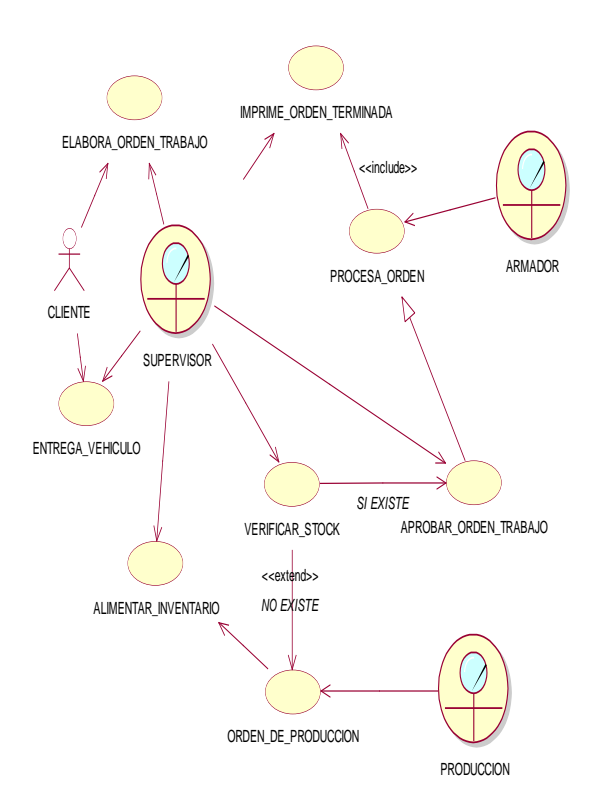

*Figura 4* Diagrama de caso de uso del negocio

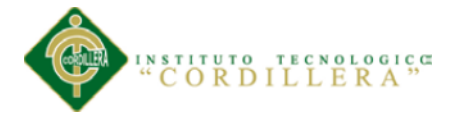

#### **3.04. Casos de uso de realización**

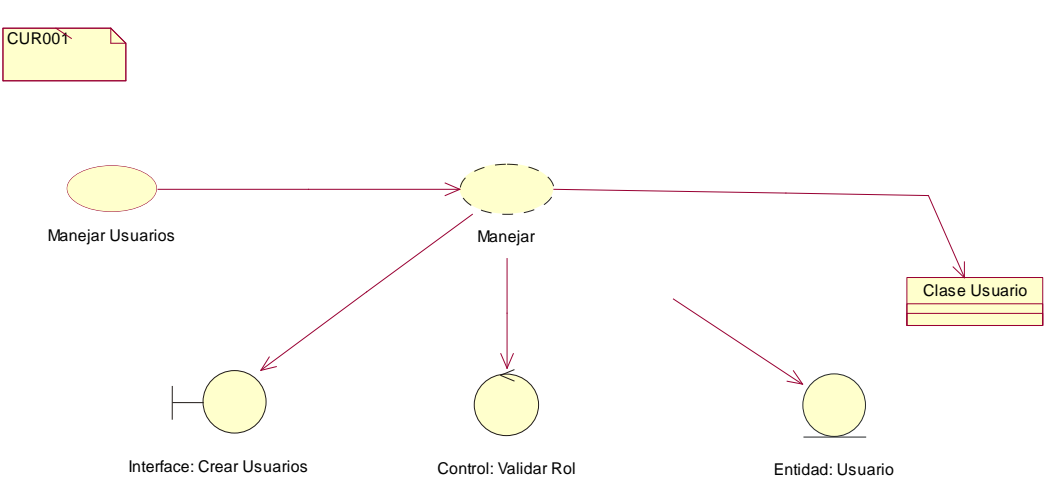

*Figura 5* Caso de uso de realización CUR001

Manejar Usuarios

## **Tabla 14**

*Caso de uso de realización CUR001*

## *Manejar Usuarios*

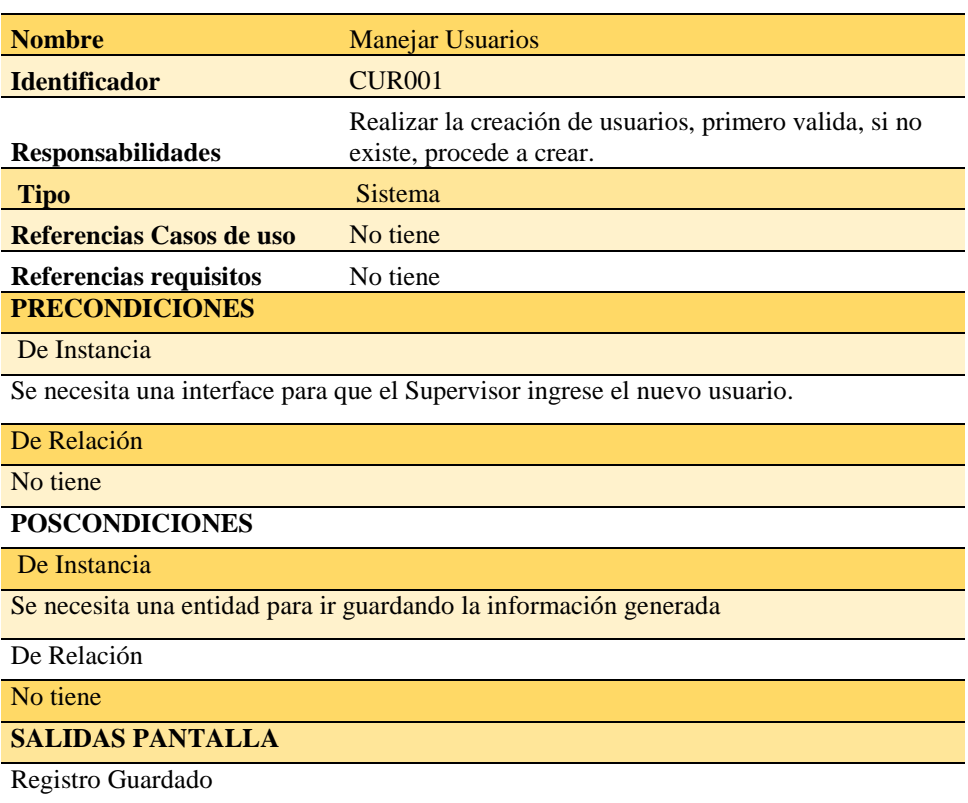

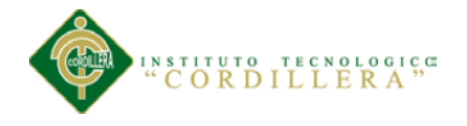

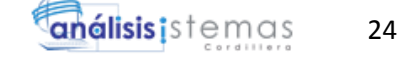

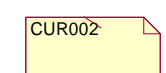

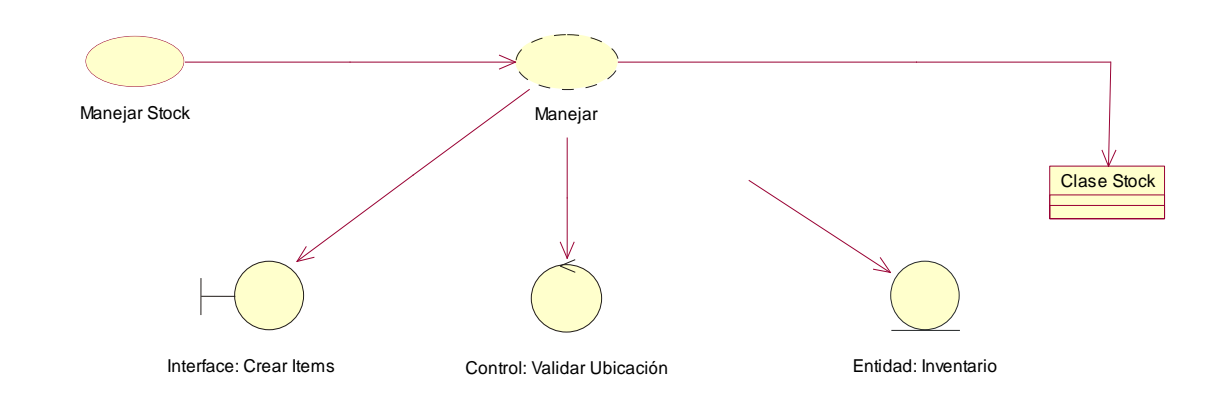

*Figura 6* Caso de uso de realización CUR002

Manejar Stock

## **Tabla 15**

*Caso de uso de realización CUR002*

*Manejar Stock*

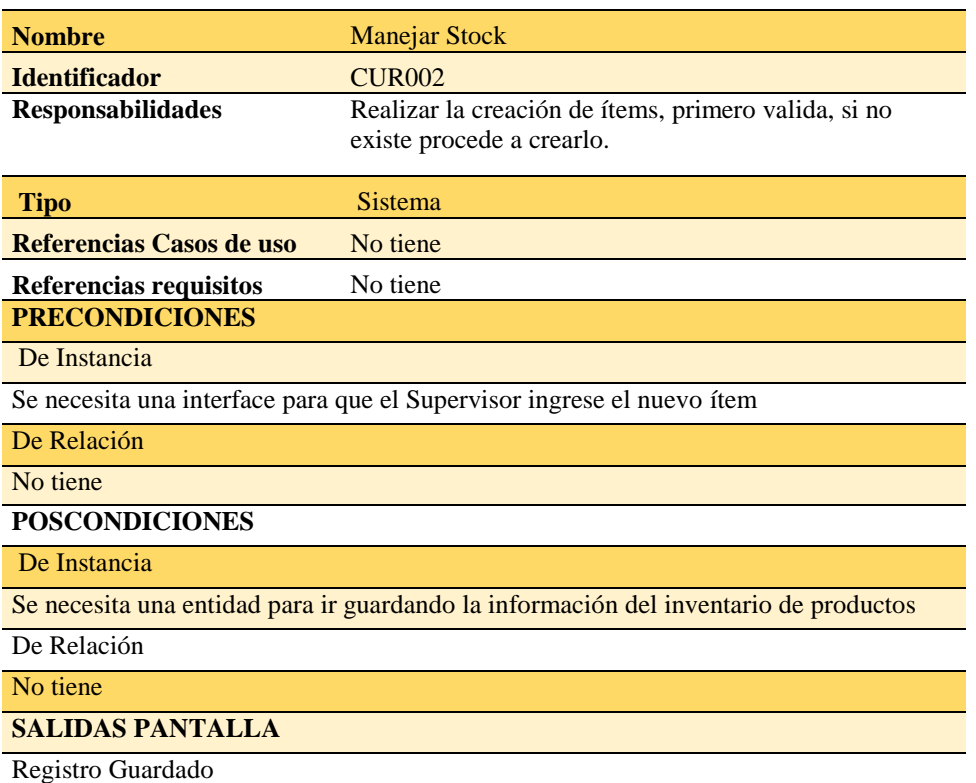

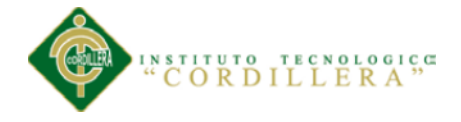

CUR005 Manejar Reportes Clase Reportes Interface: Crear Reportes Control: Validar Rol Control: Validar Rol Manejar

*Figura 7* Caso de uso de realización CUR003

Manejar Reportes

### **Tabla 16**

*Caso de uso de realización CUR003*

*Manejar Reportes*

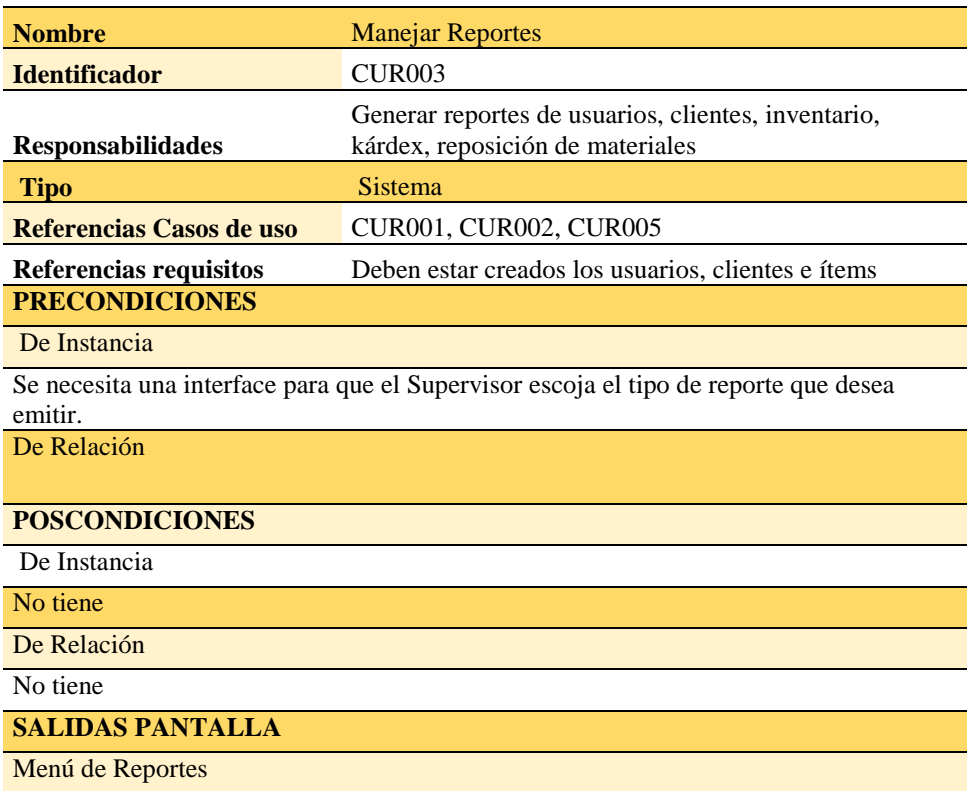

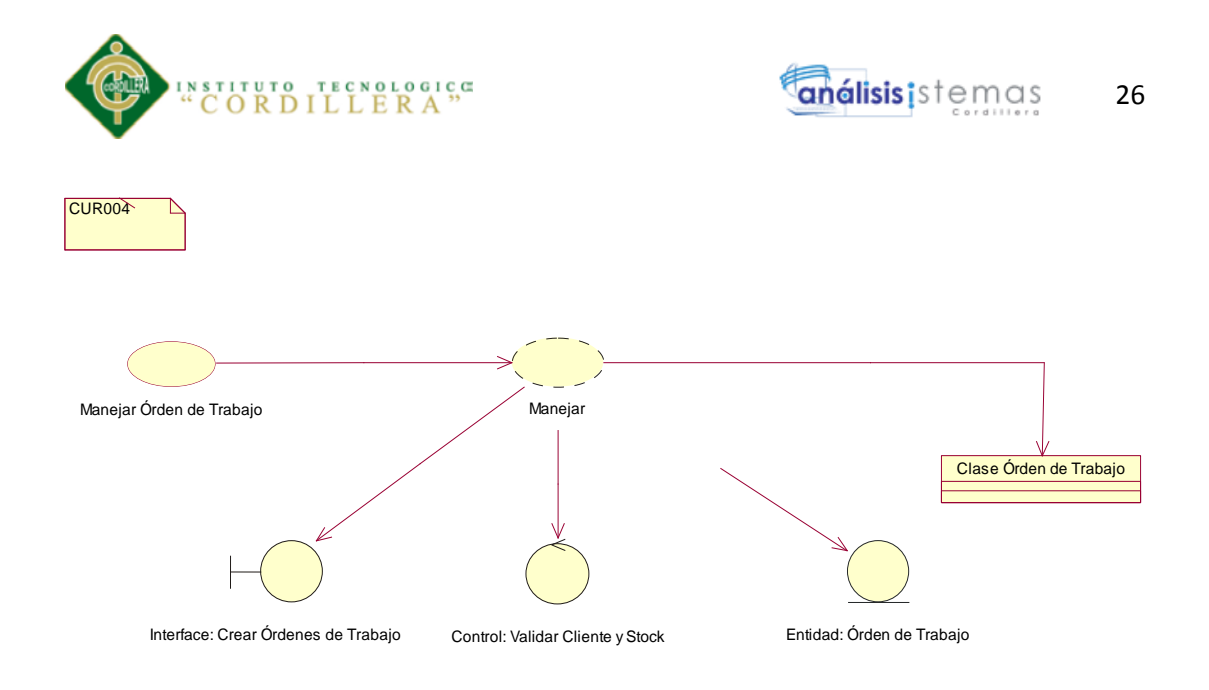

*Figura 8* Caso de uso de realización CUR004

Manejar Orden de Trabajo

## **Tabla 17**

*Caso de uso de realización CUR004*

## *Manejar Orden de Trabajo*

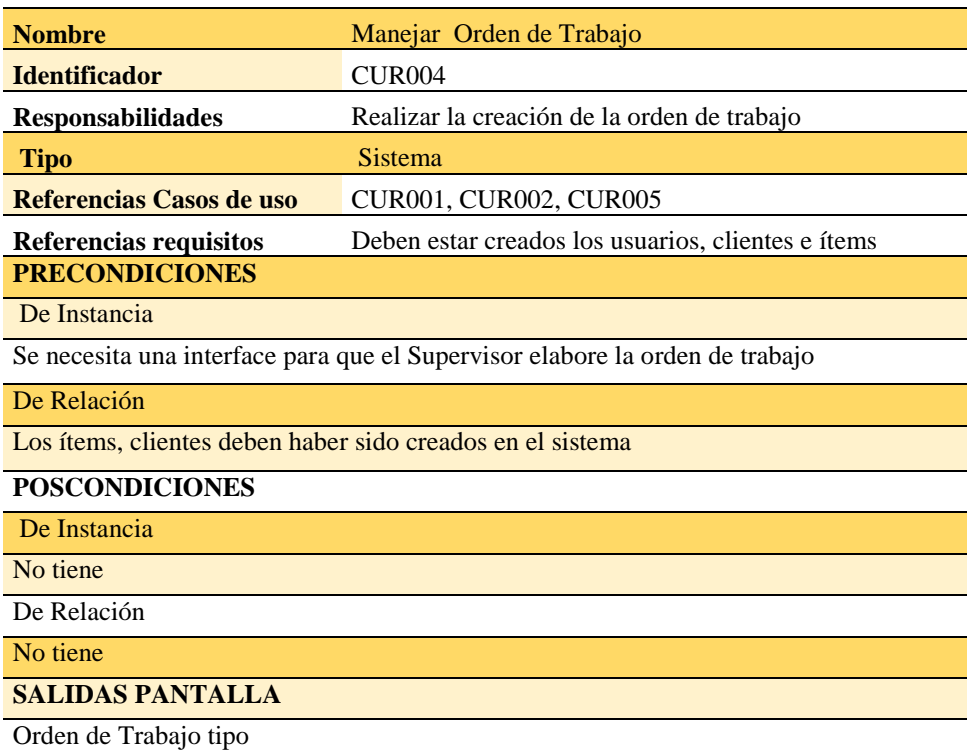

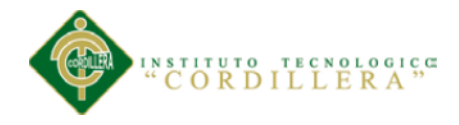

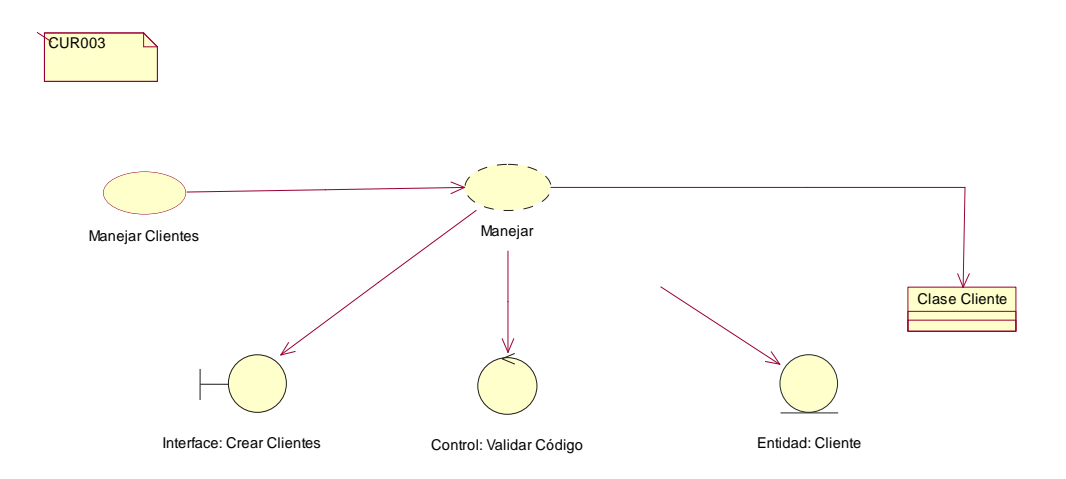

*Figura 9* Caso de uso de realización CUR005

Manejar Clientes

## **Tabla 18**

*Caso de uso de realización CUR005*

*Manejar Clientes*

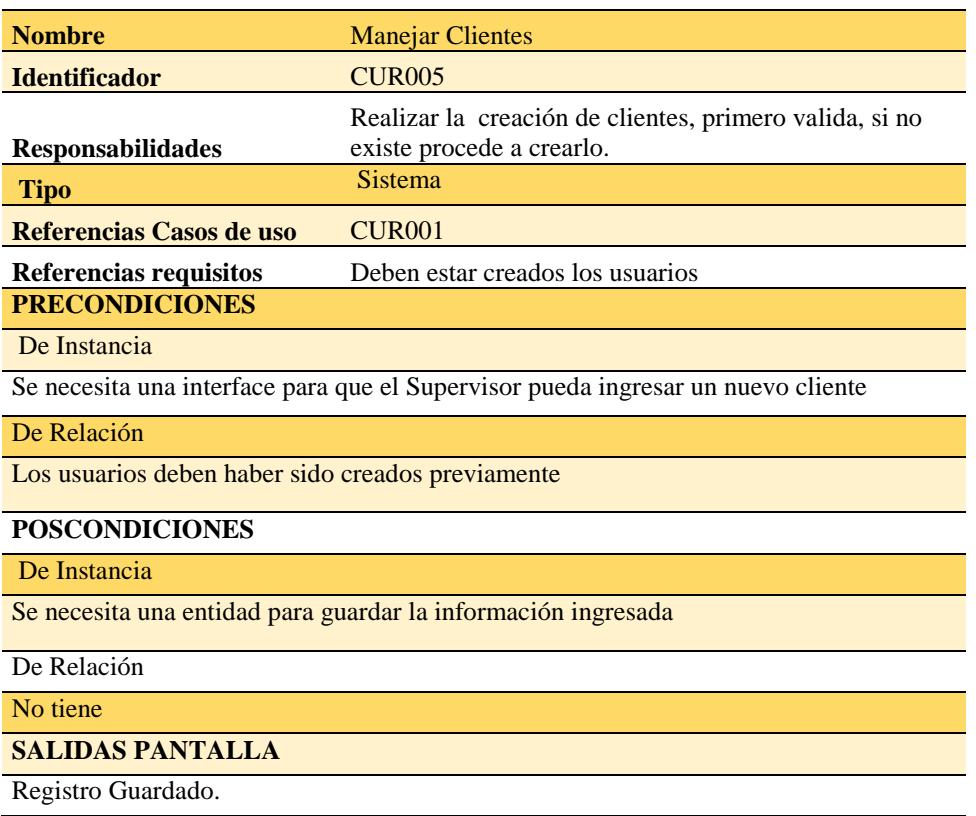

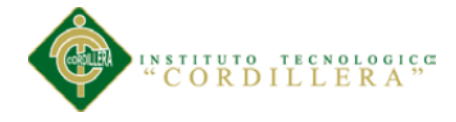

### **3.05 Diagrama de secuencia del sistema**

Es el Mantenimiento de la clase usuario

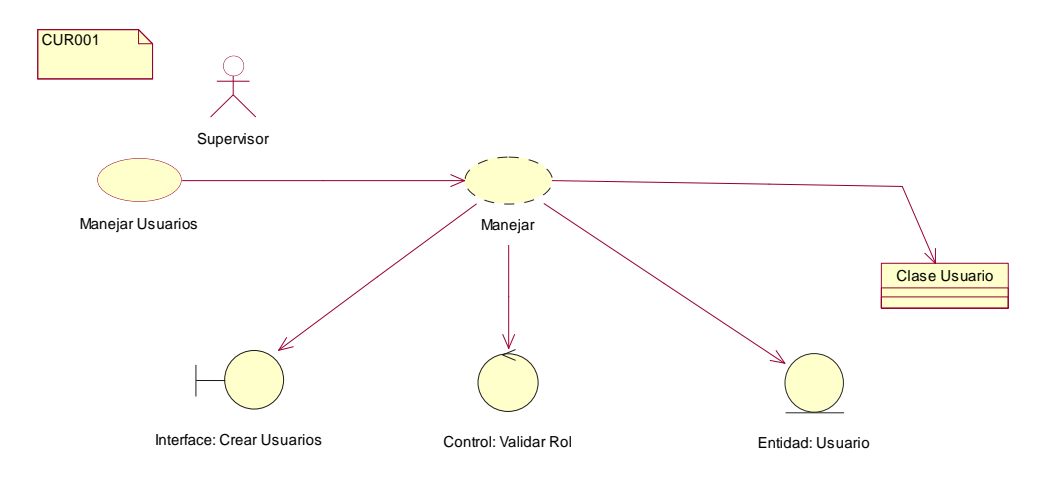

*Figura 10* Diagrama de Secuencia manejar usuario

Es el Mantenimiento de la clase stock

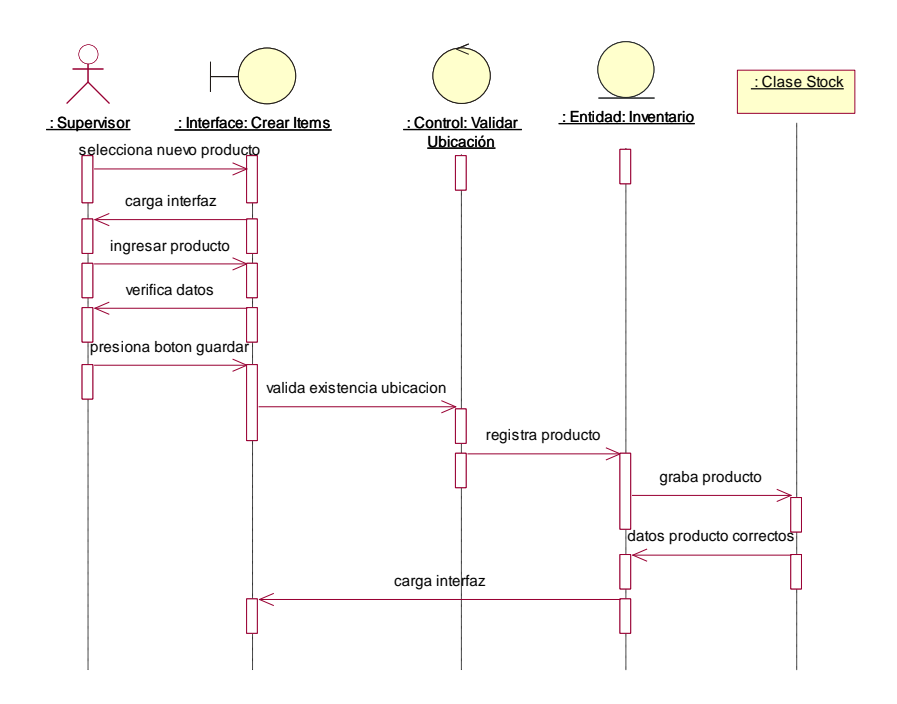

*Figura 11* Diagrama de Secuencia manejar stock

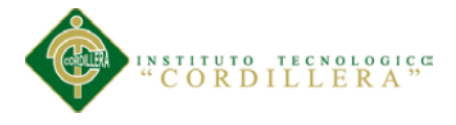

#### Es el Mantenimiento de la clase cliente

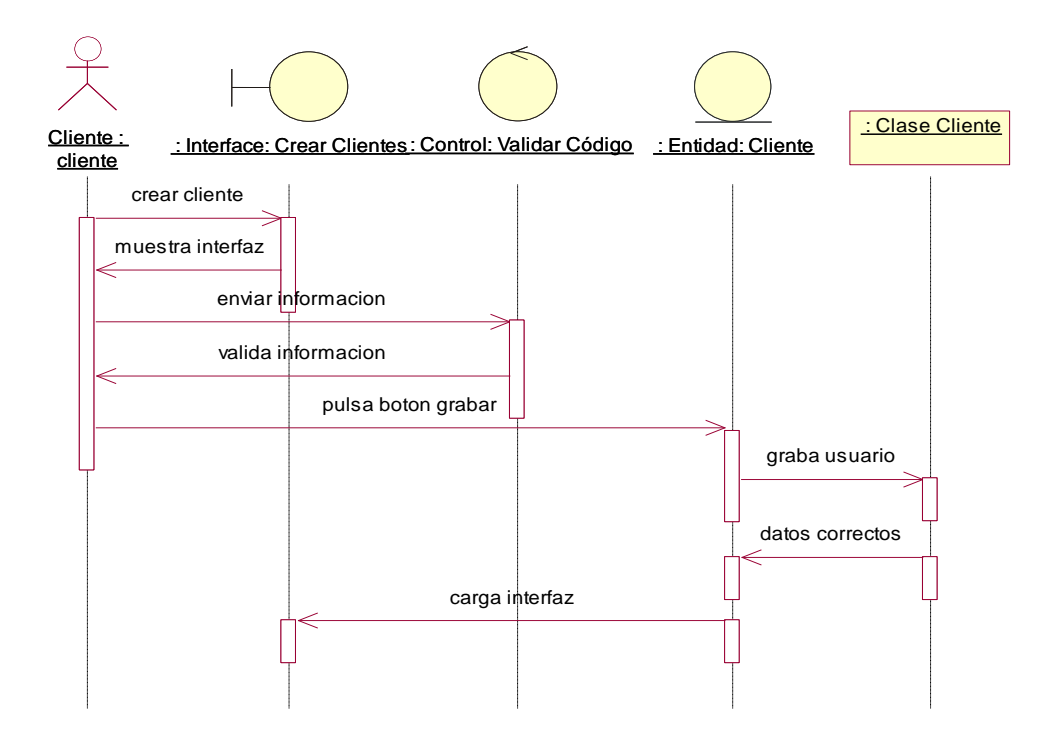

*Figura 12* Diagrama de Secuencia crear cliente

Es el Mantenimiento de la clase orden de trabajo

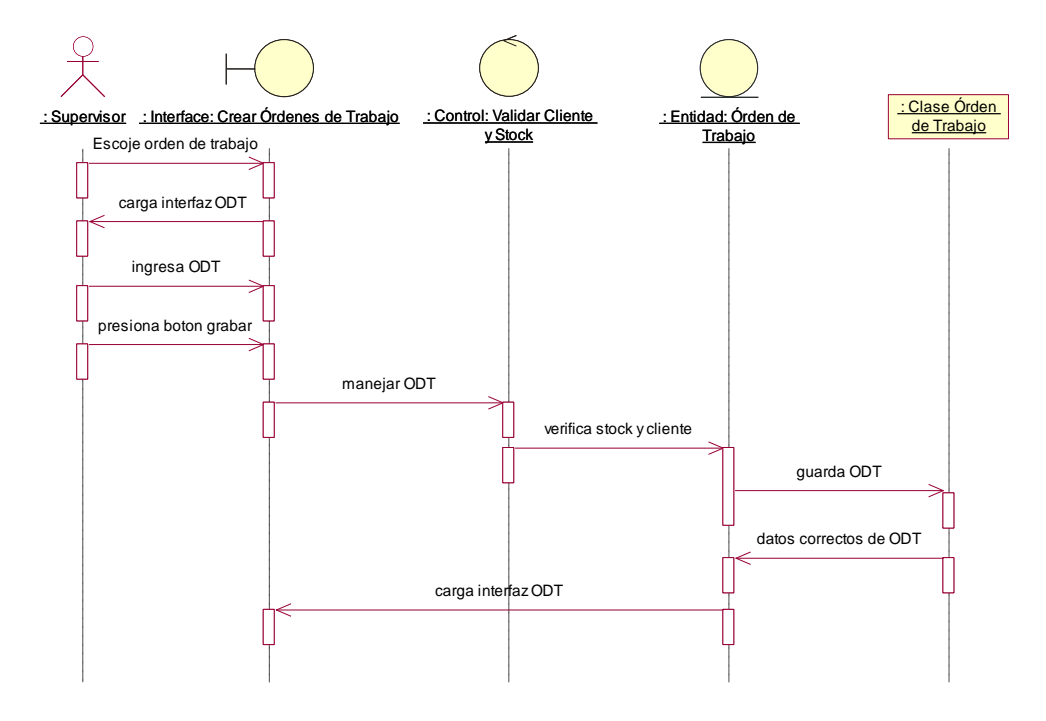

*Figura 13* Diagrama de Secuencia orden de trabajo

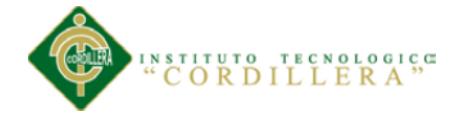

## Es manejo de generación de reportes

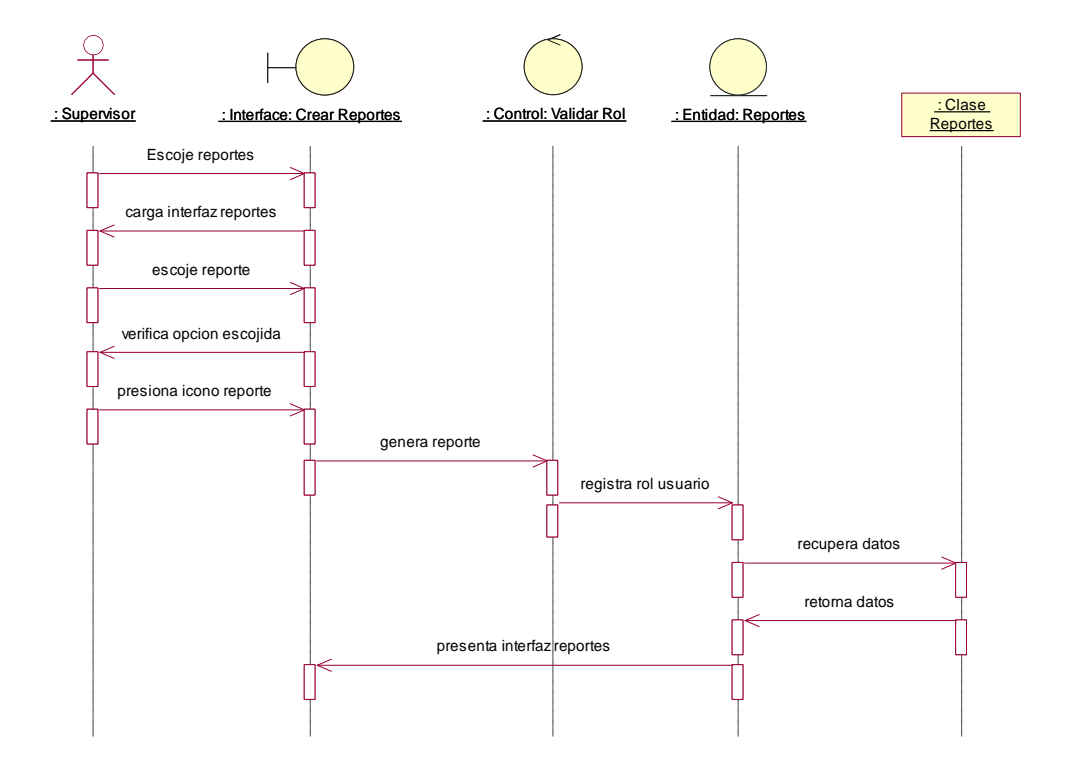

*Figura 14* Diagrama de Secuencia reportes

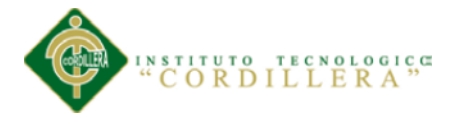

# **3.06 Especificación de casos de uso**

# **Tabla 19**

*Caso de uso CU001*

*Manejar Usuarios*

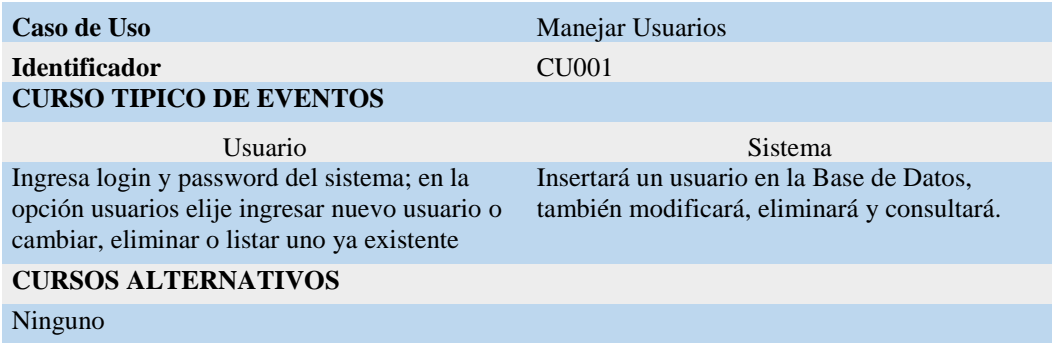

### **Tabla 20**

*Caso de uso CU002*

*Manejar Stock*

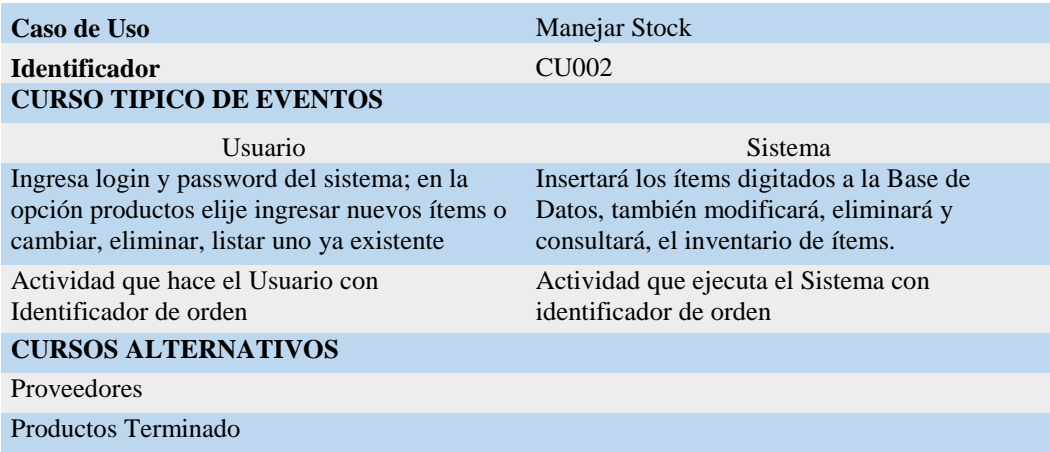

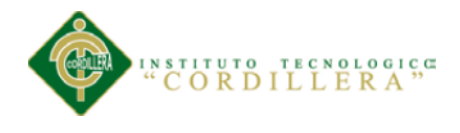

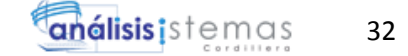

## **Tabla 21**

*Caso de uso CU003*

## *Manejar Reportes*

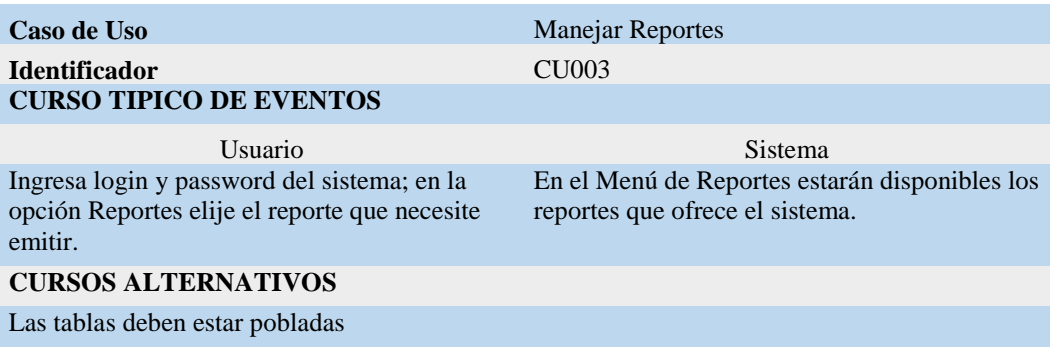

## **Tabla 22**

*Caso de uso CU004*

## *Manejar Orden de Trabajo*

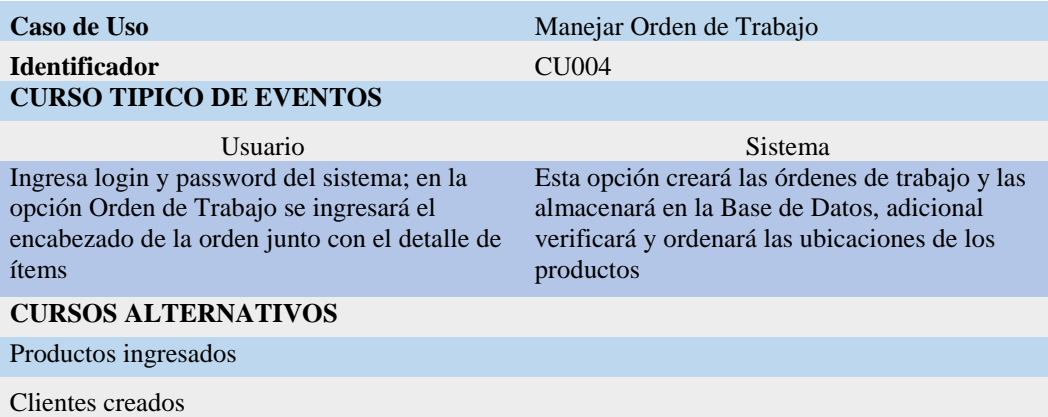

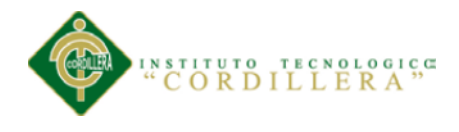

**Tabla 23**

*Caso de uso CU005*

*Manejar Clientes*

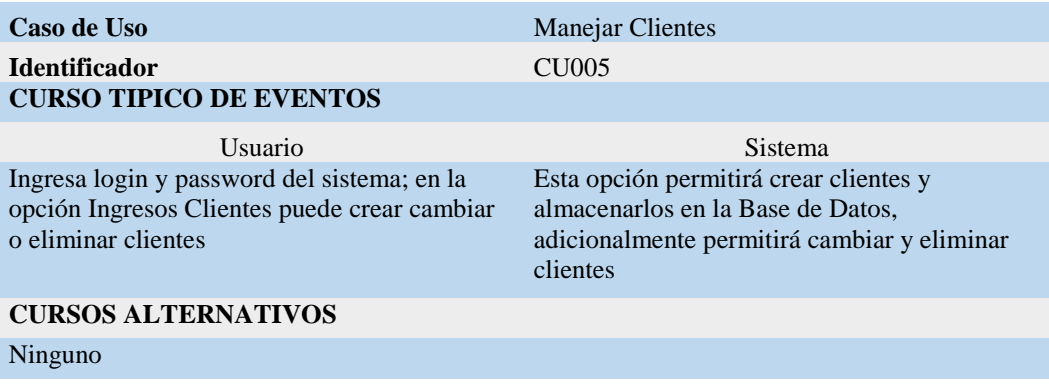

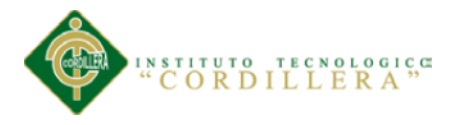

## **Capítulo 4: Análisis de alternativas**

## **4.01 Matriz de análisis de alternativas**

### **Tabla 24**

#### *Matriz de Análisis de Alternativas*

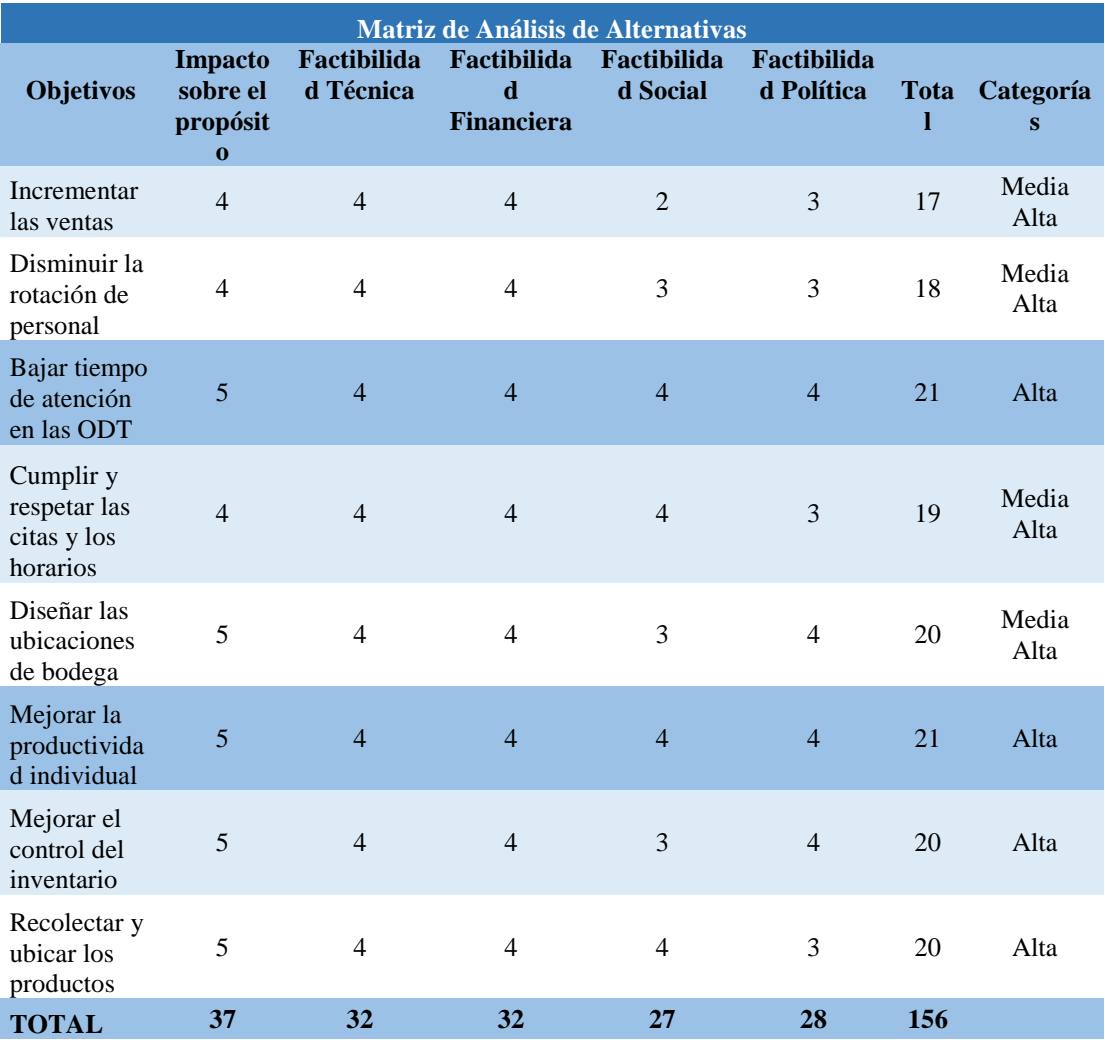

Nota: De 1 a 5 Baja, De 6 a 10 Media baja, De 11 a 15 Media, De 16 a 20 Media alta, De 21 a 25 Alta.

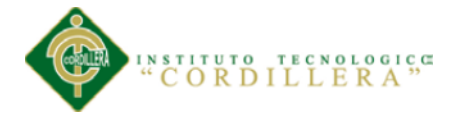

# **4.02 Matriz de impacto de los objetivos**

# **Tabla 25**

## *Matriz de Análisis de Impacto de los Objetivos*

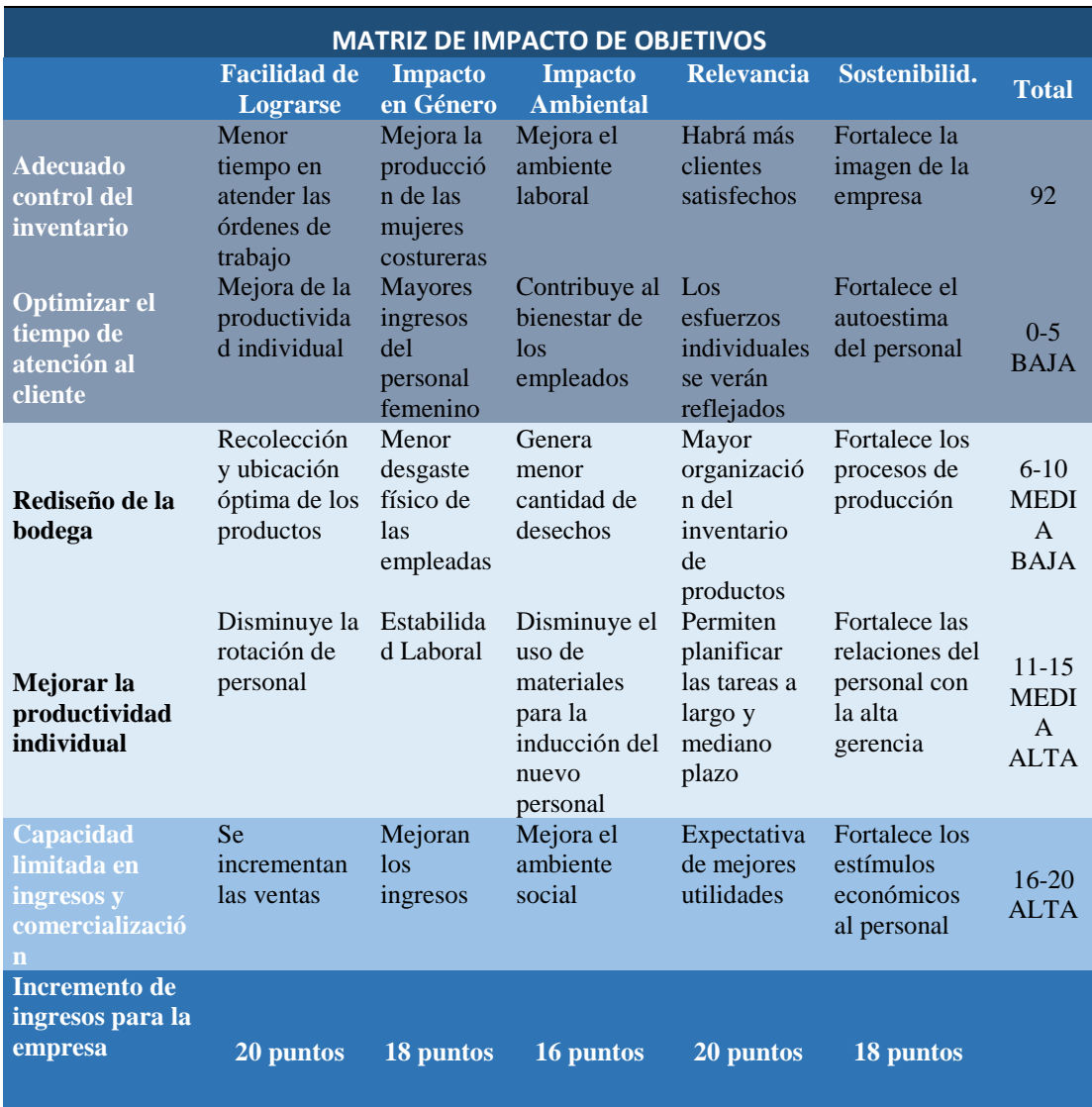

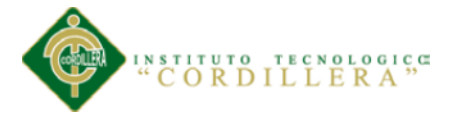

### **4.03. Estándares para el diseño de clases**

**Clase**

Es la unidad básica que encapsula toda la información de un Objeto (un objeto es una instancia de una clase). A través de ella podemos modelar el entorno en estudio (una Casa, un Auto, una Cuenta Corriente, etc.).

En UML, una clase es representada por un rectángulo que posee tres divisiones:

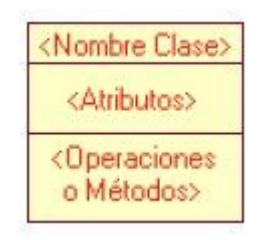

En donde:

- **Superior**: Contiene el nombre de la Clase
- **Intermedio**: Contiene los atributos (o variables de instancia) que caracterizan a la Clase (pueden ser private, protected o public).
- **Inferior**: Contiene los métodos u operaciones, los cuales son la forma como interactúa el objeto con su entorno (dependiendo de la visibilidad: private, protected o public).

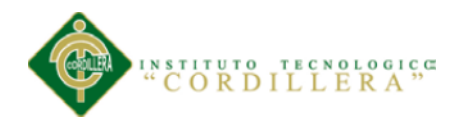

## **Tabla 26**

*Ejemplo de una clase*

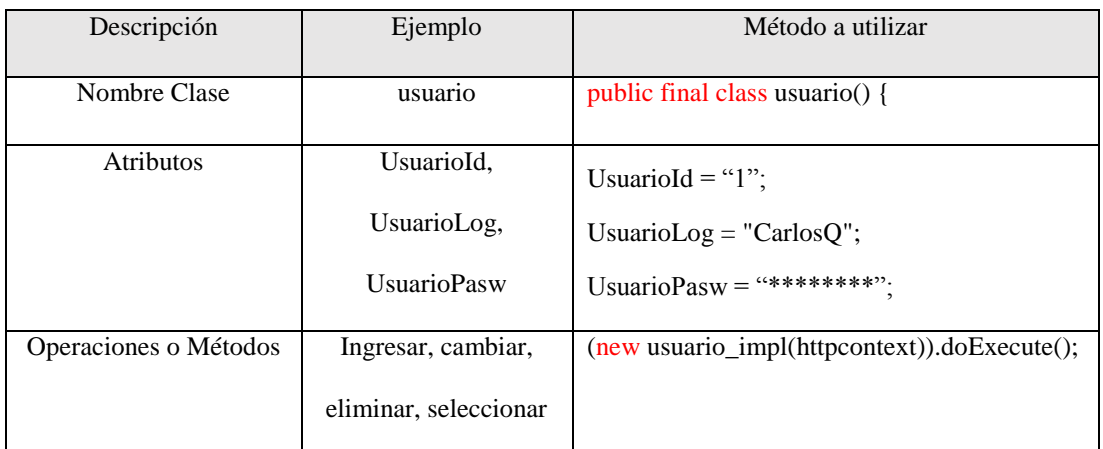

## **Atributos y Métodos**:

Los atributos o características de una Clase pueden ser de tres tipos, los que definen el grado de comunicación y visibilidad de ellos con el entorno, estos son: public, private y protected.

Los métodos u operaciones de una clase son la forma en como ésta interactúa con su entorno, éstos pueden tener las características: public, private y protected.

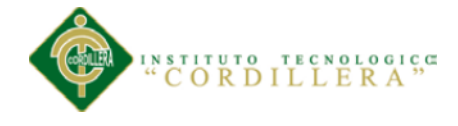

#### **4.04. Diagrama de clases**

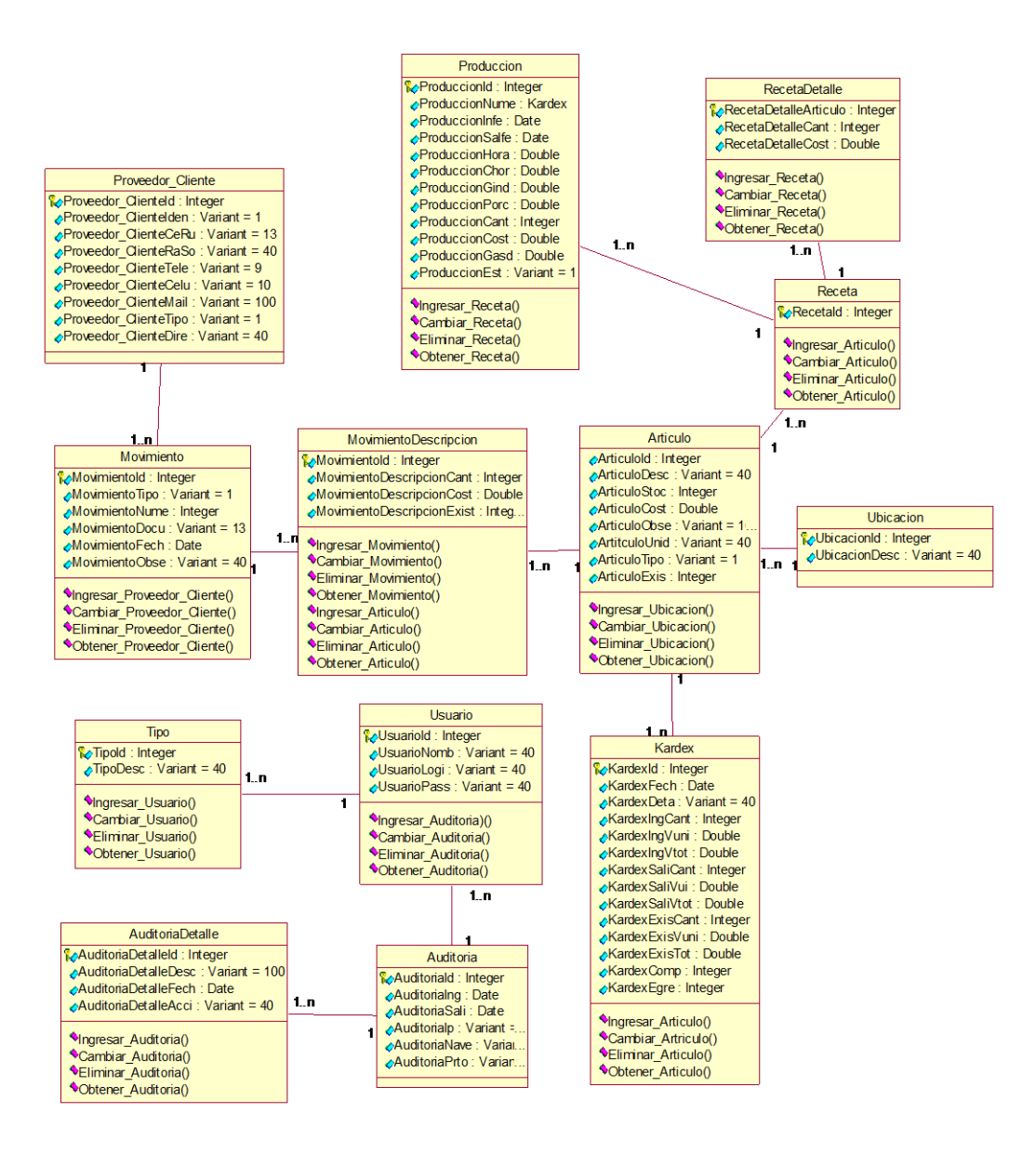

*Figura 15:* Diagrama de Clase del Sistema

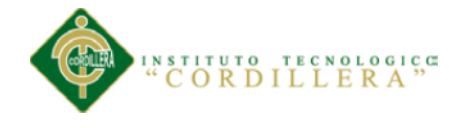

### **4.05. Modelo lógico**

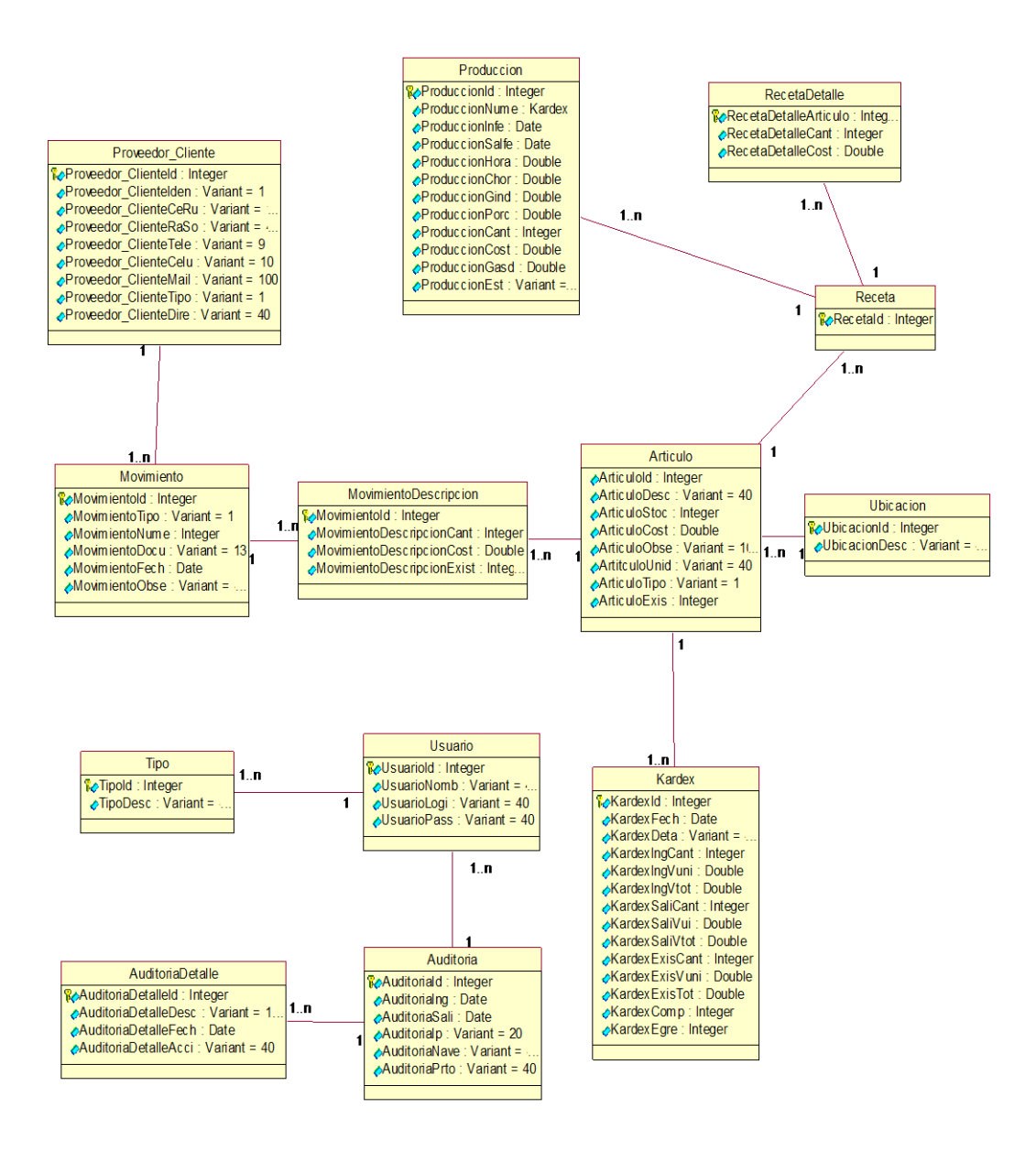

*Figura 16* Modelo Lógico

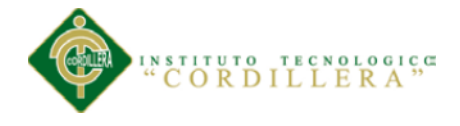

análisis istemas

#### **Modelo Físico**

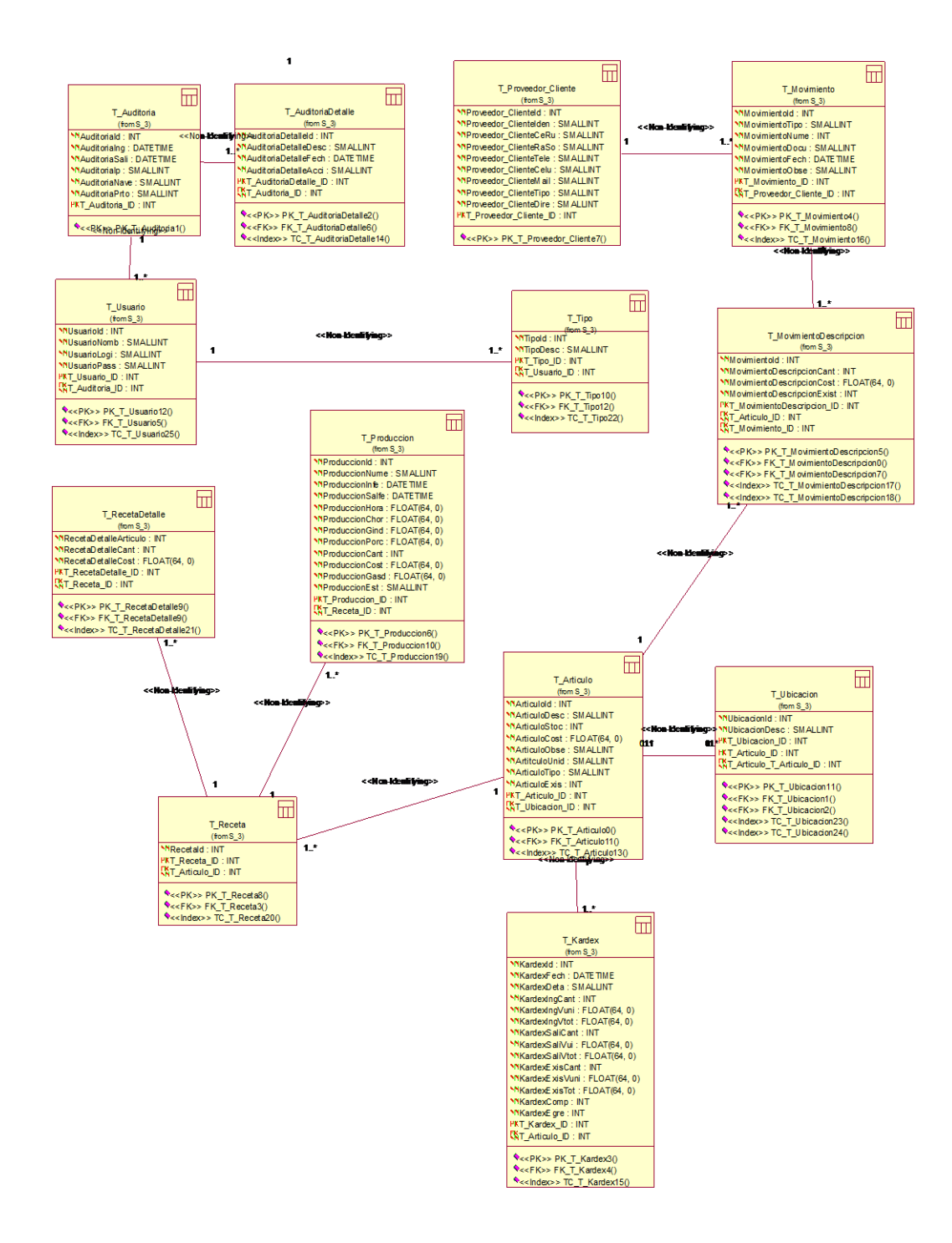

*Figura 17* Modelo Físico

Control de los procesos de manufactura e inventario mediante una aplicación web para la empresa "Auto Forros Nacional" en la ciudad de Quito.

40

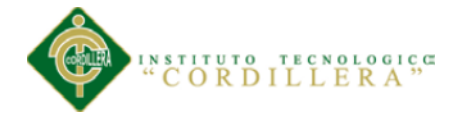

## **4.06. Diagrama de componentes**

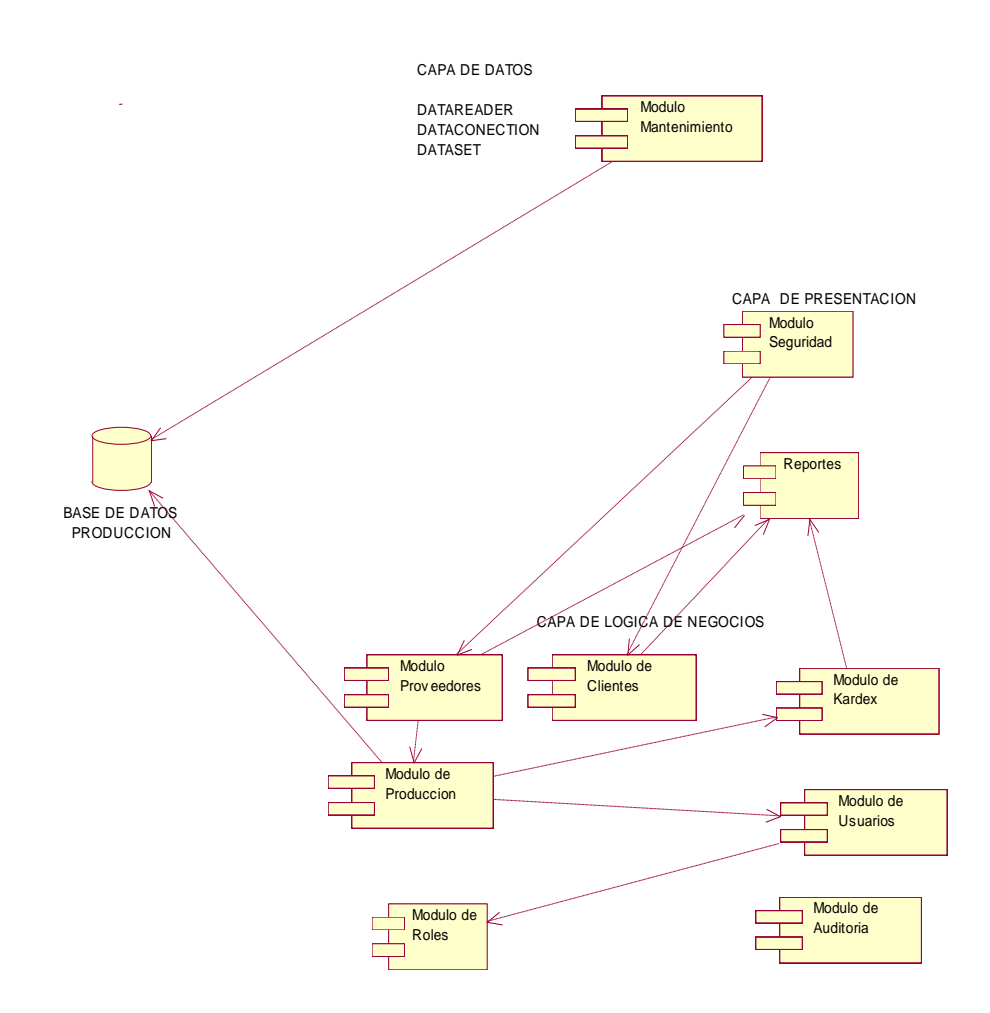

*Figura 18* Diagrama de Componentes

En la figura se describen todos los componentes del sistema agrupados en las tres capas: Capa de datos, Capa de presentación, Capa lógica de datos, Capa de lógica de negocios.

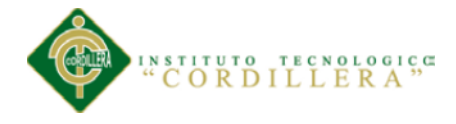

## **4.07. Diagrama de estrategias**

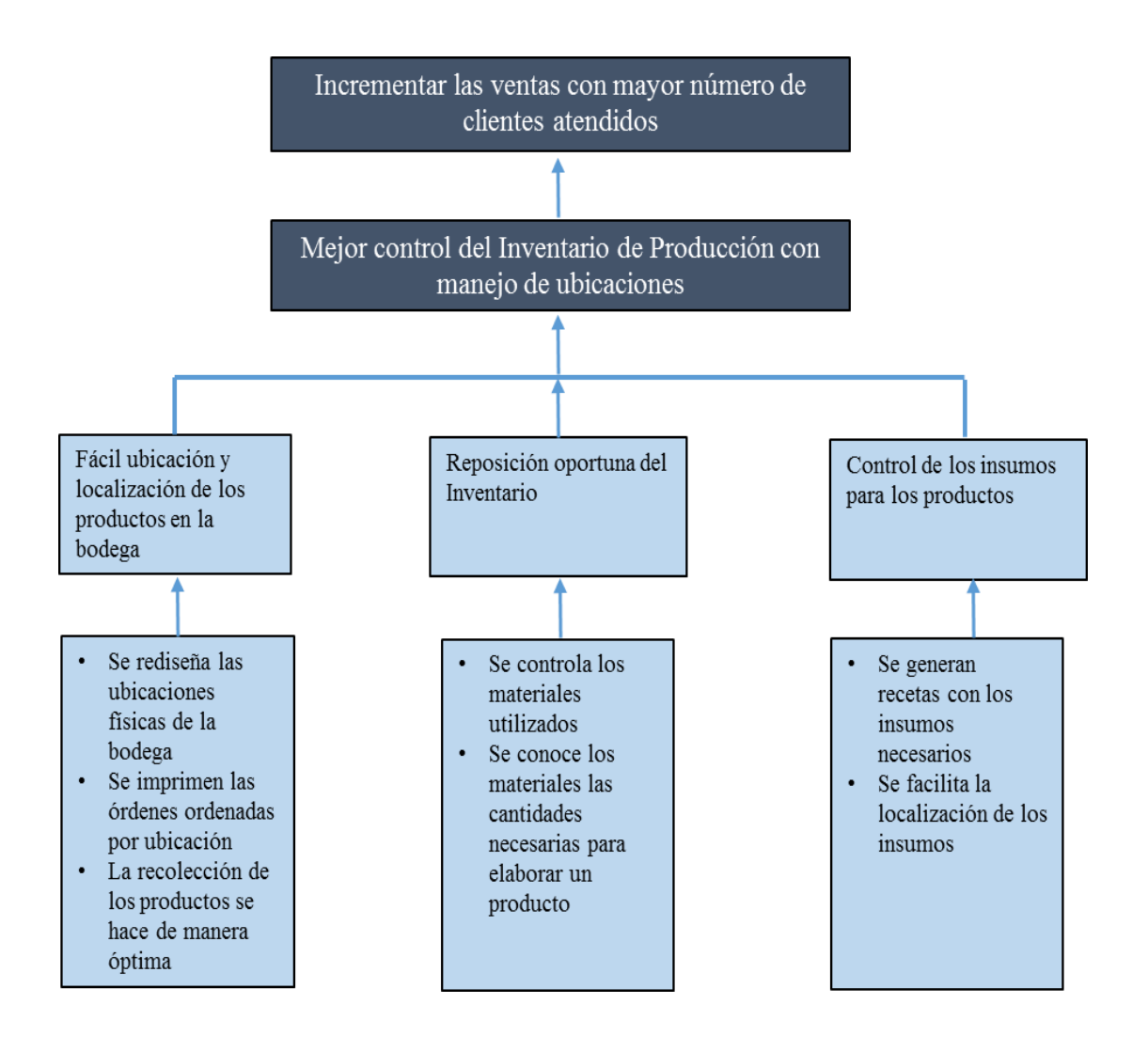

*Figura 19* Diagrama de estrategias

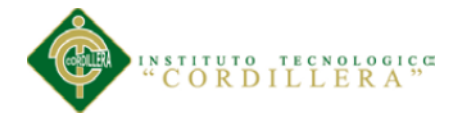

### **4.08. Matriz de marco lógico**

## **Tabla 27**

*Matriz de Marco Lógico*

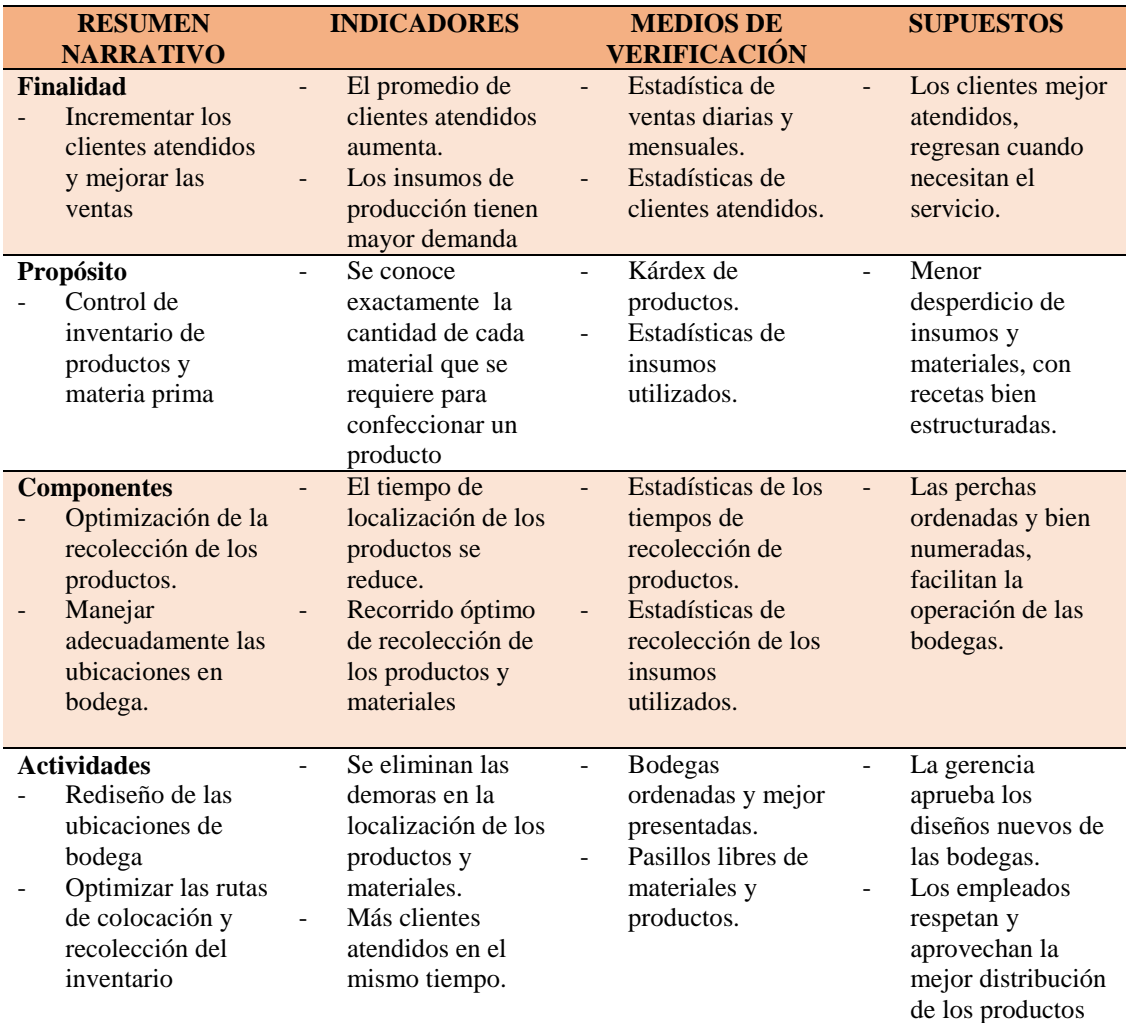

#### **4.09. Vistas arquitectónicas**

La arquitectura de software describe: cómo un sistema es descompuesto en componentes, cómo éstos son interconectados, y la manera en que éstos se comunican e interactúan entre sí.

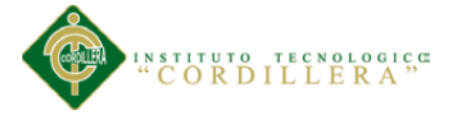

Varias alternativas para documentar una arquitectura de software, a través de un conjunto de vistas. Cada vista representa un comportamiento particular del sistema.

#### **4.09.01. Vista lógica.**

Apoya principalmente los requisitos funcionales, lo que el sistema debe brindar en términos de servicios a sus usuarios.

El sistema se descompone en una serie de abstracciones primarias, tomadas principalmente del dominio del problema en la forma de objetos o clases de objetos. Aquí se aplican los principios de abstracción, encapsulación y herencia. Esta descomposición no sólo se hace para potenciar el análisis funcional, sino también sirve para identificar mecanismos y elementos de diseño comunes a diversas partes del sistema.

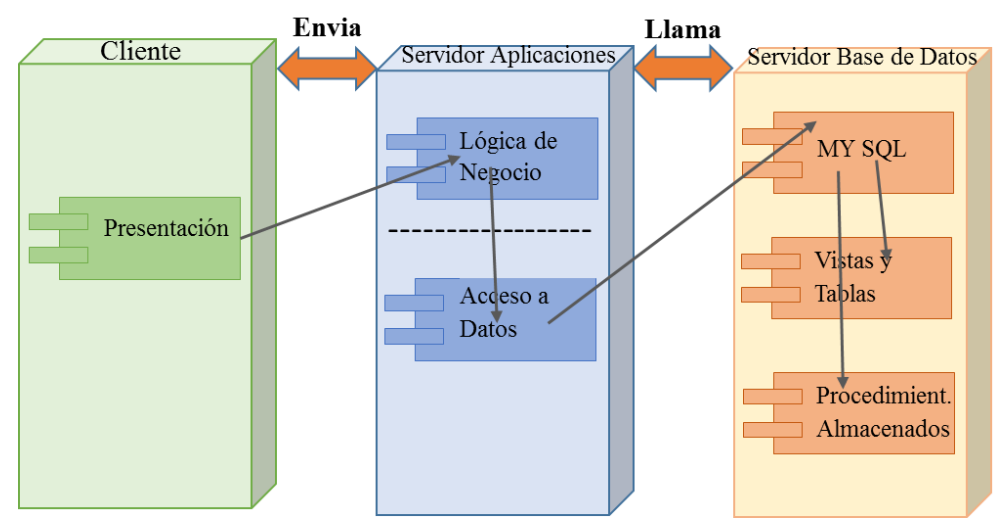

*Figura 20* Vista Lógica del Sistema

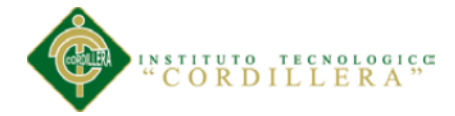

## **4.09.02. Vista física.**

Se toma en cuenta los requisitos no funcionales del sistema tales como, disponibilidad, confiabilidad, desempeño entre otras más.

El sistema se ejecuta sobre varios nodos de procesamiento (hardware). Estos nodos son relacionados con los elementos identificados de las vistas anteriores.

En esta vista se especifican varias configuraciones físicas. Por ejemplo, para el desarrollo y las pruebas, o para el despliegue del sistema en plataformas distintas

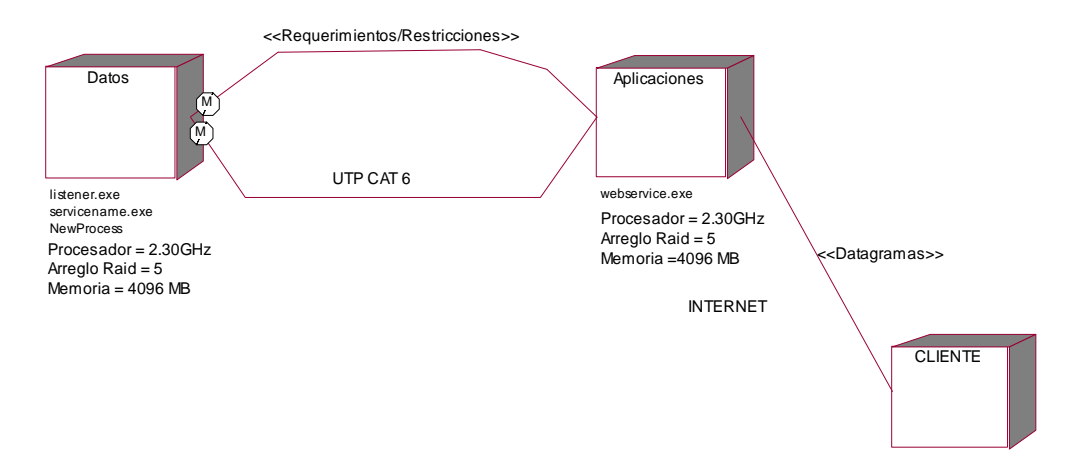

*Figura 21* Vista Física Diagrama de despliegue

### **4.09.03. Vista de desarrollo.**

Se centra en la organización real de los módulos de software en el ambiente de desarrollo.

El software se empaqueta en partes pequeñas que pueden ser bibliotecas o subsistemas que son desarrollados por uno o un grupo de desarrolladores.

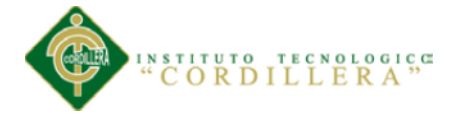

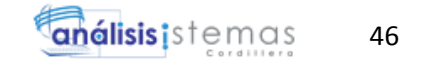

Los subsistemas se organizan en una jerarquía de capas, cada una brinda una interfaz estrecha y bien definida hacia las capas superiores.

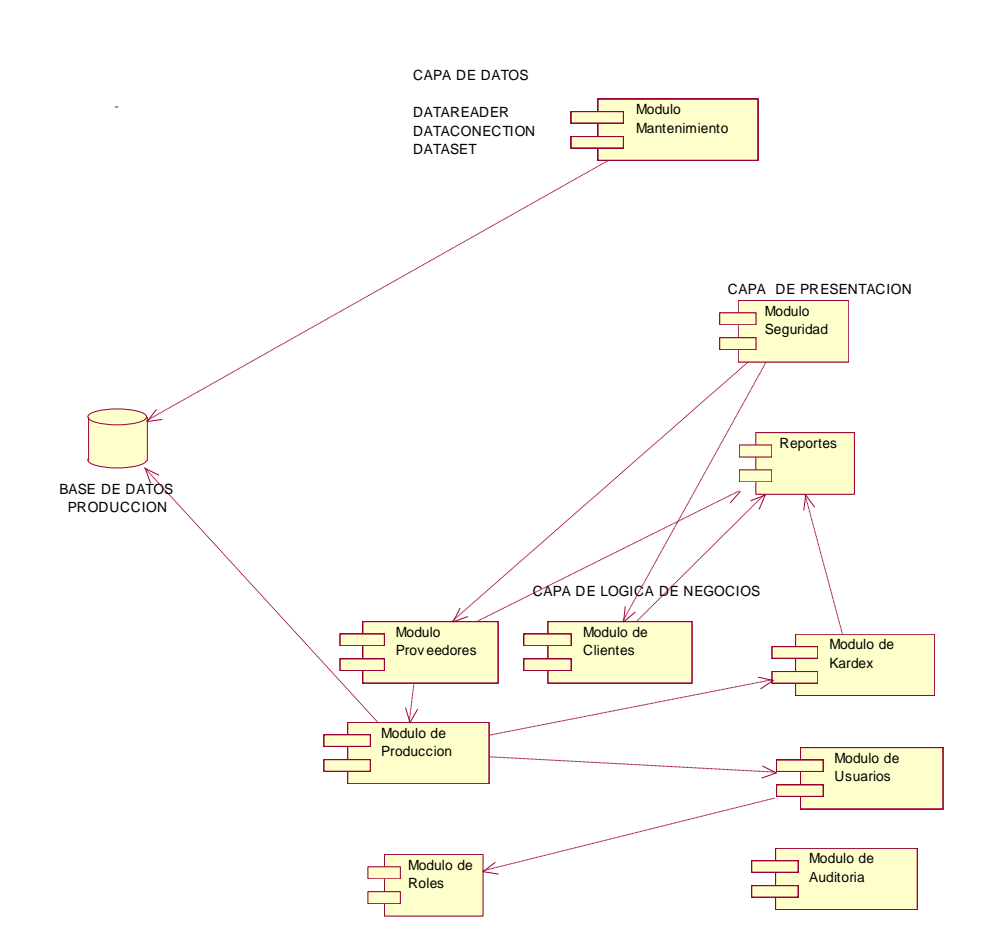

*Figura 22* Vista de Desarrollo Diagrama de Componentes

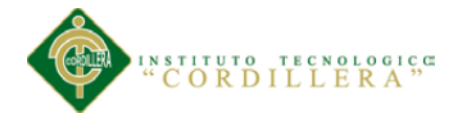

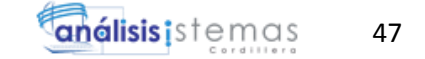

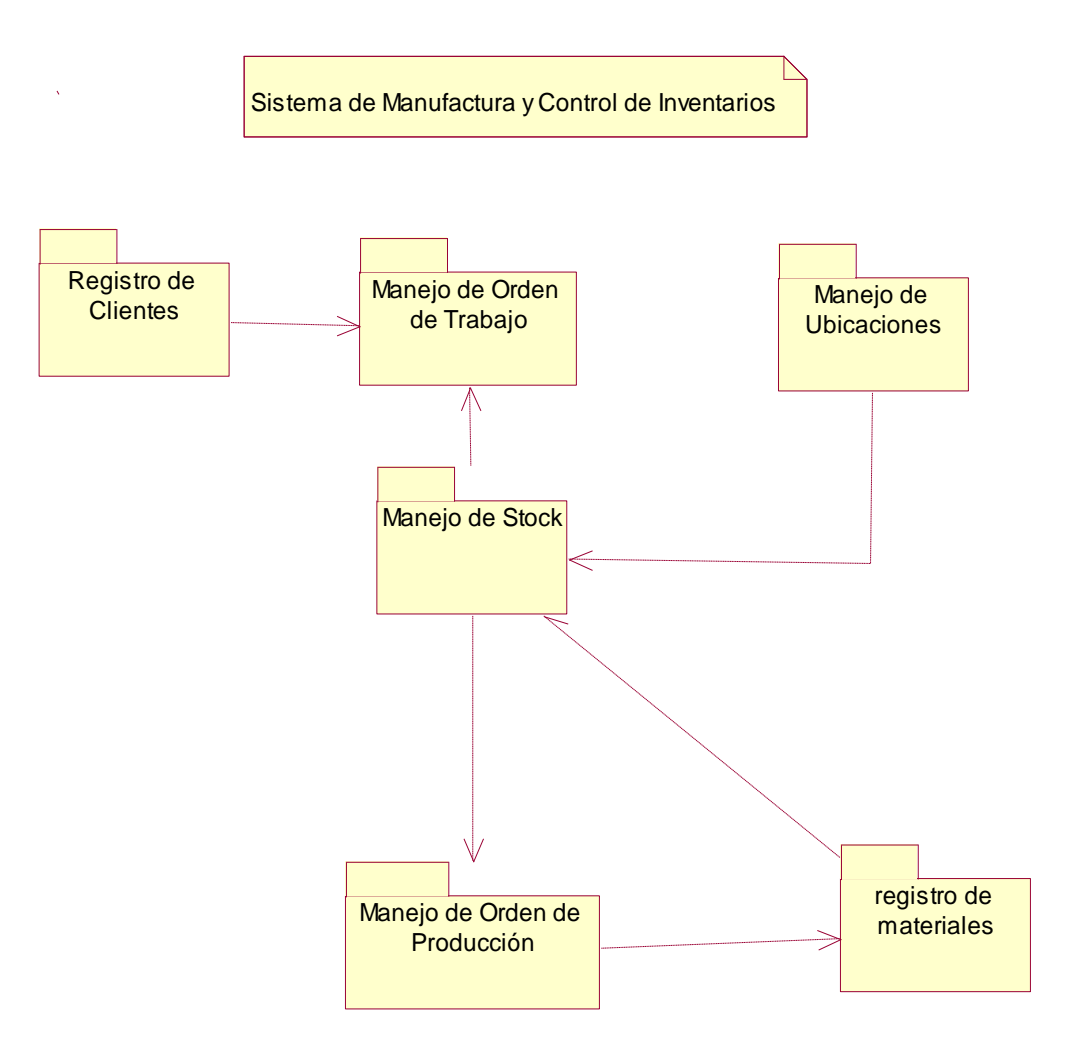

*Figura 23* Vista de Desarrollo Diagrama de Paquetes

#### **4.09.04. Vista de procesos.**

Se tratan los aspectos de concurrencia y distribución, integridad del sistema, y tolerancia a fallos.

Se especifica en cuál hilo de control se ejecuta efectivamente una operación de una clase identificada en la vista lógica.

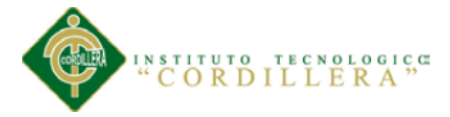

Puede ser descrita como un conjunto de redes lógicas de procesos que son ejecutados de forma independiente, y distribuidos a lo largo de varios recursos de hardware conectados mediante un bus o a una red de datos.

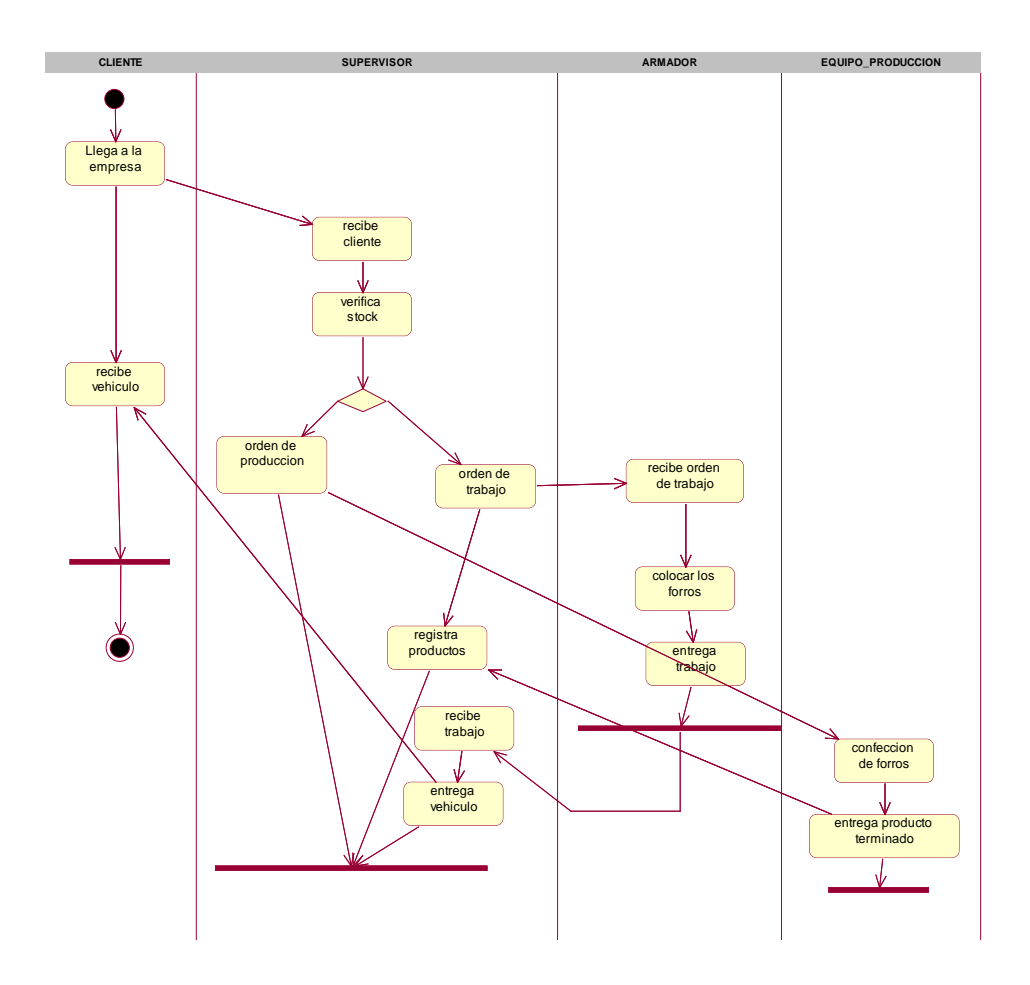

*Figura 24* Vista de Procesos Diagrama de Actividades

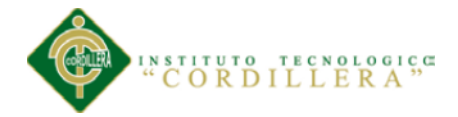

## **Capítulo 5: Propuesta**

## **5.01 Especificación de estándares de programación**

Estos estándares deben considerarse como guías en las etapas de diseño de los sistemas. Las técnicas efectivas de manejo y control de proyectos combinados con una participación activa de los usuarios y la utilización de metodologías estructuradas de desarrollo de sistemas, pueden minimizar riesgos de incumplimiento de fechas de actividades importantes, de gastos excesivos en relación a los costos estimados e insatisfacciones de los usuarios de los sistemas**.**

### **Convenciones de nombres para objetos**

Los objetos deben llevar nombres con un prefijo coherente que facilite la identificación del tipo de objeto.

Los nombres de los objetos no pueden contener espacios en blanco. Pueden contener caracteres especiales como guiones bajos para separar las abreviaturas de los nombres.

Las primeras letras de cada palabra se pondrán en mayúscula.

A continuación se ofrece una lista de convenciones utilizadas.

49

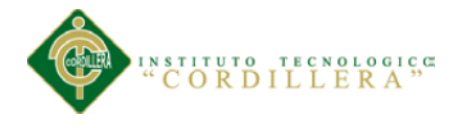

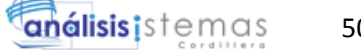

## **Tabla 28**

# *Representación de estándares para los controles*

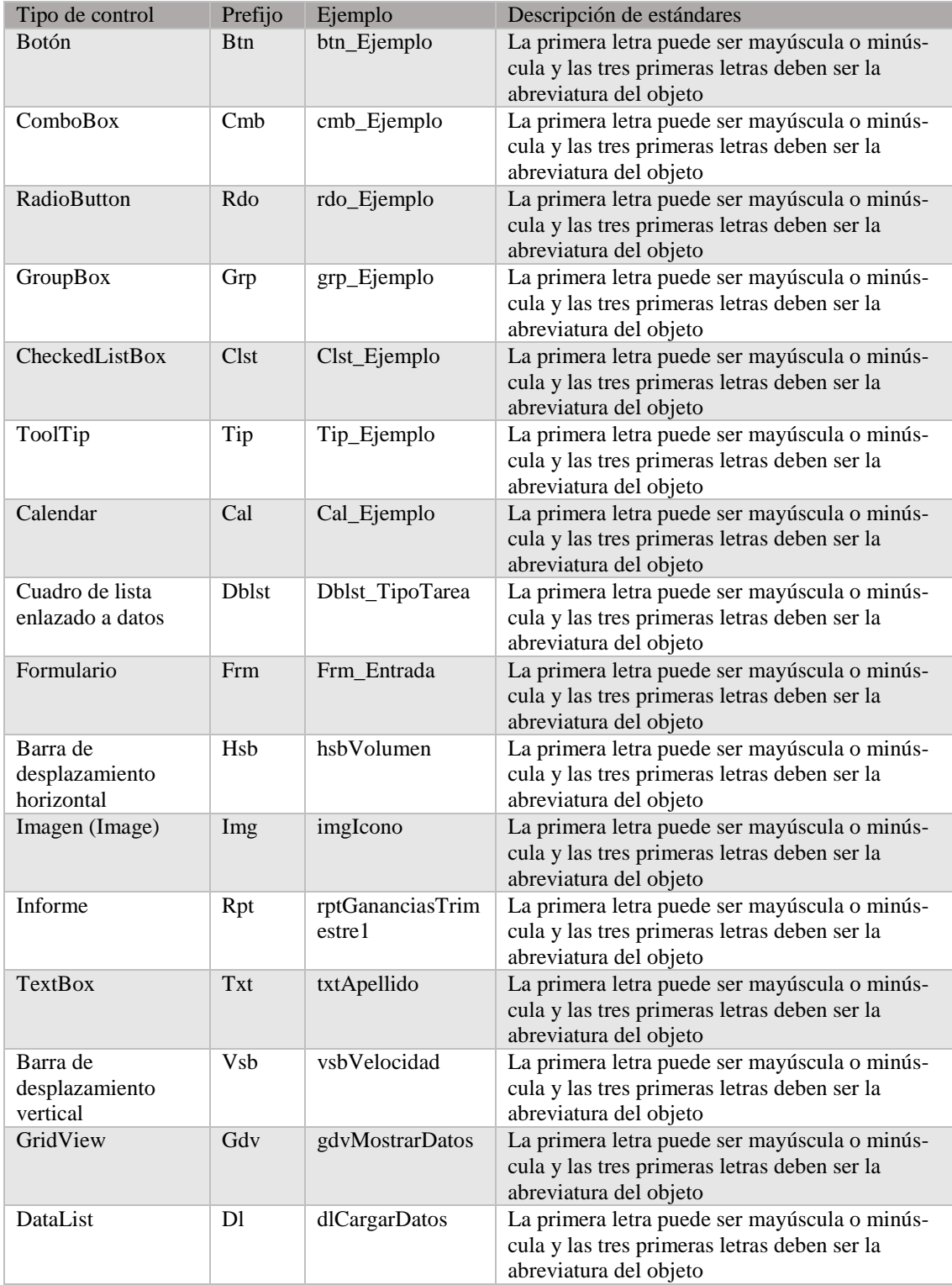

50

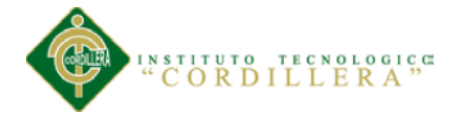

## **5.02 Diseño de interfaces de usuario**

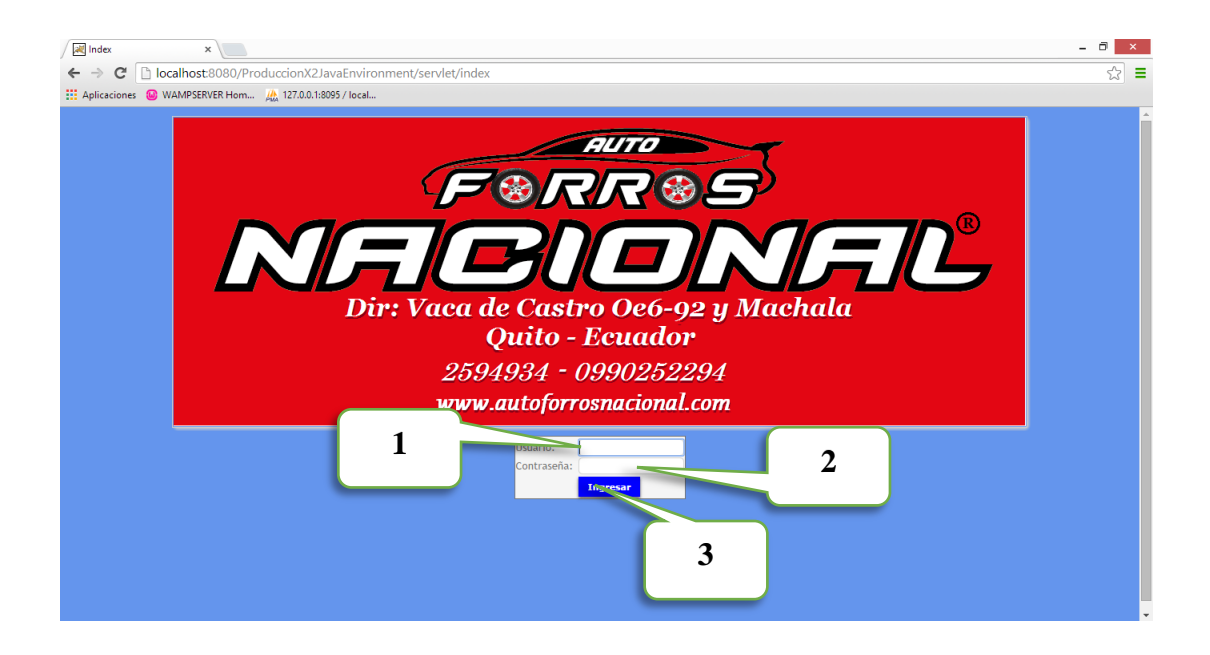

*Figura 25* Pantalla de acceso al sistema

## **Tabla 29**

*Acceso al Sistema*

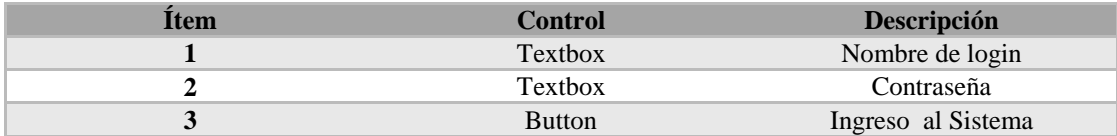

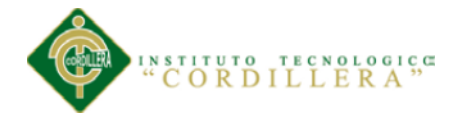

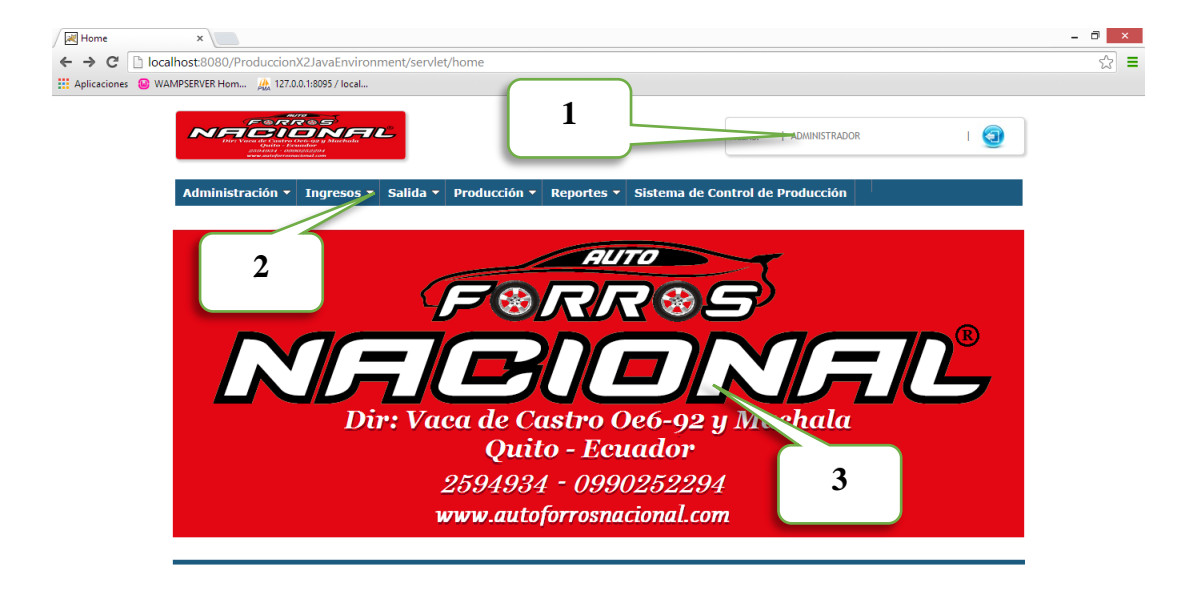

*Figura 26* Pantalla de bienvenida al sistema (home)

## **Tabla 30**

*Bienvenido al sistema*

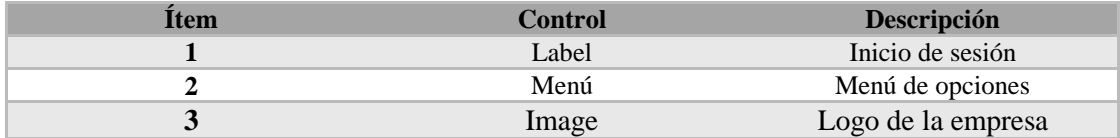

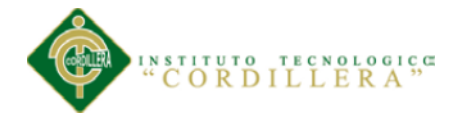

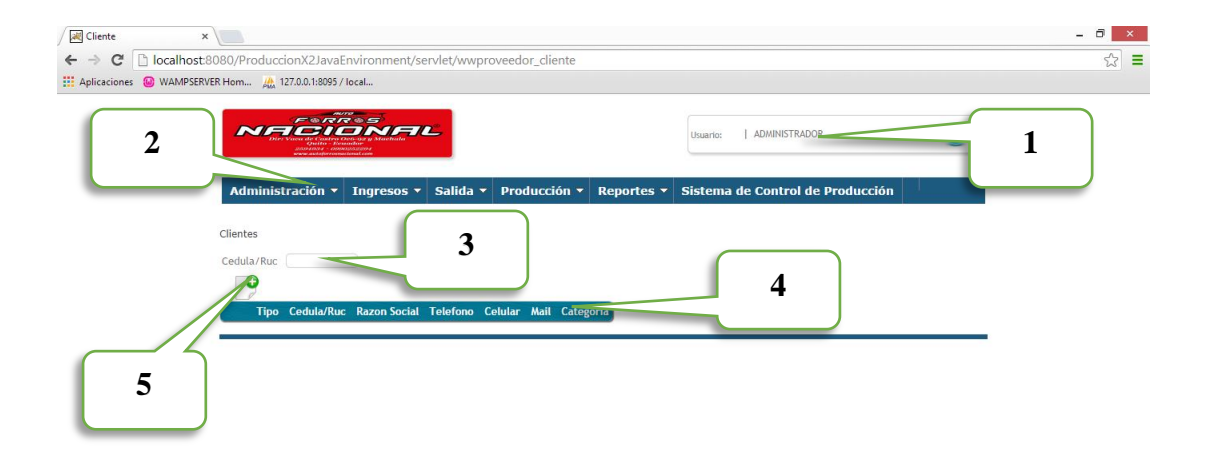

*Figura 27* Pantalla de búsqueda de clientes/proveedores

## **Tabla 31**

*Búsqueda de clientes/proveedores*

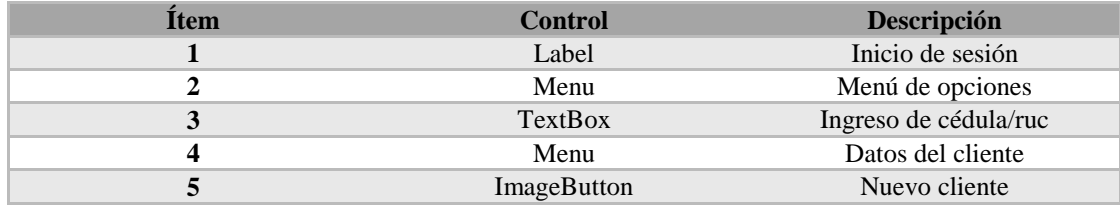

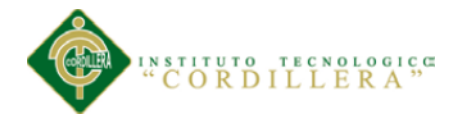

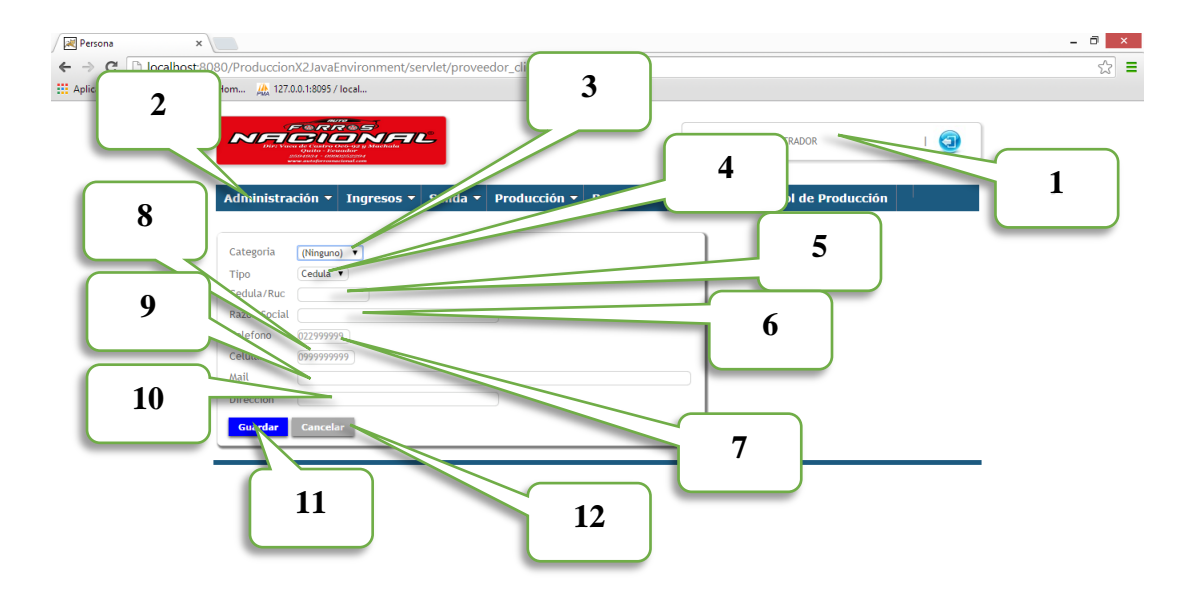

*Figura 28* Pantalla de registro de clientes/proveedores

## **Tabla 32**

*Registro de clientes*

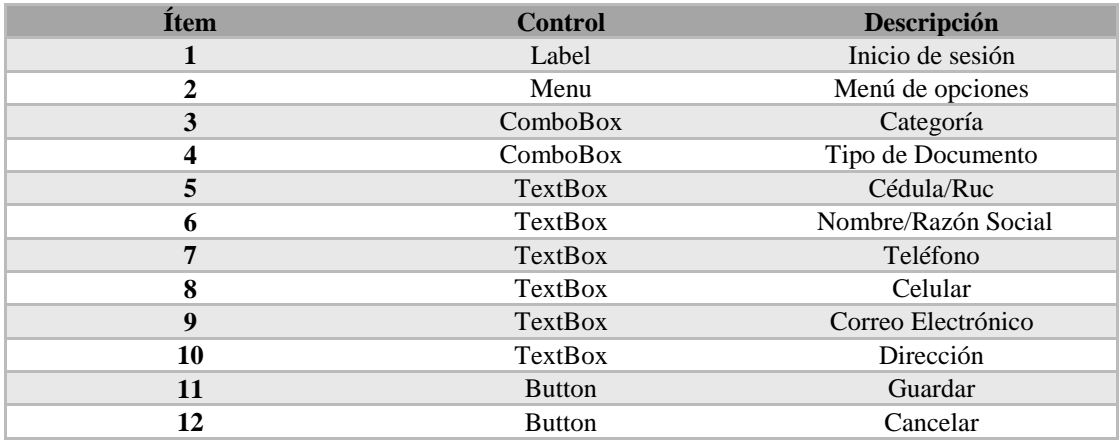
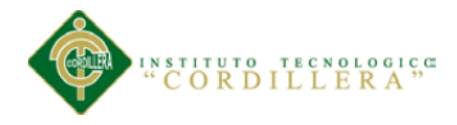

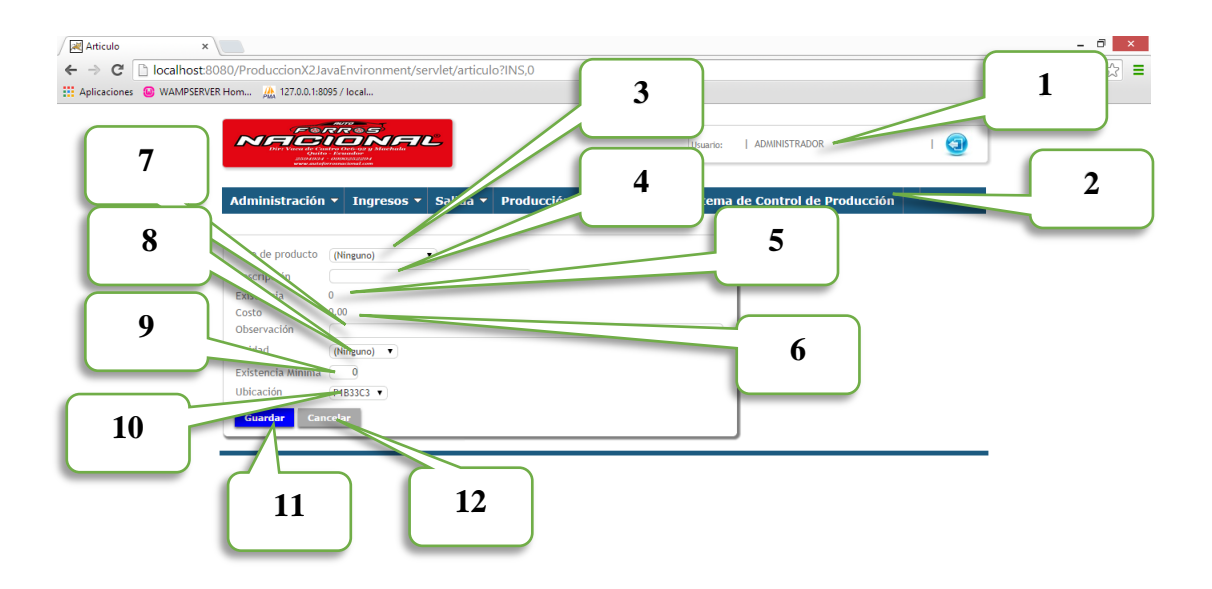

*Figura 29* Pantalla de Productos

*Registro de productos*

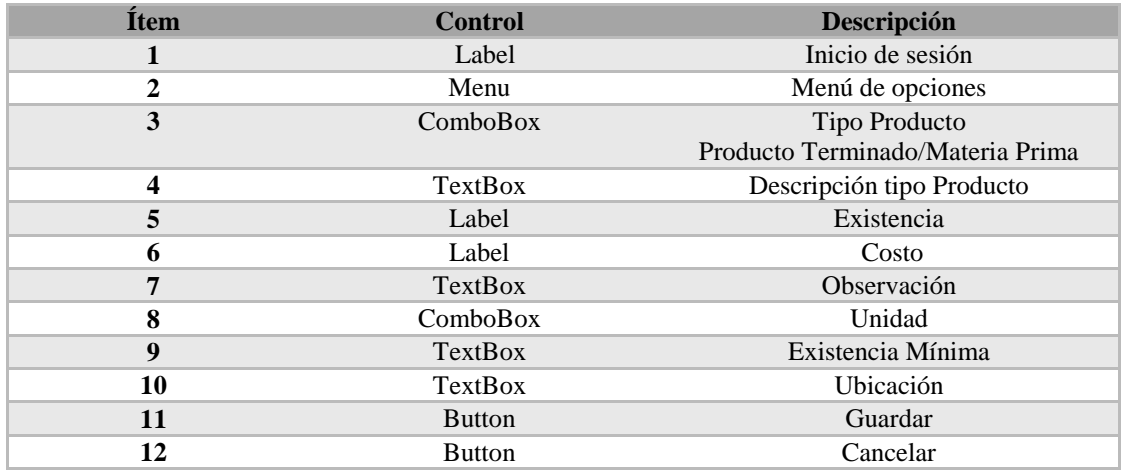

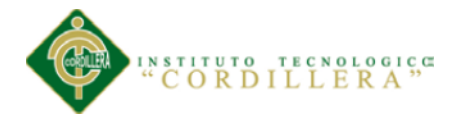

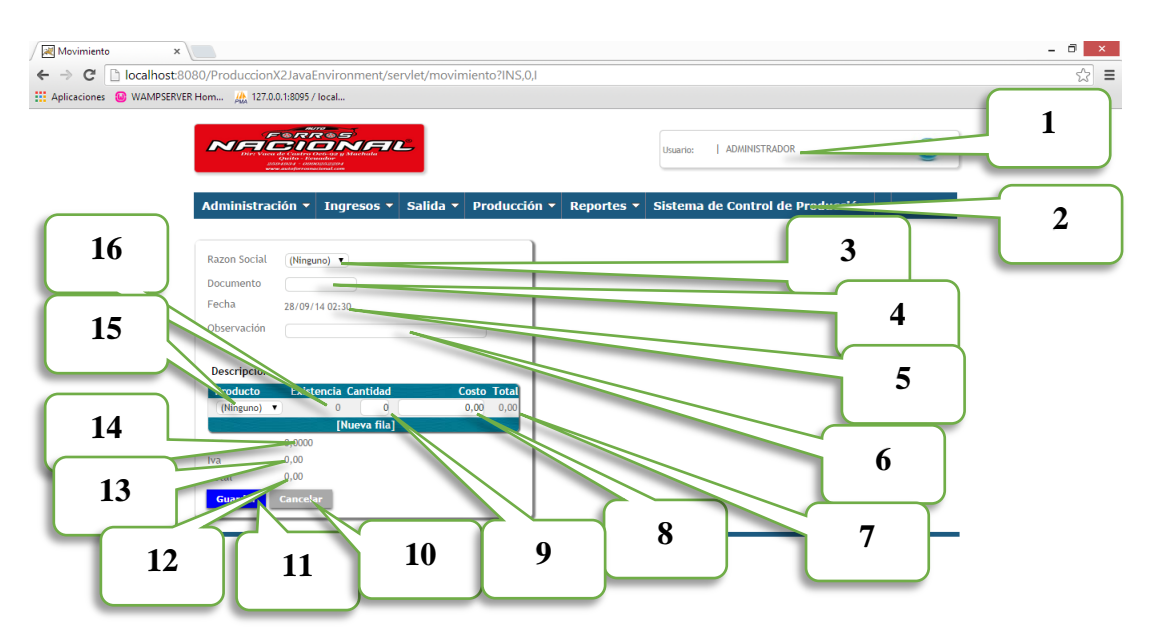

*Figura 30* Pantalla Ingreso Materia Prima

*Ingreso de materias primas*

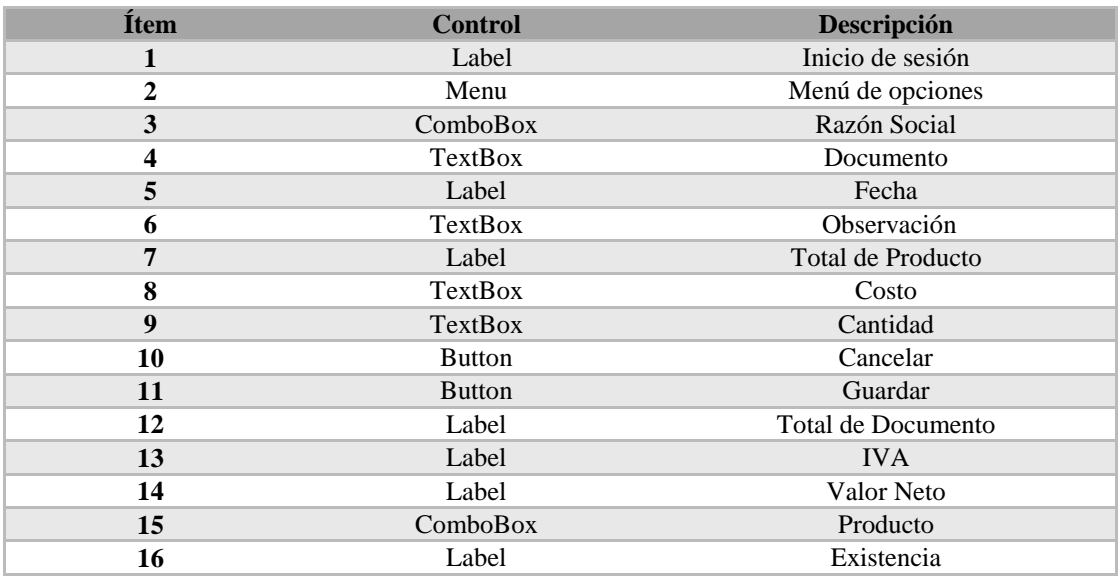

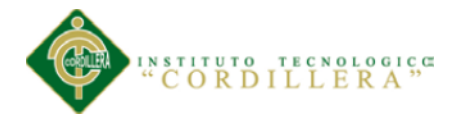

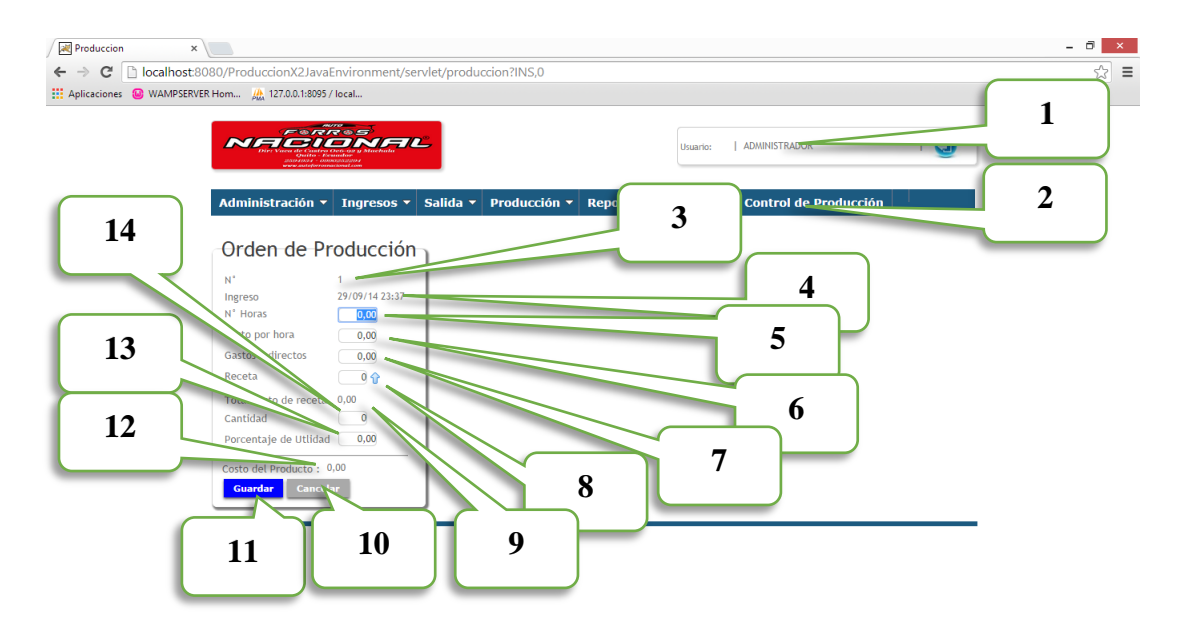

*Figura 31* Pantalla Orden de Producción

*Ingreso orden de producción*

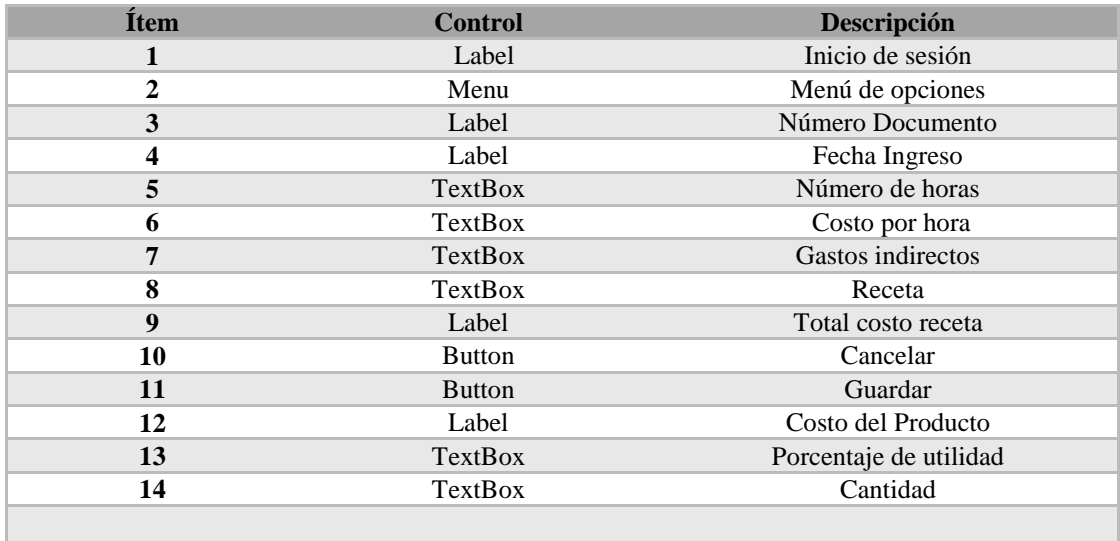

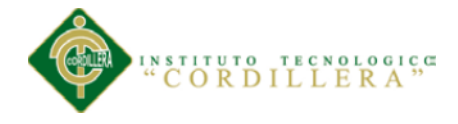

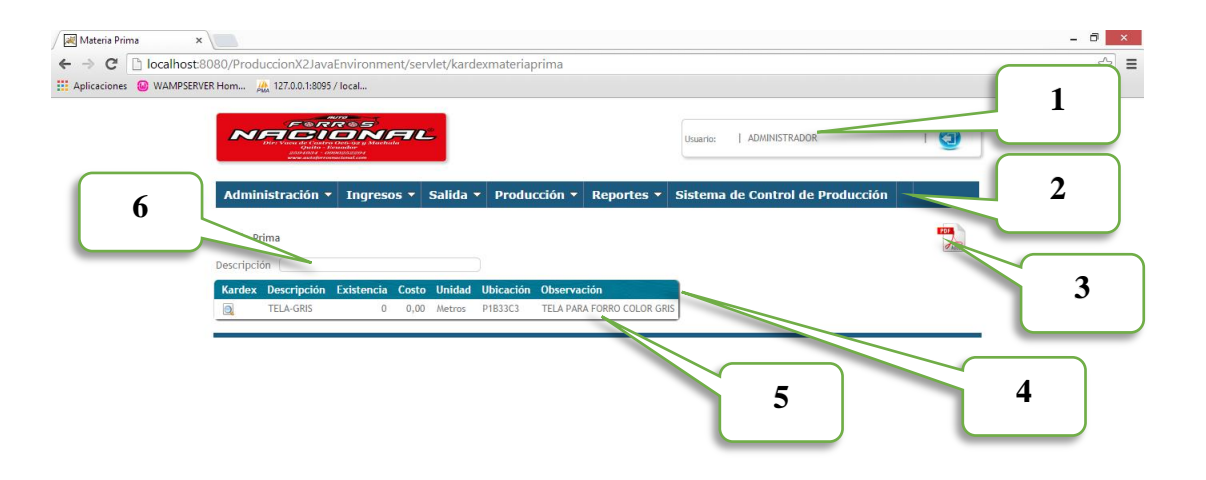

*Figura 32* Pantalla de reporte de materia prima

*Reporte de materia prima*

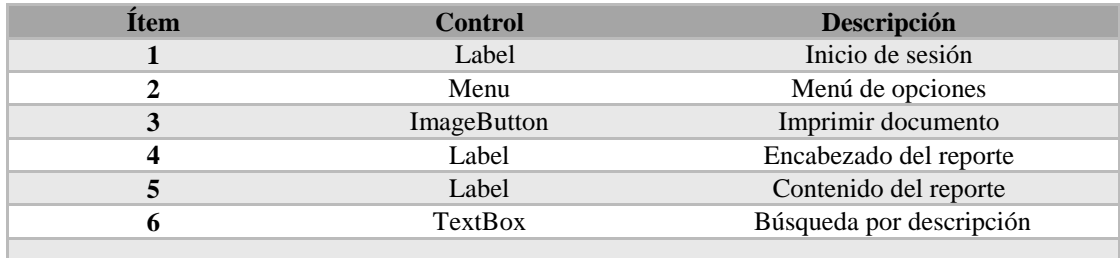

# **5.03 Especificación de pruebas de unidad**

En el desarrollo de software, una prueba unitaria es una forma de comprobar el correcto funcionamiento de un módulo de código. Esto sirve para asegurar que cada uno de los módulos funcione correctamente por separado. Luego, con las [Pruebas de](http://es.wikipedia.org/wiki/Pruebas_de_Integraci%C3%B3n) 

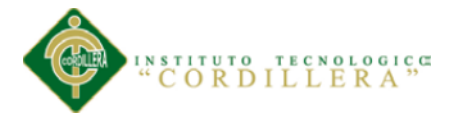

[Integración,](http://es.wikipedia.org/wiki/Pruebas_de_Integraci%C3%B3n) se podrá asegurar el correcto funcionamiento del sistema o subsistema en cuestión.

La idea es escribir casos de prueba para cada función no trivial o [método](http://es.wikipedia.org/wiki/M%C3%A9todo_(inform%C3%A1tica)) en el módulo, de forma que cada caso sea independiente del resto.

## **Características:**

- Automatizable, no debería requerirse una intervención manual. Esto es especialmente útil para integración continúa.
- Completas, deben cubrir la mayor cantidad de código.
- Repetibles o Reutilizables, no se deben crear pruebas que sólo puedan ser ejecutadas una sola vez. También es útil para [integración continua.](http://es.wikipedia.org/wiki/Integraci%C3%B3n_continua)
- Independientes, la ejecución de una prueba no debe afectar a la ejecución de otra.
- Profesionales, las pruebas deben ser consideradas igual que el código, con la misma profesionalidad, documentación, etc.

Aunque estos requisitos no tienen que ser cumplidos al pie de la letra, se recomienda seguirlos o de lo contrario las pruebas pierden parte de su función.

## **Tabla 37**

## *Especificación de prueba de unidad PU001*

## *Validación de cédula*

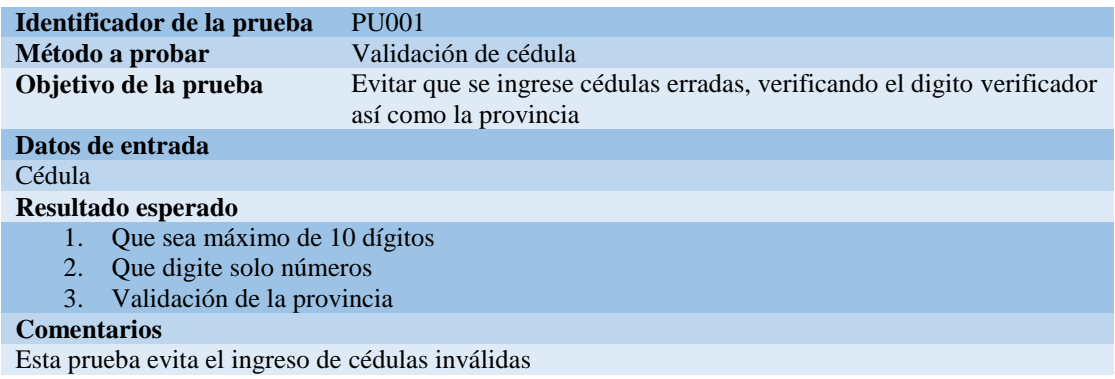

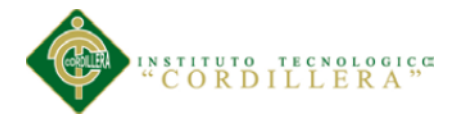

*Especificación de prueba de unidad PU002*

*Validación de la ubicación en el producto*

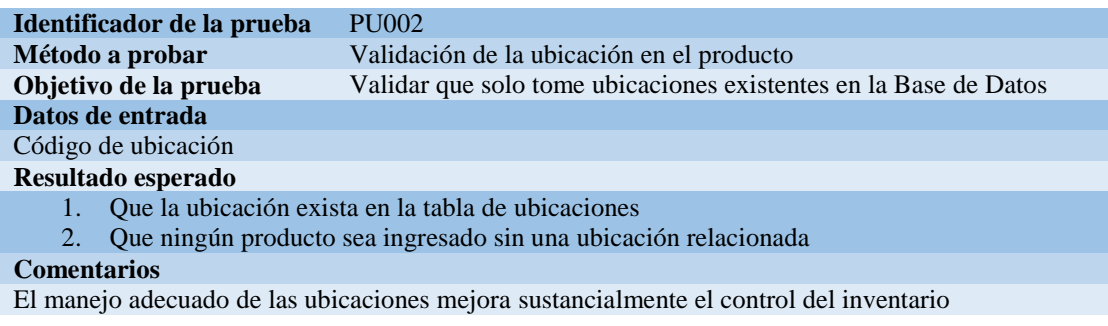

# **Tabla 39**

*Especificación de prueba de unidad PU003*

*Validación de la ubicación en el producto*

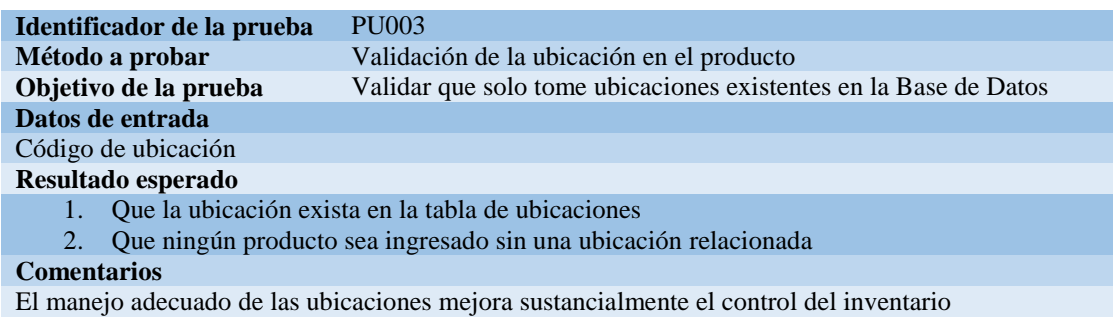

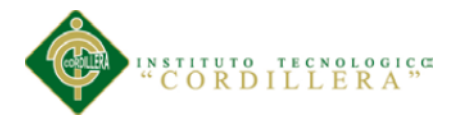

*Especificación de prueba de unidad PU004*

*Validación de RUC*

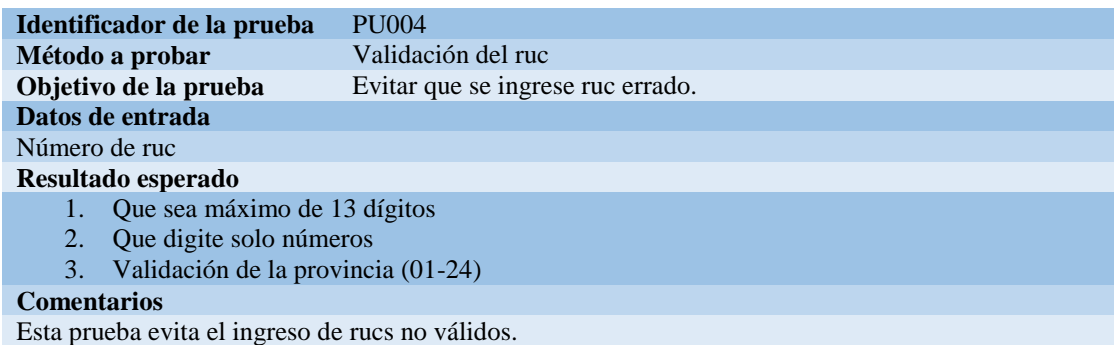

## **5.04 Especificación de pruebas de aceptación.**

El uso de cualquier producto de software tiene que estar justificado por las ventajas que ofrece. Sin embargo, antes de empezar a usarlo es muy difícil determinar si sus ventajas realmente justifican su uso. El mejor instrumento para esta determinación es la llamada 'prueba de aceptación'. En esta prueba se evalúa el grado de calidad del software con relación a todos los aspectos relevantes para que el uso del producto se justifique.

Para eliminar la influencia de conflictos de intereses, y para que sea lo más objetiva posible, la prueba de aceptación nunca debería ser responsabilidad de los ingenieros de software que han desarrollado el producto.

Para la preparación, la ejecución y la evaluación de la prueba de aceptación ni siquiera hacen falta conocimientos informáticos. Sin embargo, un conocimiento amplio de métodos y técnicas de prueba y de la [gestión de la calidad](http://www.pruebasdesoftware.com/gestiondecalidaddesoftware.htm) en general facilita esta labor.

La persona adecuada (o el equipo adecuado) para llevar a cabo la prueba de aceptación dispone de estos conocimientos y además es capaz de interpretar los

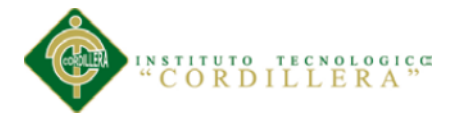

requerimientos especificados por los futuros usuarios del sistema de software en

cuestión.

# **Tabla 41**

*Especificación de prueba de aceptación PA001*

*Validar Usuario y Contraseña*

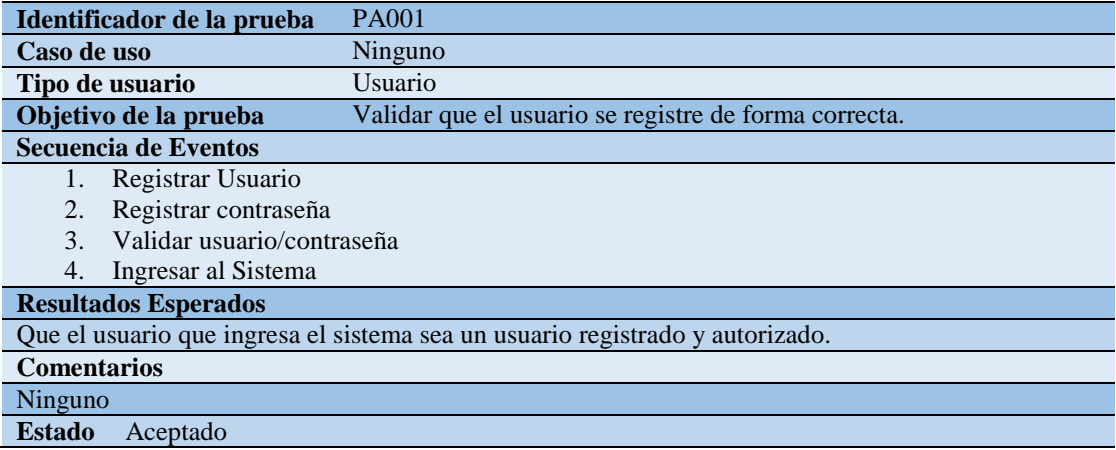

El control de acceso a través de un usuario y contraseña validado contra la base de datos, minimiza el riego de ingresos no autorizados al sistema, dando confiabilidad al usuario

## **5.05 Especificación de pruebas de carga**

Este es el tipo más sencillo de pruebas de [rendimiento.](http://es.wikipedia.org/wiki/Eficiencia) Una prueba de carga se realiza generalmente para observar el comportamiento de una [aplicación](http://es.wikipedia.org/wiki/Aplicaci%C3%B3n_inform%C3%A1tica) bajo una cantidad de peticiones esperada. Esta carga puede ser el número esperado de [usuarios](http://es.wikipedia.org/wiki/Usuario) concurrentes utilizando la aplicación y que realizan un número específico de transacciones durante el tiempo que dura la carga. Esta prueba puede mostrar los tiempos de respuesta de todas las transacciones importantes de la aplicación. Si la [base de datos,](http://es.wikipedia.org/wiki/Base_de_datos) el [servidor](http://es.wikipedia.org/wiki/Servidor) de aplicaciones, etc. también se monitorizan, entonces esta prueba puede mostrar el cuello de botella en la aplicación.

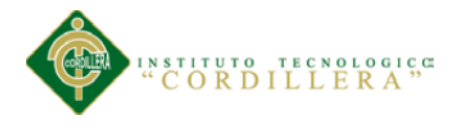

*Especificación de prueba de carga PC001*

*Tiempo de respuesta*

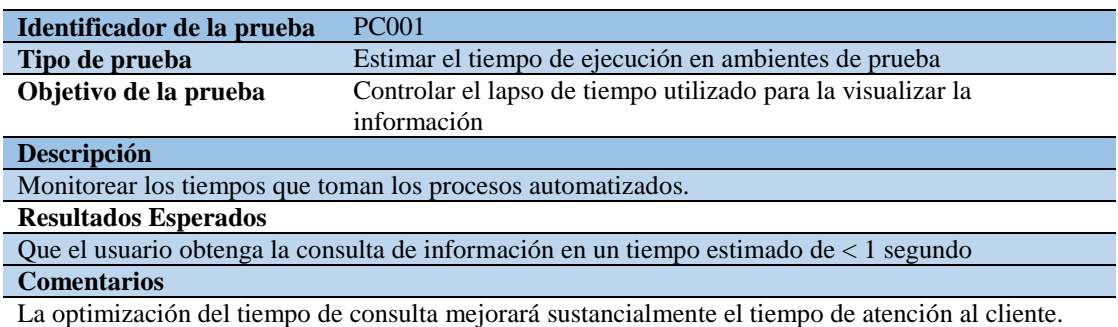

La reducción de los tiempos de consulta o inserción de datos al sistema, hará que los usuarios vean más amigable al sistema y de hecho eso apoyará al buen uso del mismo.

# **5.06 Configuración del ambiente mínimo/ideal**

## **Tabla 43**

*Configuración de requerimientos mínimos*

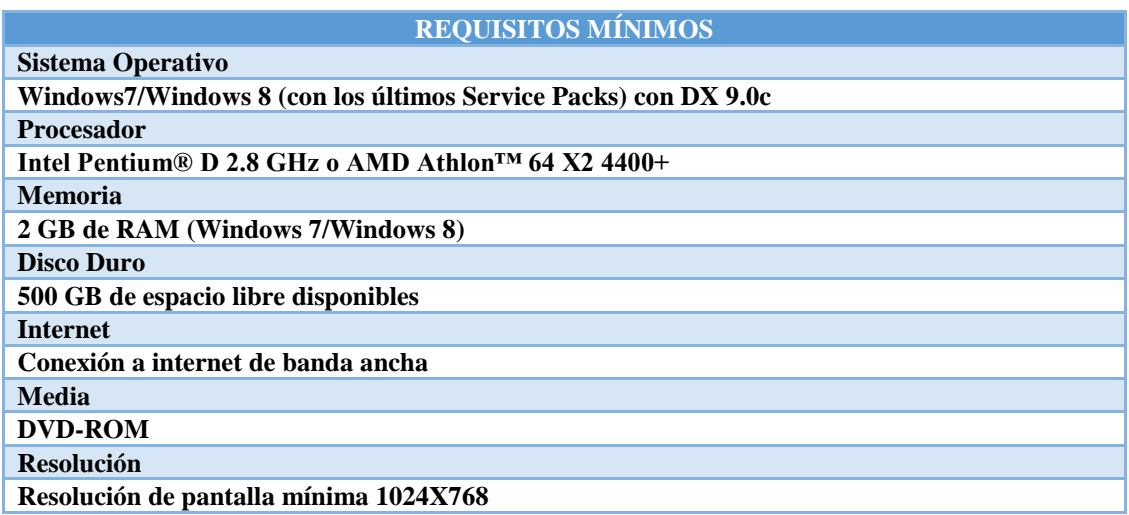

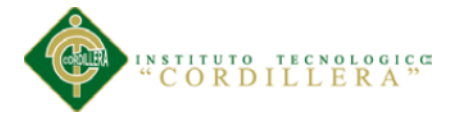

Observando los requisitos mínimos de hardware que se requiere para el buen funcionamiento del software a instalarse hará que los usuarios acepten al sistema de buena manera y lo vea como herramienta de apoyo a sus actividades cotidianas.

## **Tabla 44**

*Configuración de requerimientos ideales*

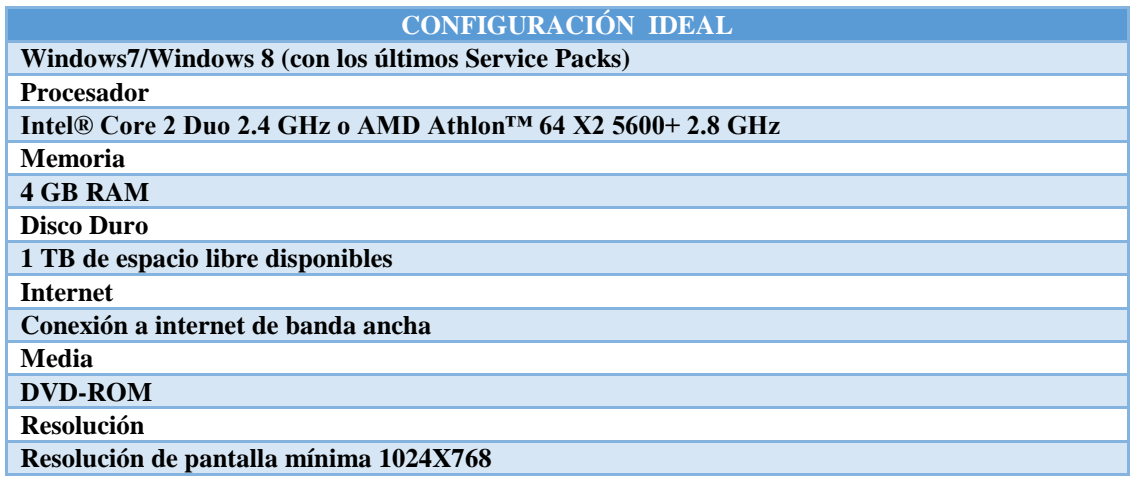

De manera ideal se puede especificar el hardware requerido de tal manera que no solo cumpla con las necesidades para un buen funcionamiento del sistema a instalarse, sino que va más allá proveyendo un equipo que supere en mucho lo que realmente se necesita.

## **Capítulo 6: Aspectos administrativos**

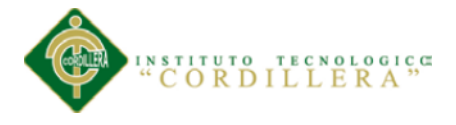

## **6.01 Recursos**

Los recursos necesarios para el desarrollo de todo proyecto por lo general se clasifican en tres tipos:

## **Recursos Tecnológicos**

## **Hardware**

Computador Lenovo Core i5, memoria ram de 4Gb, procesador Intel(r) Core i5, 2.30GHz.

Impresora Epson l200.

Flash Memory Kingston 4Gb.

## **Software**

Sistema Operativo Windows 8 Enterprise 64 bits.

Microsoft Office, Word, Excel, Power Point, Proyect.

IBM Rational para crear y diseñar los diagramas de UML.

Adobbe Reader de Adobe Systems, para la visualización de archivos en formato PDF.

Navicat Premium V. 11.0.6

MySQL Gestor de Base de Datos.

Google Chrome Versión 37.0.2062.124 m

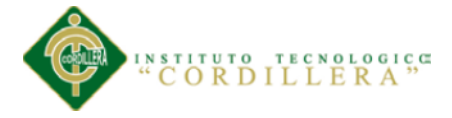

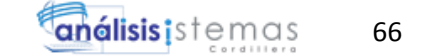

## **Recursos Humanos**

Los recursos humanos que intervinieron en el presente proyecto fueron:

Ing. Carlos Quinga. Gerente de la empresa "Auto Forros Nacional", Su apoyo y

confianza en el desarrollo del proyecto fue fundamental.

Ing. Hugo Heredia, tutor del proyecto de titulación, guía de la docencia.

Personal de la empresa Auto Forros Nacional, entrega de información.

## **6.02 Presupuesto**

## **Tabla 45**

*Presupuesto del proyecto*

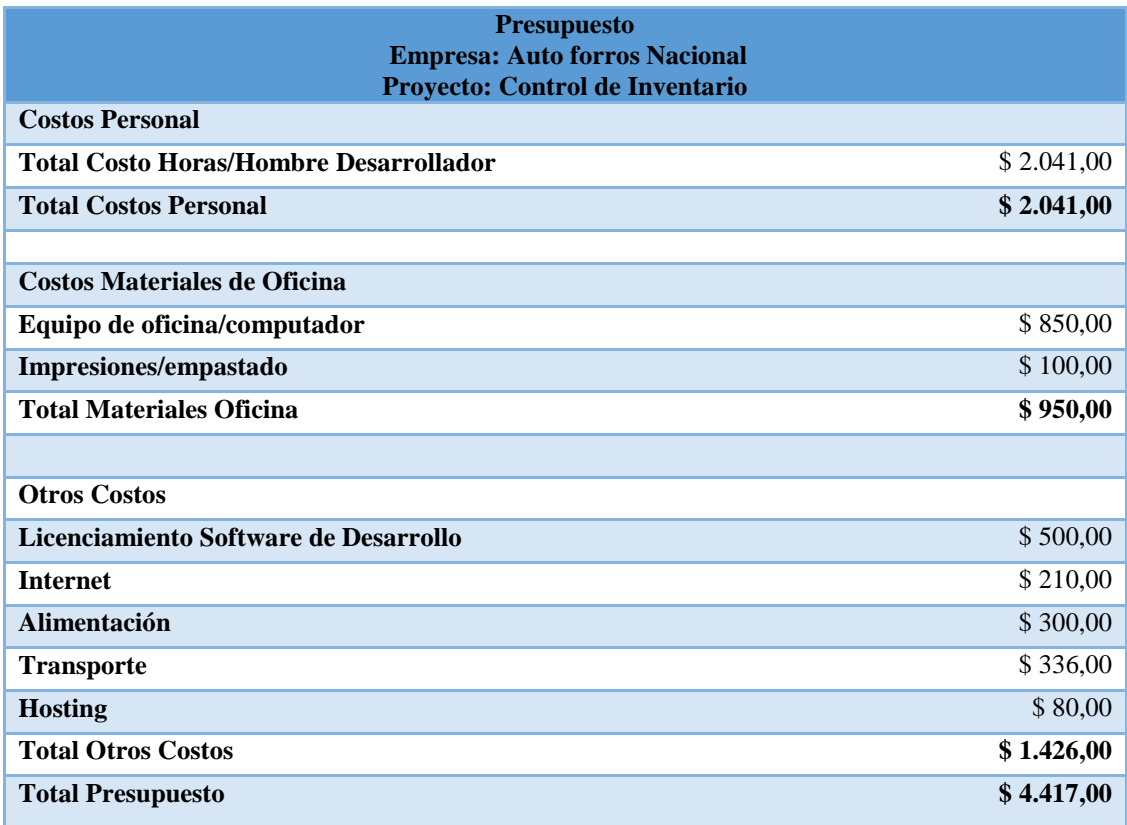

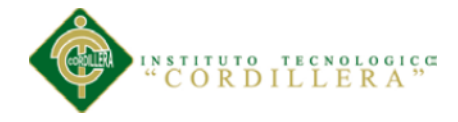

## **6.03 Cronograma**

Ahí se detalla todas y cada una de las tareas que están contempladas en el proyecto, con el tiempo en que se van a realizar, de tal manera que se puede apreciar de forma gráfica cuando inicia el proyecto y cuando finaliza así como también el tiempo que toma cada una de la tareas individualmente

## **Ver anexo A03.**

*Figura 33* Cronograma de actividades

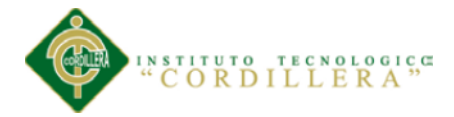

# **Capítulo 7: Conclusiones y recomendaciones**

## **7.01 Conclusiones**

Al inicio de este trabajo me pregunté: ¿Para qué tanta documentación? ¿Para qué tanto diseño? ¿Para qué tanta figurita? ¿Para qué tantas tablas? Y justamente al final del mismo y mientras pensaba que debe ir en estas conclusiones, veo claramente que sin un buen diseño, sin los modelos de la Base de Datos, en definitiva, sin esas figuritas y tablas, cualquier desarrollo de software sería inconsistente y estaría condenado al fracaso. Por lo tanto mis conclusiones son:

- Los Analistas de Sistemas debemos basar todos nuestros conocimientos para satisfacer las necesidades y requerimientos de los usuarios.
- Son fundamentales las entrevistas con los dueños de cada proceso. Estas nos permiten delimitar con exactitud los alcances de un proyecto sin crear falsas expectativas.
- Los acuerdos, alcances y requerimientos deberán estar por escrito para evitar malos entendidos y facilidades no contempladas para el proyecto.

## **7.02 Recomendaciones**

Este proyecto, cuyo objetivo principal es mejorar el control del inventario existente, ha sido diseñado para en el futuro acoplar el módulo de facturación con lo cual se cerraría el ciclo. Con este antecedente y en base a las conclusiones emitidas se recomienda:

 Los analistas de sistemas tenemos que lograr una empatía con los usuarios y con los dueños de los procesos, para lograr total apertura de su parte y obtener la mayor cantidad de información.

68

análisis istemas

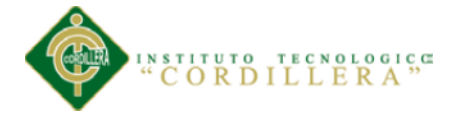

- Involucrarse en los procesos que se van a automatizar es fundamental para conocerlos a fondo, buscando que valor agregado se puede dar a los sistemas que se van a desarrollar, en el presente trabajo el valor agregado es el manejo adecuado de las ubicaciones en la bodega de materiales y productos.
- Los documentos escritos nunca serán reemplazados por el mejor discurso o la mejor promesa, sin documentos los acuerdos simplemente no existen.

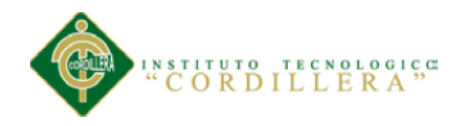

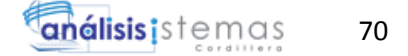

# **ANEXOS**

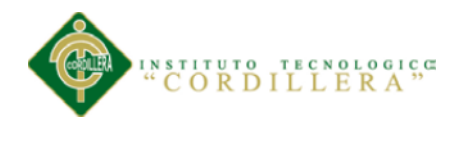

# **Tabla 46**

# *Matriz de requerimientos*

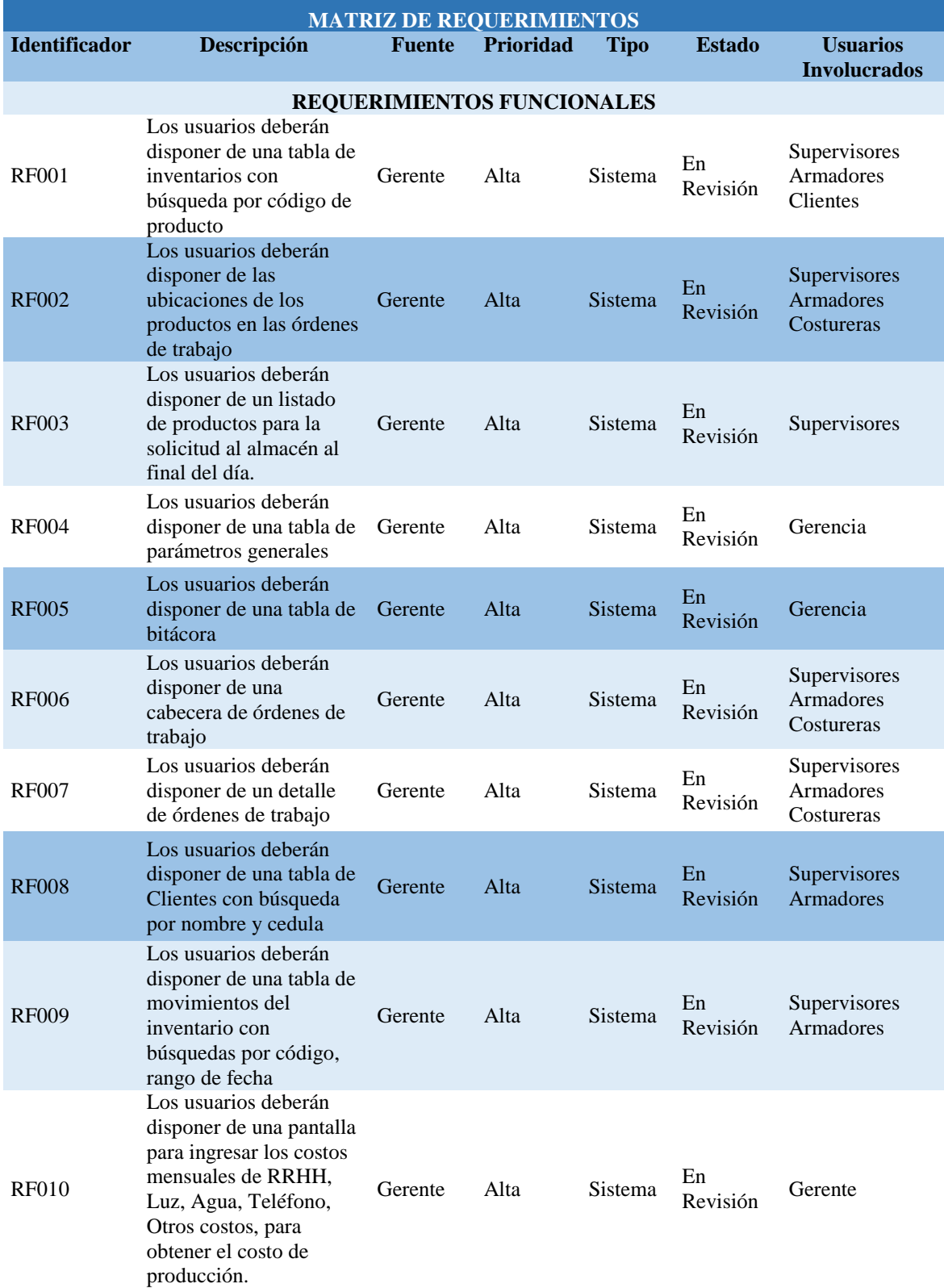

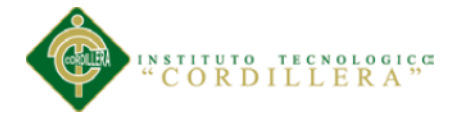

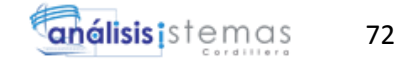

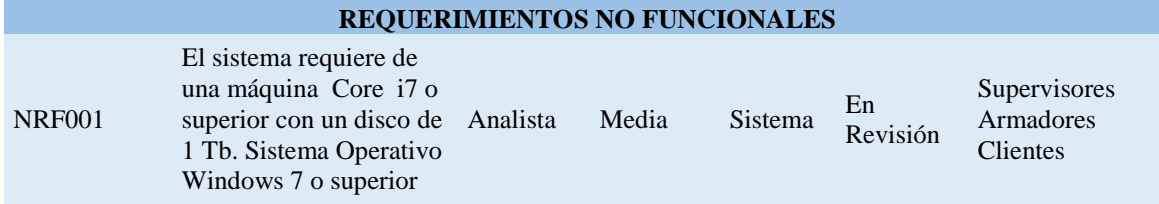

![](_page_90_Picture_0.jpeg)

![](_page_90_Picture_1.jpeg)

# *Matriz de análisis de involucrados*

![](_page_90_Picture_641.jpeg)

![](_page_91_Picture_0.jpeg)

![](_page_91_Picture_1.jpeg)

Cronograma de actividades

![](_page_91_Figure_4.jpeg)

*Figura 34* Cronograma de actividades

![](_page_92_Picture_0.jpeg)

# **A04 Manual De Usuario**

Al digitar el link proporcionado, se desplegará la siguiente pantalla de inicio del

sistema.

![](_page_92_Picture_5.jpeg)

*Figura 35* Pantalla de inicio del sistema

Aquí el usuario digitará el usuario y la clave que serán validadas en la Base de Datos.

Luego del login, se presenta la pantalla principal del sistema, donde se despliegan todos los menús que provee el sistema.

Aquí el usuario puede tomar la opción que mejor le permita interactuar con el sistema de acuerdo a sus requerimientos.

![](_page_93_Picture_0.jpeg)

![](_page_93_Picture_2.jpeg)

*Figura 36* Pantalla de bienvenida

El menú principal de opciones del sistema control de producción tiene lo siguiente:

## **Administración**

- Usuarios
- Auditoría

## **Ingresos**

- Proveedor
- Cliente
- Productos
- Materia Prima
- Ubicación de productos
- Ingreso materia prima

## **Salida**

Salida de producto

![](_page_94_Picture_0.jpeg)

![](_page_94_Picture_1.jpeg)

## **Producción**

- Orden de producción
- Receta
- Ingreso de producto terminado

## **Reportes**

- Materia prima
- Producto terminado
- Ordenes de producción ingresadas

A continuación se describirá cada opción:

## **Administración**

# **Usuarios**

Al tomar la opción Administración de usuarios se despliega la pantalla de

mantenimiento de usuarios:

![](_page_94_Picture_96.jpeg)

*Figura 37* Pantalla de ingreso de usuarios

Aquí se puede ingresar nuevos usuarios, cambiar datos de usuarios registrados o eliminar usuario siempre y cuando no registre ninguna transacción. Está embebida

![](_page_95_Picture_0.jpeg)

una consulta por nombre que aplicará mientras se va digitando el nombre, desplegándose en la grilla los nombres que coincidan con lo digitado.

# **Auditoría**

Muestra el ingreso de cada usuario al sistema.

![](_page_95_Picture_58.jpeg)

*Figura 38* Pantalla de auditoria

# **Ingresos**

#### **Proveedor y Cliente**

Al tomar la opción Ingresos Proveedor o Ingresos Cliente y digitar nuevos registros

(+) se despliega la siguiente pantalla:

![](_page_96_Picture_0.jpeg)

![](_page_96_Picture_1.jpeg)

![](_page_96_Picture_63.jpeg)

*Figura 39* Pantalla de proveedor / cliente

Aquí se llenará el campo categoría dependiendo si es cliente o proveedor.

El campo Tipo se colocará la cédula del cliente o el ruc del proveedor de acuerdo a lo escogido en el campo anterior.

En el campo Cedula/Ruc se ingresará cualquiera de esos documentos, dependiendo del Tipo ingresado.

A continuación se llenará los campos de razón social o nombre dependiendo si es cliente o proveedor; teléfono, celular, dirección y correo electrónico.

Si desea grabar el cliente debe presionar el botón Guardar, el nuevo registro será grabado en la Base de Datos; caso contrario presione Cancelar para anular todo lo ingresado.

![](_page_97_Picture_0.jpeg)

## **Ingresos Productos y Materia Prima**

Al tomar la opción Ingresos Productos, y digitar nuevos registros (+) se despliega la

siguiente pantalla:

![](_page_97_Picture_79.jpeg)

![](_page_97_Figure_6.jpeg)

En esta pantalla se ingresarán tantos los productos terminados, así como la materia prima, en el campo Tipo de Producto usted determina lo que va a ingresar.

En el campo Descripción debe ingresar el código o nombre corto con el cual se conoce al producto o materia prima según sea el caso.

En el campo Observación se ingresará una descripción detallada del producto/materia prima.

En el campo unidad puede ingresar los valores de metros, kilogramos y unidades, dependiendo de la unidad de medida del producto/materia prima.

En el campo existencia mínima, se ingresará el stock mínimo para ese producto, que funcionará como una bandera de alerta.

![](_page_98_Picture_0.jpeg)

En el campo Ubicación podrá seleccionar la ubicación física que ese producto/materia prima tendrá en la bodega. Es necesario aclarar que la ubicación que será asignada previamente debe haber sido ingresada en el módulo de ubicaciones.

Si desea grabar el producto debe presionar el botón Guardar, el nuevo registro será grabado en la Base de Datos; caso contrario presione Cancelar para anular todo lo ingresado.

## **Ingreso Ubicación de Productos**

Al tomar la opción Ingresos Ubicación de Productos, y digitar nuevos registros (+) se despliega la siguiente pantalla:

![](_page_98_Picture_72.jpeg)

*Figura 41* Pantalla de ubicación del producto

En el campo Descripción deberá ingresar el código correspondiente a la nueva ubicación.

**Salida**

## **Salida de Producto**

![](_page_99_Picture_0.jpeg)

# **Producción**

Orden de Producción

Receta

Ingreso de Producto Terminado

# **Reportes**

![](_page_100_Picture_0.jpeg)

## **Manual Técnico**

## **Objetivo y alcance**

El objetivo principal es mantener el control del inventario de productos, con un eficiente manejo de las ubicaciones en la bodega.

El presente manual es una guía técnica para contiene información importante para quien desee implementar a futuro nuevos módulos o dar mantenimiento al sistema.

El sistema provee mantenimientos de clientes, proveedores, productos terminados, materia prima y ubicaciones; también incluye el manejo de una bitácora de auditoría. El código de todo el sistema está a disposición de quien lo requiera, ya que forma parte de los entregables.

Los reportes y consultas están diseñados en base a los requerimientos de los usuarios finales que son los dueños de los procesos y a quienes el sistema como tal apoyará en su trabajo diario.

## **Manual de Normas, políticas y procedimientos de la empresa**

La empresa "Auto Forros Nacional", como la mayoría de empresas en el medio, no dispone de las normas, políticas y procedimientos necesarios para la buena administración de las mismas.

Ante este inconveniente se propone, como un plus del proyecto el rediseño y etiquetación de la bodega de productos y materia prima. Este rediseño permitirá cumplir con uno de los objetivos del sistema que es la reducción del tiempo de búsqueda y localización de los productos, mejorando los tiempos de atención a los clientes, que redundará en mayores ingresos para la empresa, logrando mejorar el buen vivir de empleados y propietarios de la misma.

![](_page_101_Picture_0.jpeg)

![](_page_101_Picture_1.jpeg)

# **Descripción de la Base de Datos y diagramas de relación**

La base de datos utilizada es MYSQL con las siguientes características:

![](_page_101_Picture_32.jpeg)

*Figura 42* Detalles de la base de datos

![](_page_102_Picture_0.jpeg)

## **Diagrama de relación**

![](_page_102_Figure_3.jpeg)

![](_page_102_Figure_4.jpeg)

# **Script de generación de la Base de Datos**

/\*

Navicat MySQL Data Transfer

Source Server: MySql

Source Server Version: 50612

Source Host: 127.0.0.1:3306

![](_page_103_Picture_0.jpeg)

Source Database: produccion

Target Server Type: MYSQL

Target Server Version: 50612

File Encoding : 65001

Date: 2014-10-06 18:42:24

\*/

SET FOREIGN\_KEY\_CHECKS=0;

-- Table structure for articulo

-- ----------------------------

DROP TABLE IF EXISTS `articulo`;

CREATE TABLE `articulo` (

`ArticuloId` smallint(6) NOT NULL AUTO\_INCREMENT,

`ArticuloDesc` varchar(40) NOT NULL,

`ArticuloStoc` smallint(6) NOT NULL,

`ArticuloCost` decimal(15,2) NOT NULL,

`ArticuloObse` varchar(100) NOT NULL,

`ArticuloUnid` varchar(40) NOT NULL,

`UbicacionId` smallint(6) NOT NULL,

`ArticuloTipo` char(1) NOT NULL,

`ArticuloExis` smallint(6) NOT NULL,

PRIMARY KEY (`ArticuloId`),

KEY `IARTICULO1` (`UbicacionId`),

 CONSTRAINT `IARTICULO1` FOREIGN KEY (`UbicacionId`) REFERENCES `ubicacion` (`UbicacionId`)

) ENGINE=InnoDB AUTO\_INCREMENT=6 DEFAULT CHARSET=latin1;

-- ----------------------------

-- Table structure for auditoria

-- ----------------------------

DROP TABLE IF EXISTS `auditoria`;

CREATE TABLE `auditoria` (

![](_page_104_Picture_0.jpeg)

`AuditoriaId` smallint(6) NOT NULL AUTO\_INCREMENT,

`AuditoriaIngr` datetime NOT NULL,

`AuditoriaSali` datetime NOT NULL,

`AuditoriaIp` varchar(20) NOT NULL,

`AuditoriaNave` varchar(40) NOT NULL,

`AuditoriaPrto` varchar(40) NOT NULL,

`UsuarioId` smallint(6) NOT NULL,

PRIMARY KEY (`AuditoriaId`),

KEY `IAUDITORIA1` (`UsuarioId`),

 CONSTRAINT `IAUDITORIA1` FOREIGN KEY (`UsuarioId`) REFERENCES `usuario` (`UsuarioId`)

) ENGINE=InnoDB AUTO\_INCREMENT=10 DEFAULT CHARSET=latin1;

-- ----------------------------

-- Table structure for auditoriadetalle

-- ----------------------------

DROP TABLE IF EXISTS `auditoriadetalle`;

CREATE TABLE `auditoriadetalle` (

`AuditoriaDetalleId` smallint(6) NOT NULL,

`AuditoriaId` smallint(6) NOT NULL,

`AuditoriaDetalleDesc` varchar(100) NOT NULL,

`AuditoriaDetalleFech` datetime NOT NULL,

`AuditoriaDetalleAcci` varchar(40) NOT NULL,

PRIMARY KEY (`AuditoriaDetalleId`),

KEY `IAUDITORIADETALLE1` (`AuditoriaId`),

 CONSTRAINT `IAUDITORIADETALLE1` FOREIGN KEY (`AuditoriaId`) REFERENCES `auditoria` (`AuditoriaId`)

) ENGINE=InnoDB DEFAULT CHARSET=latin1;

-- ----------------------------

-- ----------------------------

-- Table structure for kardex

DROP TABLE IF EXISTS `kardex`;

![](_page_105_Picture_0.jpeg)

# CREATE TABLE `kardex` (

`KardexId` smallint(6) NOT NULL AUTO\_INCREMENT,

`KardexFech` datetime NOT NULL,

`KardexDeta` varchar(40) NOT NULL,

`KardexIngrCant` smallint(6) NOT NULL,

`KardexIngrVUni` decimal(15,2) NOT NULL,

`KardexIngrVTot` decimal(15,2) NOT NULL,

`KardexSaliCant` smallint(6) NOT NULL,

`KardexSaliVUni` decimal(15,2) NOT NULL,

`KardexSaliVTot` decimal(15,2) NOT NULL,

`KardexExisCant` smallint(6) NOT NULL,

`KardexExisVUni` decimal(15,2) NOT NULL,

`KardexExisTot` decimal(15,2) NOT NULL,

`KardexComp` smallint(6) NOT NULL,

`KardexEgre` smallint(6) NOT NULL,

`ArticuloId` smallint(6) NOT NULL,

`ProductoId` smallint(6) NOT NULL,

PRIMARY KEY (`KardexId`),

KEY `IKARDEX1` (`ArticuloId`),

 CONSTRAINT `IKARDEX1` FOREIGN KEY (`ArticuloId`) REFERENCES `articulo` (`ArticuloId`)

) ENGINE=InnoDB AUTO\_INCREMENT=55 DEFAULT CHARSET=latin1;

-- ----------------------------

-- Table structure for movimiento

-- ----------------------------

DROP TABLE IF EXISTS `movimiento`;

CREATE TABLE `movimiento` (

`MovimientoId` smallint(6) NOT NULL,

`MovimientoTipo` char(1) NOT NULL,

`Proveedor\_ClienteId` smallint(6) NOT NULL,

`MovimientoNume` smallint(6) NOT NULL,

88

![](_page_106_Picture_0.jpeg)

![](_page_106_Picture_1.jpeg)

`MovimientoDocu` char(13) NOT NULL,

`MovimientoFech` datetime NOT NULL,

`MovimientoObse` varchar(40) NOT NULL,

PRIMARY KEY (`MovimientoId`),

KEY `IMOVIMIENTOS1` (`Proveedor\_ClienteId`),

 CONSTRAINT `IMOVIMIENTOS1` FOREIGN KEY (`Proveedor\_ClienteId`) REFERENCES `proveedor\_cliente` (`Proveedor\_ClienteId`)

) ENGINE=InnoDB DEFAULT CHARSET=latin1;

-- ----------------------------

-- Table structure for movimientodescripcion

-- ----------------------------

DROP TABLE IF EXISTS `movimientodescripcion`;

CREATE TABLE `movimientodescripcion` (

`MovimientoId` smallint(6) NOT NULL,

`ArticuloId` smallint(6) NOT NULL,

`MovimientoDescripcionCant` smallint(6) NOT NULL,

`MovimientoDescripcionCost` decimal(15,2) NOT NULL,

`MovimientoDescripcionExis` smallint(6) NOT NULL,

PRIMARY KEY (`MovimientoId`,`ArticuloId`),

KEY `IMOVIMIENTODESCRIPCION1` (`ArticuloId`),

 CONSTRAINT `IMOVIMIENTODESCRIPCION1` FOREIGN KEY (`ArticuloId`) REFERENCES `articulo` (`ArticuloId`),

 CONSTRAINT `IMOVIMIENTODESCRIPCION2` FOREIGN KEY (`MovimientoId`) REFERENCES `movimiento` (`MovimientoId`)

) ENGINE=InnoDB DEFAULT CHARSET=latin1;

-- ----------------------------

-- Table structure for produccion

-- ----------------------------

DROP TABLE IF EXISTS `produccion`;

CREATE TABLE `produccion` (

`ProduccionId` smallint(6) NOT NULL,

![](_page_107_Picture_0.jpeg)

![](_page_107_Picture_1.jpeg)

`ProduccionNume` smallint(6) NOT NULL,

`ProduccionInfe` datetime NOT NULL,

`ProduccionSalfe` datetime NOT NULL,

`ProduccionHora` decimal(5,2) NOT NULL,

`ProduccionChor` decimal(5,2) NOT NULL,

`ProduccionGind` decimal(5,2) NOT NULL,

`RecetaId` smallint(6) NOT NULL,

`ProduccionPorc` decimal(5,2) NOT NULL,

`ProduccionCant` smallint(6) NOT NULL,

`ProduccionCost` decimal(5,2) NOT NULL,

`ProduccionGasd` decimal(5,2) NOT NULL,

`ProduccionEst` char(1) NOT NULL,

PRIMARY KEY (`ProduccionId`),

KEY `IPRODUCCION1` (`RecetaId`),

 CONSTRAINT `IPRODUCCION1` FOREIGN KEY (`RecetaId`) REFERENCES `receta` (`RecetaId`)

) ENGINE=InnoDB DEFAULT CHARSET=latin1;

-- ----------------------------

-- Table structure for proveedor\_cliente

-- ----------------------------

DROP TABLE IF EXISTS `proveedor\_cliente`;

CREATE TABLE `proveedor\_cliente` (

`Proveedor\_ClienteId` smallint(6) NOT NULL AUTO\_INCREMENT,

`Proveedor\_ClienteIden` varchar(1) NOT NULL,

`Proveedor\_ClienteCeRu` varchar(13) NOT NULL,

`Proveedor\_ClienteRaSo` varchar(40) NOT NULL,

`Proveedor\_ClienteTele` char(9) NOT NULL,

`Proveedor\_ClienteCelu` char(10) NOT NULL,

`Proveedor\_ClienteMail` varchar(100) NOT NULL,

`Proveedor\_ClienteTipo` char(1) NOT NULL,

`Proveedor\_ClienteDire` varchar(40) NOT NULL,

90
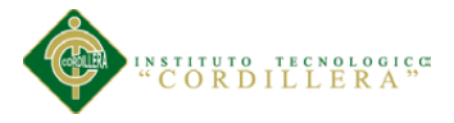

# PRIMARY KEY (`Proveedor\_ClienteId`)

) ENGINE=InnoDB AUTO\_INCREMENT=4 DEFAULT CHARSET=latin1;

-- ----------------------------

-- Table structure for receta

-- ----------------------------

DROP TABLE IF EXISTS `receta`;

CREATE TABLE `receta` (

`RecetaId` smallint(6) NOT NULL AUTO\_INCREMENT,

`ArticuloId` smallint(6) NOT NULL,

PRIMARY KEY (`RecetaId`),

KEY `IRECETA1` (`ArticuloId`),

 CONSTRAINT `IRECETA1` FOREIGN KEY (`ArticuloId`) REFERENCES `articulo` (`ArticuloId`)

) ENGINE=InnoDB AUTO\_INCREMENT=3 DEFAULT CHARSET=latin1;

-- Table structure for recetadetalle

-- ----------------------------

DROP TABLE IF EXISTS `recetadetalle`;

CREATE TABLE `recetadetalle` (

`RecetaId` smallint(6) NOT NULL,

`RecetaDetalleArticulo` smallint(6) NOT NULL,

`RecetaDetalleCant` smallint(6) NOT NULL,

`RecetaDetalleCost` decimal(15,2) NOT NULL,

PRIMARY KEY (`RecetaId`,`RecetaDetalleArticulo`),

 CONSTRAINT `IRECETADETALLE1` FOREIGN KEY (`RecetaId`) REFERENCES `receta` (`RecetaId`)

) ENGINE=InnoDB DEFAULT CHARSET=latin1;

-- ----------------------------

-- Table structure for tipo

-- ----------------------------

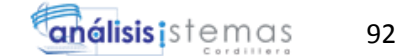

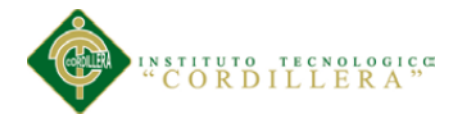

DROP TABLE IF EXISTS `tipo`;

CREATE TABLE `tipo` (

`TipoId` smallint(6) NOT NULL,

`TipoDesc` varchar(40) NOT NULL,

PRIMARY KEY (`TipoId`)

) ENGINE=InnoDB DEFAULT CHARSET=latin1;

-- ----------------------------

-- Table structure for ubicacion

-- ----------------------------

DROP TABLE IF EXISTS `ubicacion`;

CREATE TABLE `ubicacion` (

`UbicacionId` smallint(6) NOT NULL AUTO\_INCREMENT,

`UbicacionDes` varchar(40) NOT NULL,

PRIMARY KEY (`UbicacionId`)

) ENGINE=InnoDB AUTO\_INCREMENT=3 DEFAULT CHARSET=latin1;

-- ----------------------------

-- Table structure for usuario

-- ----------------------------

DROP TABLE IF EXISTS `usuario`;

CREATE TABLE `usuario` (

`UsuarioId` smallint(6) NOT NULL AUTO\_INCREMENT,

`UsuarioNomb` varchar(40) NOT NULL,

`UsuarioLogi` varchar(40) NOT NULL,

`UsuarioPasw` varchar(40) NOT NULL,

`TipoId` smallint(6) NOT NULL,

PRIMARY KEY (`UsuarioId`),

KEY `IUSUARIO1` (`TipoId`),

 CONSTRAINT `IUSUARIO1` FOREIGN KEY (`TipoId`) REFERENCES `tipo` (`TipoId`)

) ENGINE=InnoDB AUTO\_INCREMENT=3 DEFAULT CHARSET=latin1;

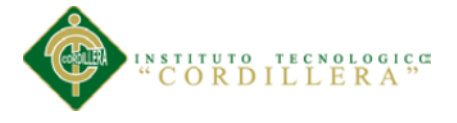

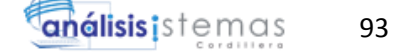

# **DICCIONARIO DE DATOS**

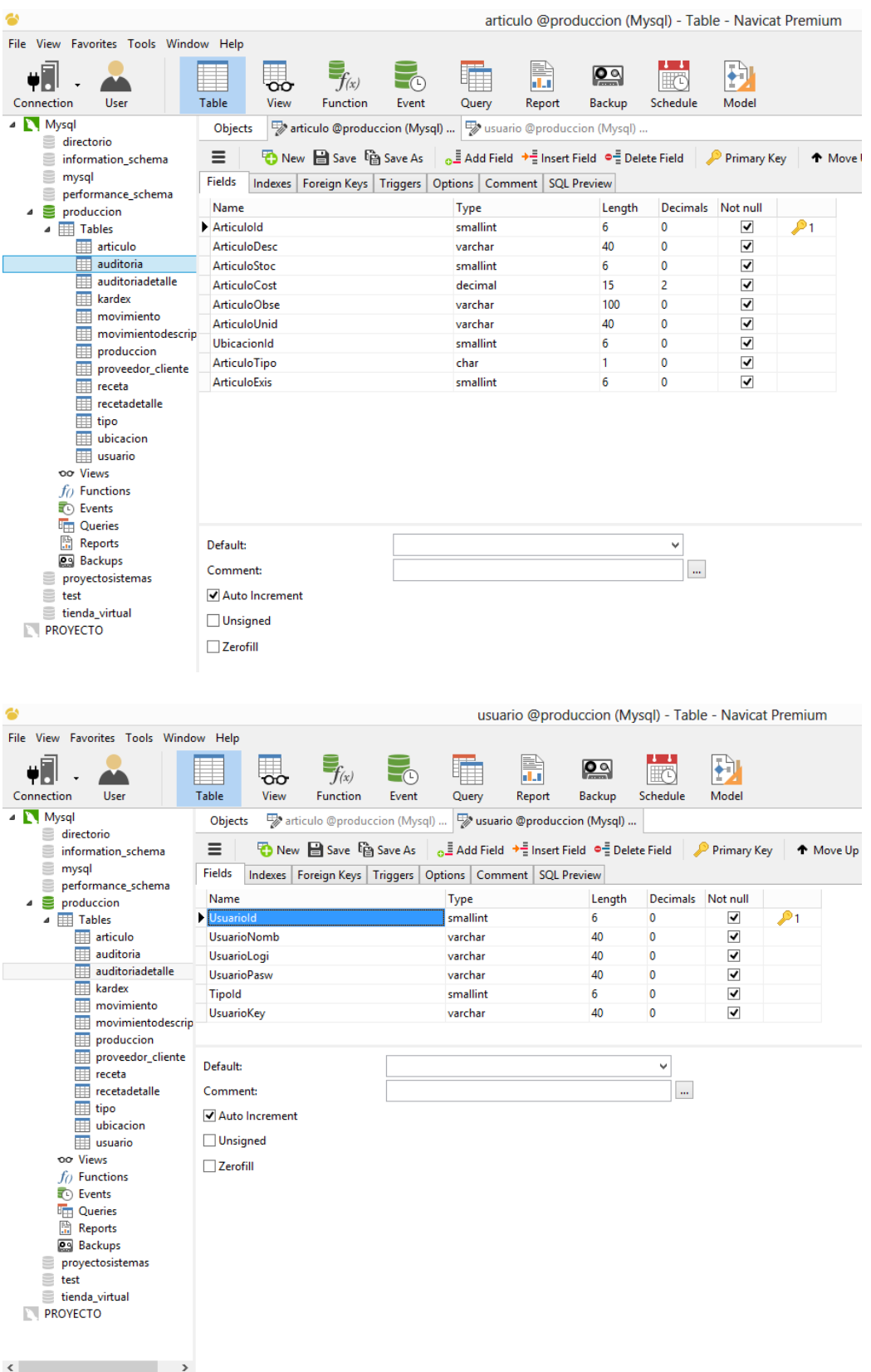

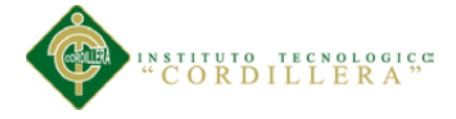

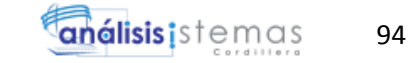

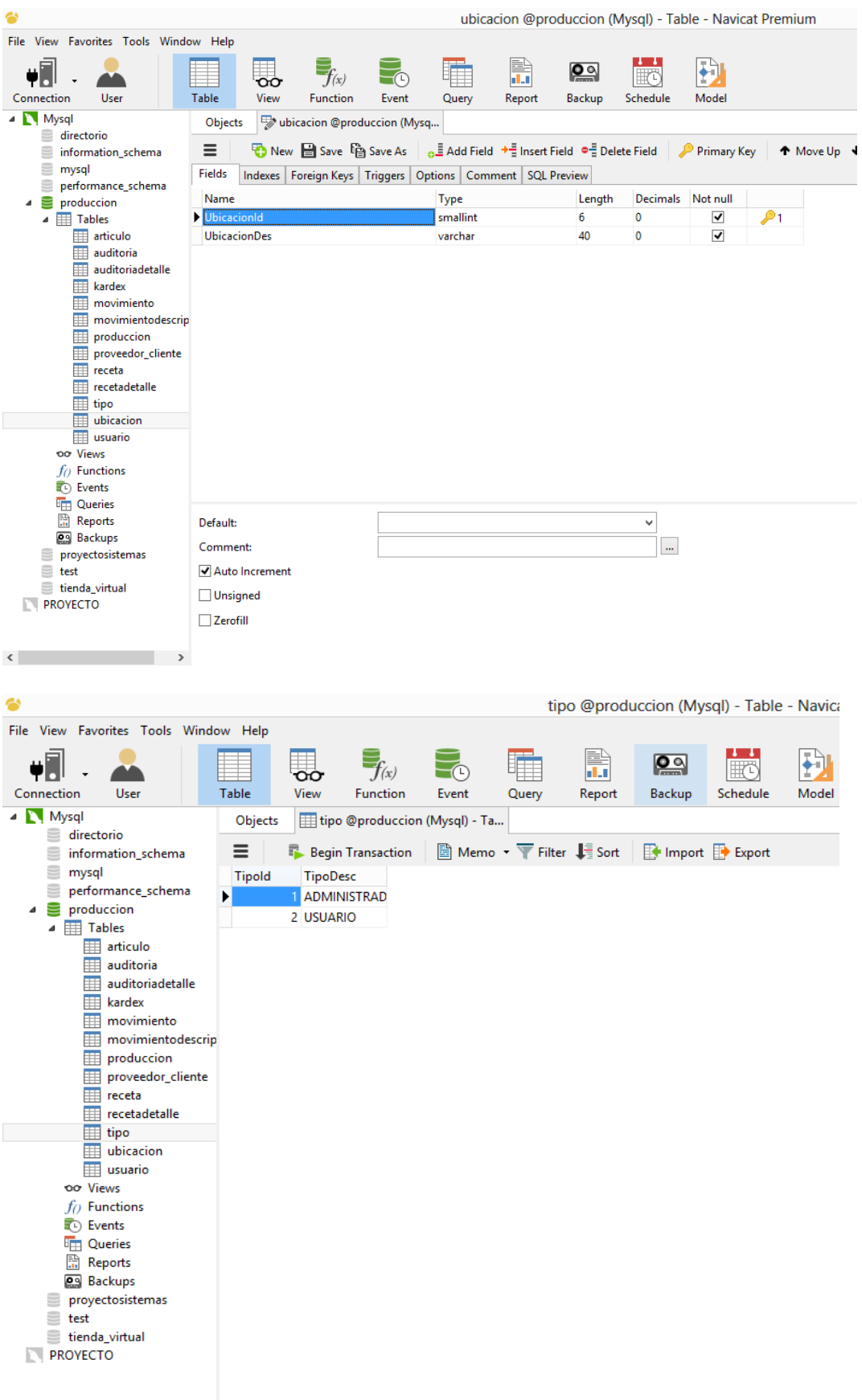

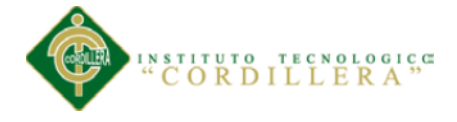

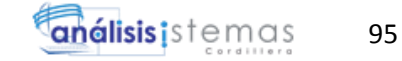

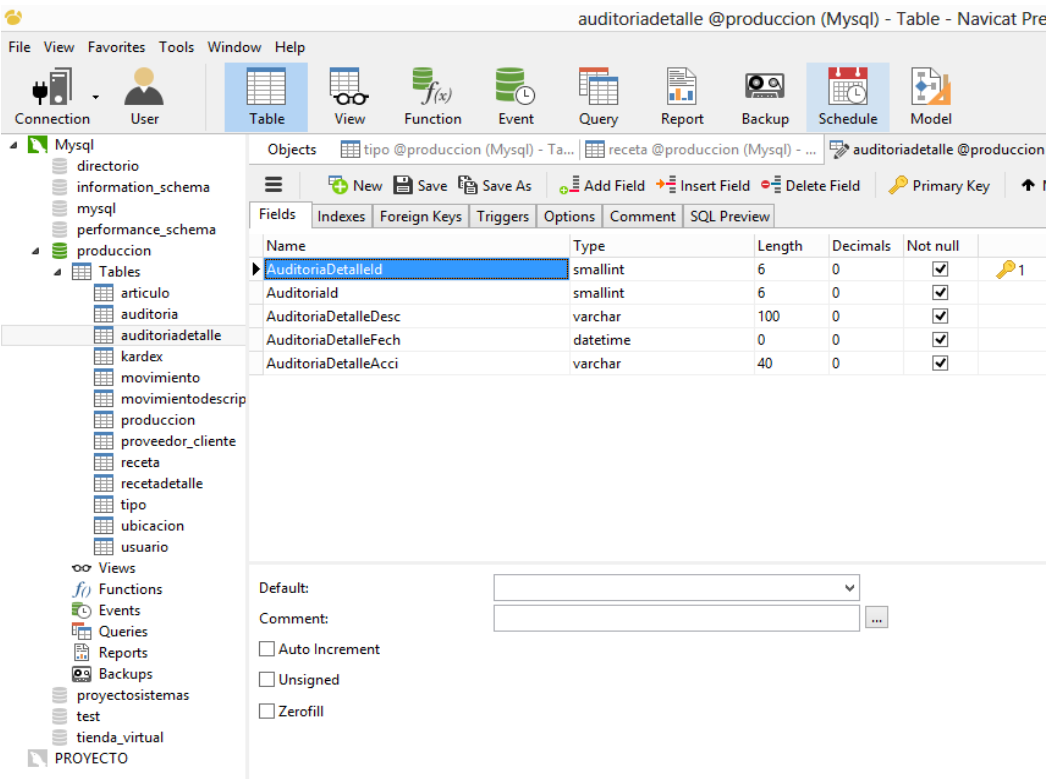

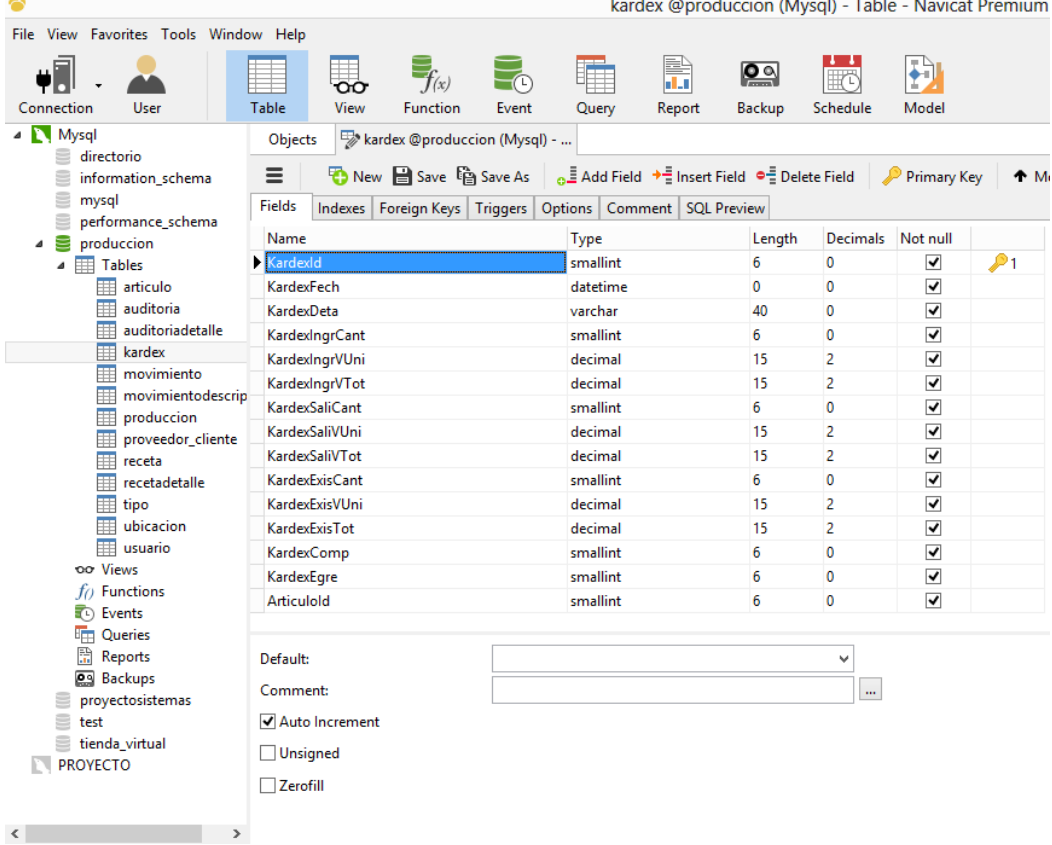

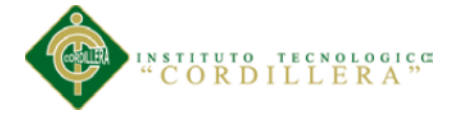

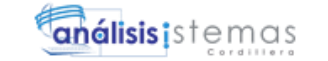

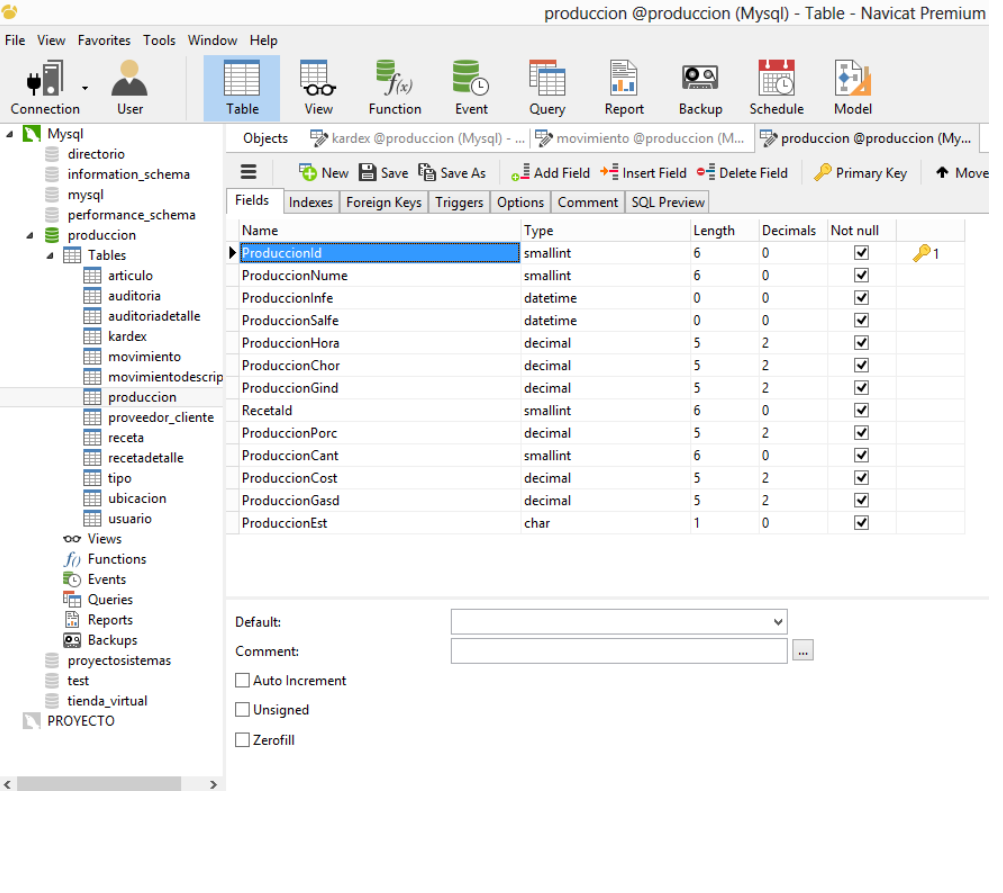

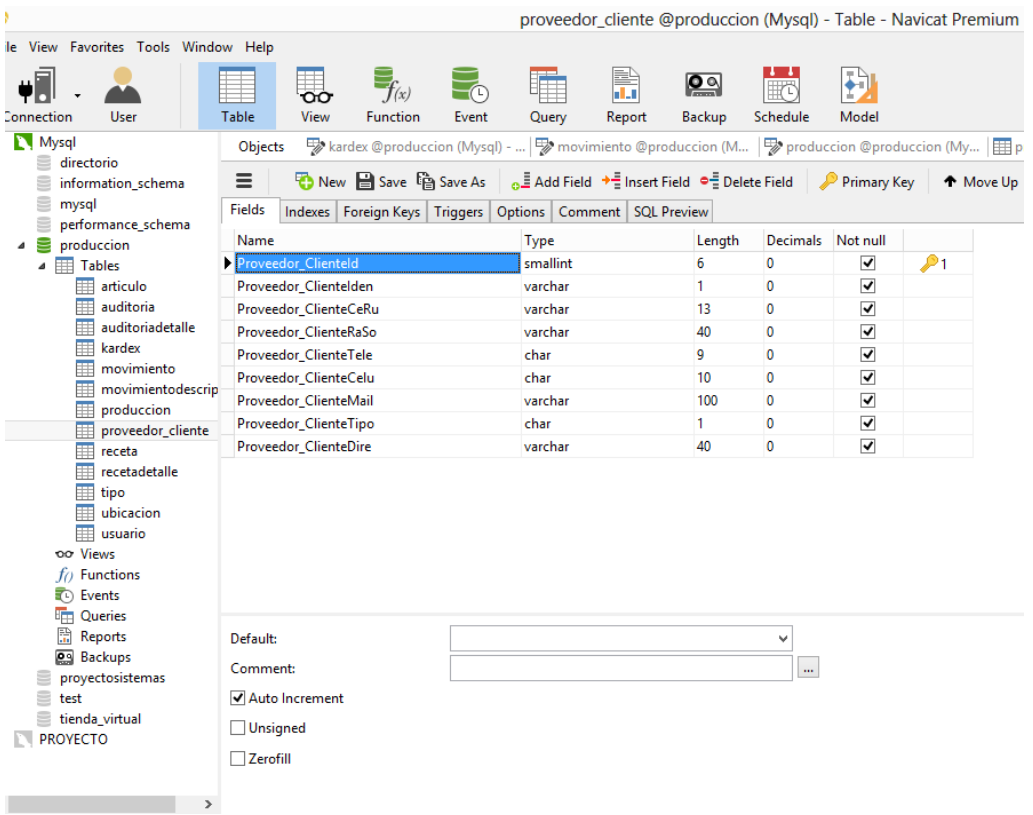

÷.

 $\sim$ 

 $\overline{a}$ ÷. o.

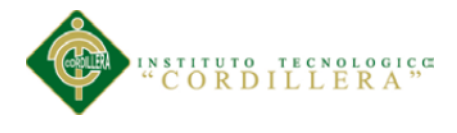

**A06**

# **Manual de Instalación**

### **Navicat**

Este manual le enseñará como instalar NAVICAT LITE 8.2 para Windows solo siga los siguientes pasos:

Debemos comenzar abriendo el instalador del Navicat

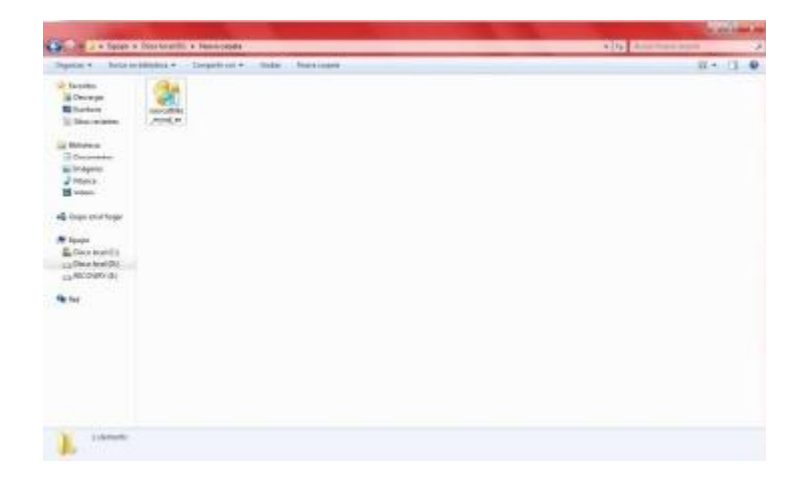

*Figura 44* Abriendo el instalador

Al abrir el instalador nos ayudara con los pasos de la instalación en nuestra máquina. Primero hay que darle Next para continuar con la instalación, se recomienda cerrar todas las demás aplicaciones que estemos utilizando.

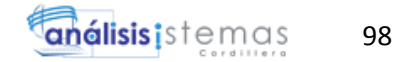

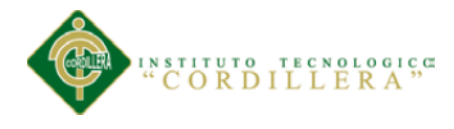

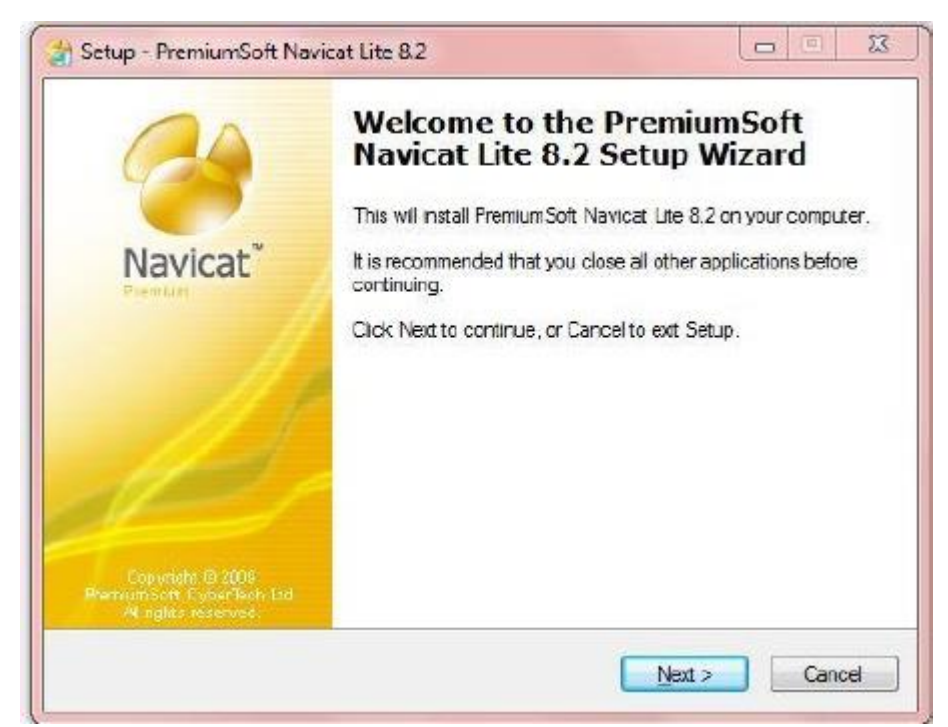

*Figura 45* Setup – PremiumSoft Navicat Lite 8.2

La siguiente ventana nos mostrara la licencia del programa, el cual debemos aceptar ya que si no es así, no se podrá continuar con la instalación, solo hay que elegir, acepto los términos de la licencia (I accept the agreement) y continuamos con la instalación dándole clic a Next.

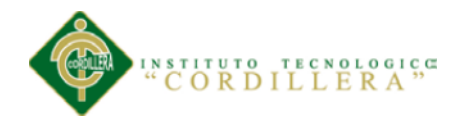

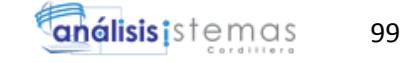

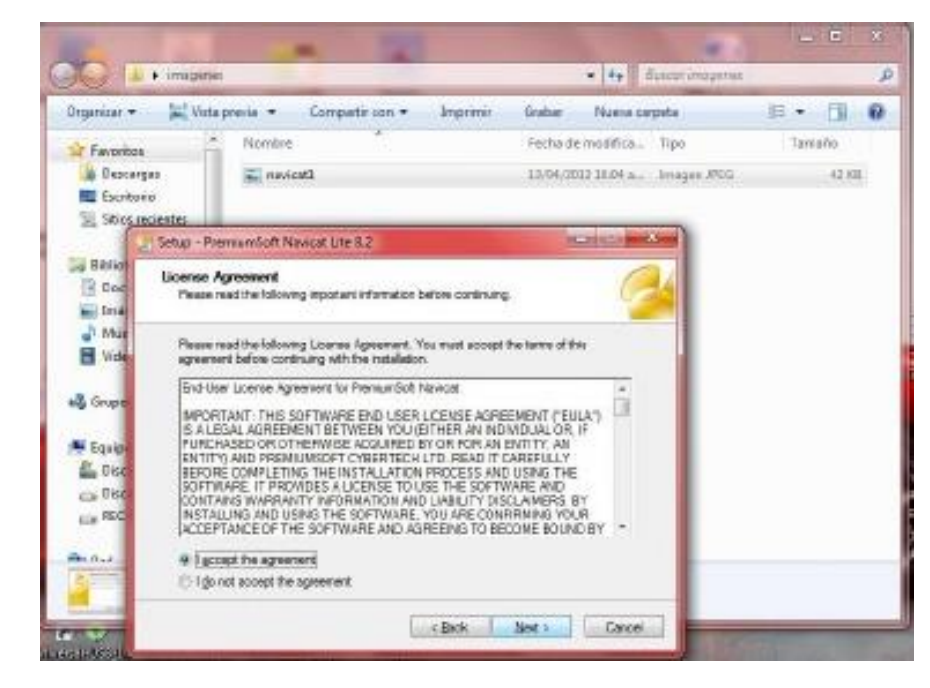

*Figura 46* Aceptar licencia

.

Debemos elegir en donde se guardara el archivo, en esta caso se guardó en el disco local C en la carpeta Navicat 8.2 que se creara automáticamente que es la recomendada, si desea cambiar la ubicación solo hay que darle clic al botón que se encuentra al lado de la dirección que esta por default (Browse…). Después continuamos con Next.

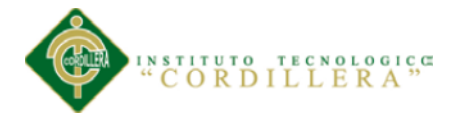

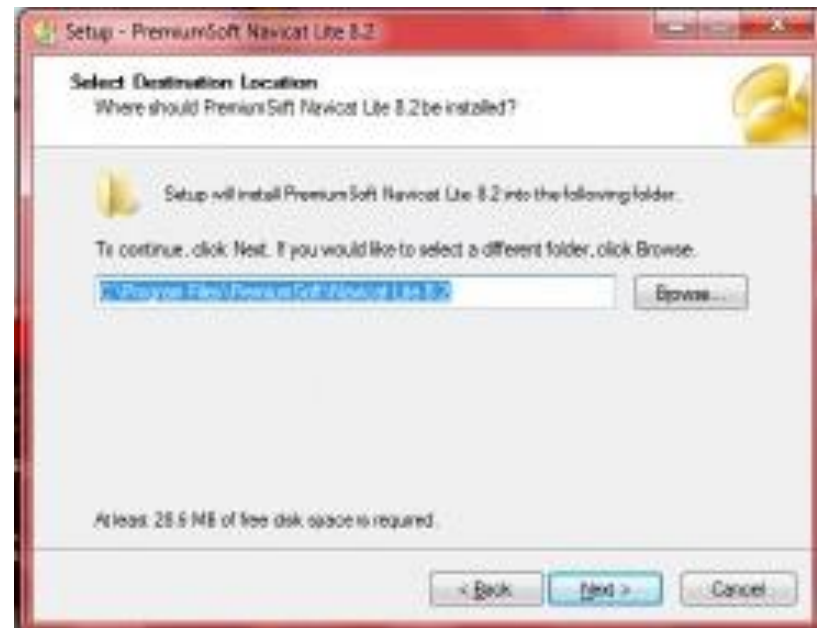

*Figura 47* Seleccionar destino de instalación

En la siguiente ventana nos pregunta si queremos crear un icono en el escritorio o crear un icono en la barra de tareas, o si queremos podemos elegir ambas o ninguna eso depende de cada quien y continuamos con Next.

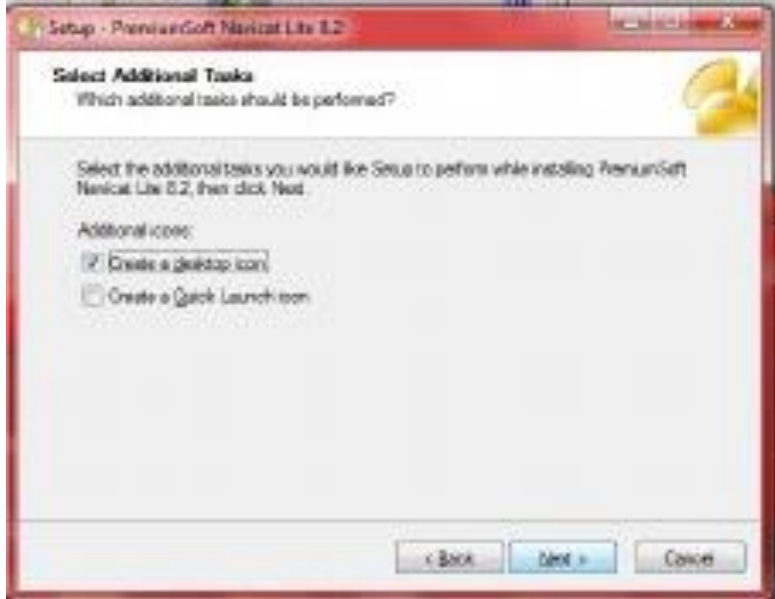

*Figura 48* Seleccione tarea de instalación

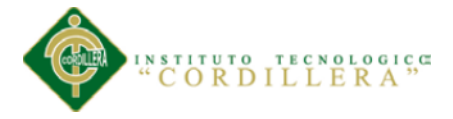

Si ya estamos conformes con lo anterior solo hay que darle clic al botón de instalar (Install), si requiere cambiar la configuración que se realizó solo hay que retroceder dándole clic a Back.

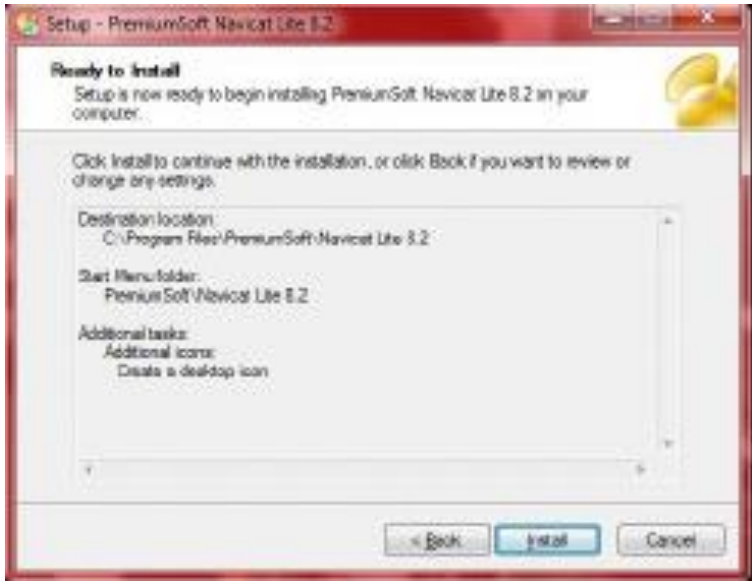

*Figura 49* Comenzar instalación

Comienza la instalación que dura unos segundos.

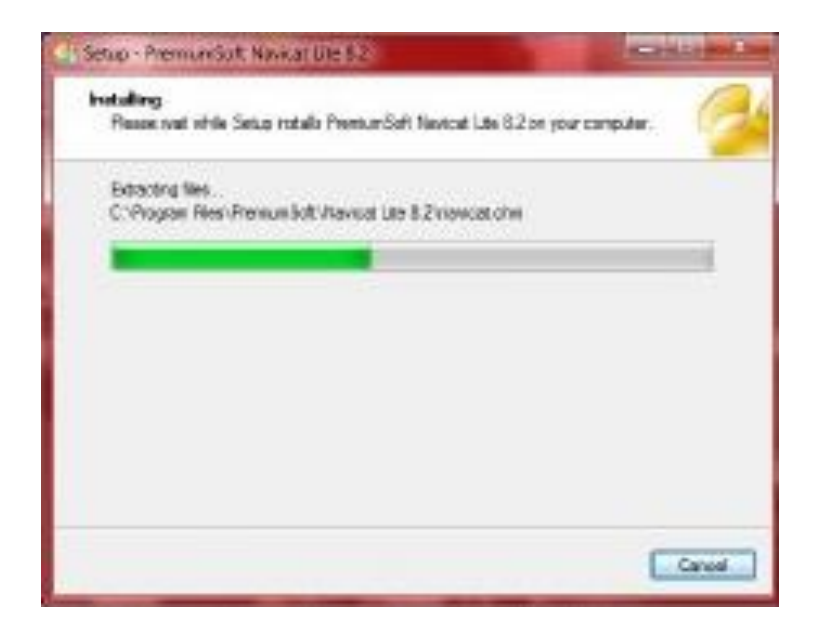

*Figura 50* Instalando

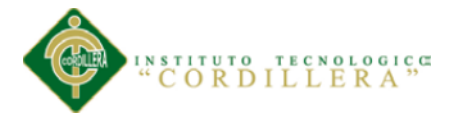

Al terminar la instalación solo hay que darle clic a Finish y listo tenemos en nuestra computadora al Navicat Line 8.2.

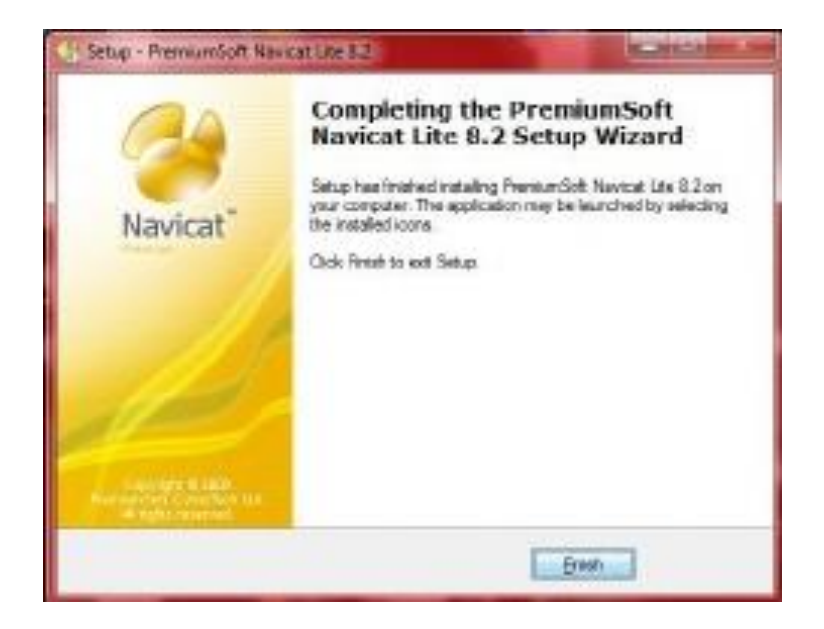

*Figura 51* Instalación completa

Aquí podemos observarlo ya abierto.

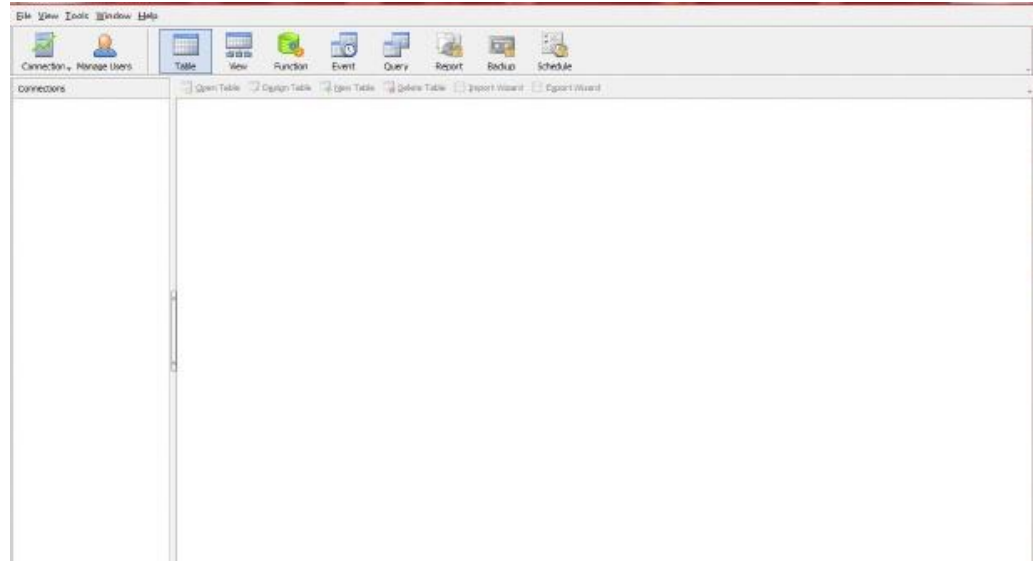

*Figura 52* Navicat Premium

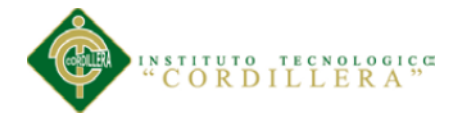

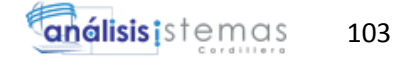

#### **Java**

Se recomienda, antes de proceder con la instalación en línea, desactivar el cortafuegos de Internet. En algunos casos, la configuración del cortafuegos predeterminado se establece para rechazar todas las instalaciones automáticas o en línea, como la instalación en línea de Java. Si el cortafuegos no se configura correctamente, podría impedir la operación de descarga/instalación de Java en determinadas circunstancias. Consulte las instrucciones del manual específico del cortafuegos de Internet para desactivarlo.

- Vaya a la página de descarga del manual.
- Haga clic en Windows en línea.
- Aparecerá el cuadro de diálogo Descarga de archivos y le pedirá que ejecute o guarde el archivo descargado.
- Para ejecutar el instalador, haga clic en Ejecutar.
- Para guardar el archivo y ejecutarlo más tarde, haga clic en Guardar.

Seleccione la ubicación de la carpeta y guarde el archivo en el sistema local.

Sugerencia: guarde el archivo en una ubicación conocida de su equipo; por ejemplo, en el escritorio.

Haga doble clic en el archivo guardado para iniciar el proceso de instalación.

Se iniciará el proceso de instalación. Haga clic en el botón Instalar para aceptar los términos de la licencia y continuar con la instalación.

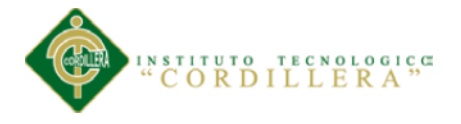

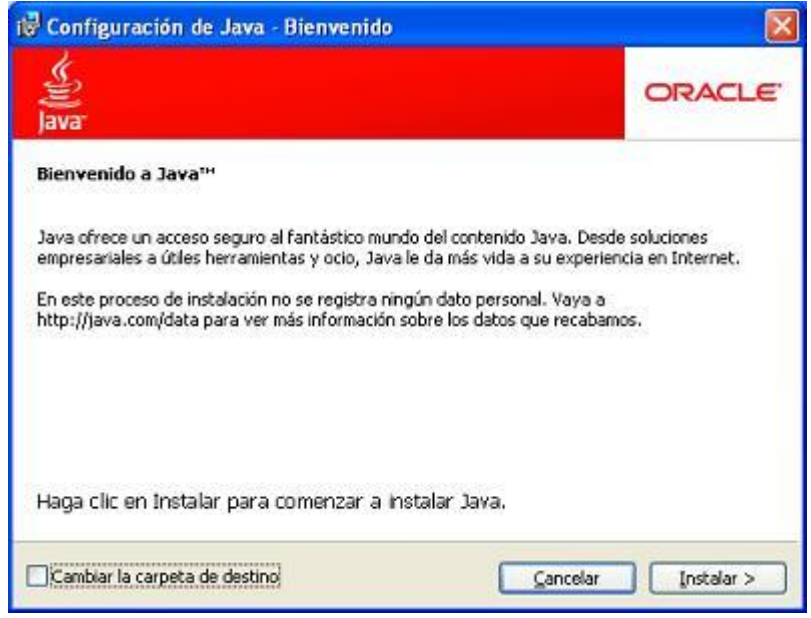

*Figura 53* Configuración de java

- Oracle colabora con empresas que ofrecen distintos productos. Es posible que el instalador le ofrezca la opción de instalar estos programas como parte de la instalación de Java. Una vez seleccionados los programas que desee, haga clic en el botón Siguiente para proseguir con el proceso de instalación.
- Se abrirán varios cuadros de diálogo con información para completar las últimas etapas del proceso de instalación; haga clic en Cerrar en el último cuadro de diálogo. Con esta acción se completará el proceso de instalación de Java.

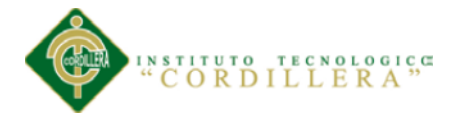

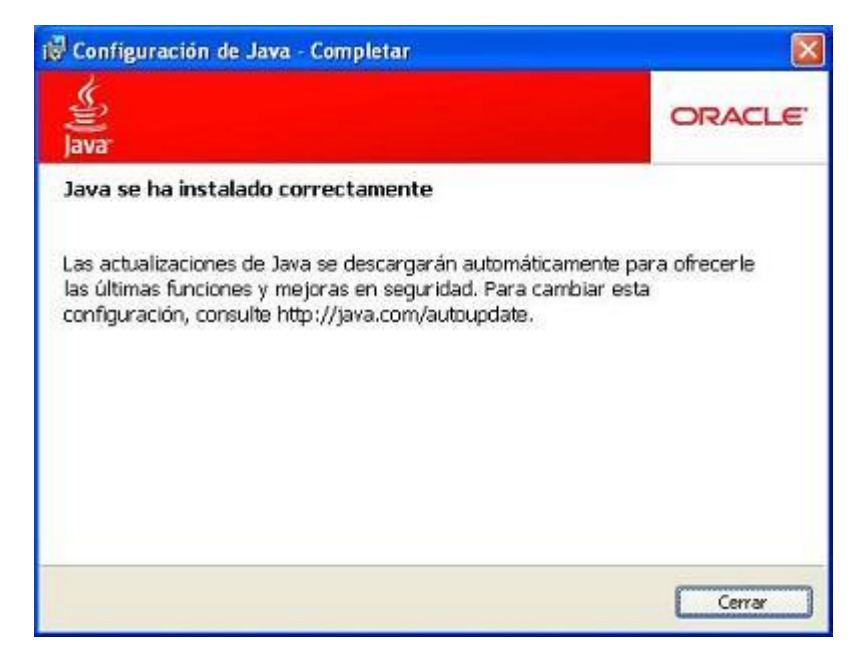

*Figura 54* Instalación completa de java

### **Detectar versiones anteriores (8u20 y versiones posteriores)**

A partir de Java 8 Update 20 (8u20), en los sistemas Windows, la herramienta de desinstalación de Java está integrada con el installer para contar con una opción para eliminar las versiones anteriores de Java del sistema. El cambio se aplica a plataformas Windows de 32 bits y 64 bits.

### **Notificaciones sobre Java desactivado y restauración de peticiones de datos**

Installer le notifica si el contenido de Java está desactivado en los exploradores web y proporciona instrucciones para activarlo. Si había elegido ocultar algunas peticiones de datos de seguridad para applets y aplicaciones de Java Web Start, Installer ofrece una opción para restaurar las peticiones de datos. Puede que el instalador le pida reiniciar la computadora si, cuando se le solicitó, optó por no reiniciar el explorador de Internet.

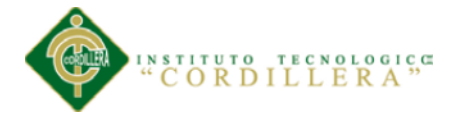

### **Probar la instalación**

Para comprobar que Java se ha instalado y funciona correctamente en el equipo, ejecute este applet de prueba.

Quizá deba reiniciar (cerrar y abrir) su navegador para habilitar la instalación de Java en su navegador.

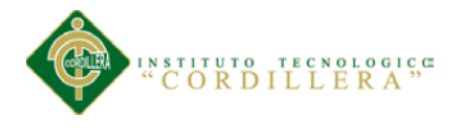

**A07**

# **Bibliografía**

jQuery4PHP: jQuery para PHP

Recuperado de:<http://www.desarrolloweb.com/articulos/jquery4php.html>

jQuery AJAX para Realizar Consultas con PHP

Recuperado de:<http://www.youtube.com/watch?v=-RdUv3OamvE>

Control Operativo?

Recuperado de: [http://mx.answers.yahoo.com/question/index?qid=200904201](http://mx.answers.yahoo.com/question/index?qid=200904201%2082420AAy0mgR) 

[82420AAy0mgR](http://mx.answers.yahoo.com/question/index?qid=200904201%2082420AAy0mgR)

Descargar css

Recuperado de:<http://www.softonic.com/s/descargar-css>

TEMPLATED – CSS, HTML5 and Responsive and Templates

Recuperado de:<http://www.freecsstemplates.org/>

Javascript. Bootstrap

Recuperado de: http://getbootstrap.com/2.3.2/javascript.html#tabs

Manuales de usuario y técnico

Recuperado de:<http://es.slideshare.net/Dolphinus/manuales-de-usuario-y-tecnico>

El parque automotor crece más que la población

Recuperado de: [http://www.telegrafo.com.ec/noticias/quito/item/el-parque-](http://www.telegrafo.com.ec/noticias/quito/item/el-parque-automotor-crece-mas-que-la-poblacion.html)

[automotor-crece-mas-que-la-poblacion.html](http://www.telegrafo.com.ec/noticias/quito/item/el-parque-automotor-crece-mas-que-la-poblacion.html)

IntroPFC3.pdf

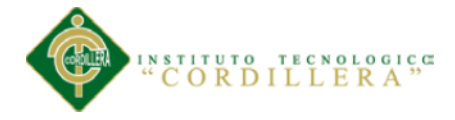

Recuperado de:<http://www.fic.udc.es/files/asignaturas/143PFC/IntroPFC3.pdf>

El Lenguaje de Modelado Unificado (UML)

Recuperado de:<http://www.docirs.cl/uml.htm>